Version 6.2

Energy Information Administration U.S. Department of Energy Washington, D.C. 20585

January 2007

# PC Electronic Data Reporting Option (PEDRO) System User's Guide Table of Contents

| Introduction $\cdot$ · · · · · · · · · · · · · · · · · · ·                   |
|------------------------------------------------------------------------------|
| Overview · · · · · · · · · · · · · · · · · · ·                               |
| The PEDRO System · · · · · · · · · · · · · · · · · · ·                       |
| Hardware / Software Requirements · · · · · · · · · · · · · · · · · · ·       |
| How to Set Up the PEDRO Software                                             |
| Installing PEDRO · · · · · · · · · · · · · · · · · · ·                       |
| Uninstalling PEDRO · · · · · · · · · · · · · · · · · · ·                     |
| Overview of the PEDRO Reporting Process · · · · · · · · · · · · · · · · · ·  |
| Running the PEDRO System · · · · · · · · · · · · · · · · · · ·               |
| Opening a Survey· · · · · · · · · · · · · · · · · · ·                        |
| Add Respondent                                                               |
| Add Period · · · · · · · · · · · · · · · · · · ·                             |
| Select a Respondent · · · · · · · · · · · · · · · · · · ·                    |
| Survey-Specific Screens and Procedures ••••••••••••••••••••••••••••••••••••  |
| EIA-14 Data Entry Screens · · · · · · · · · · · · · · · · · · ·              |
| EIA-182 Data Entry Screens · · · · · · · · · · · · · · · · · · ·             |
| EIA-782A Data Entry Screens · · · · · · · · · · · · · · · · · · ·            |
| EIA-782B Data Entry Screens · · · · · · · · · · · · · · · · · · ·            |
| EIA-782C Data Entry Screens · · · · · · · · · · · · · · · · · · ·            |
| EIA-800 Data Entry Screens · · · · · · · · · · · · · · · · · · ·             |
| EIA-801 Data Entry Screens · · · · · · · · · · · · · · · · · · ·             |
| EIA-802 and EIA-803 Data Entry Screens · · · · · · · · · · · · · · · · · · · |
| EIA-804 Data Entry Screens · · · · · · · · · · · · · · · · · · ·             |
| EIA-805 Data Entry Screens · · · · · · · · · · · · · · · · · · ·             |
|                                                                              |

| EIA-810 Data Entry Screens · · · · · · · · · · · · · · · · · · ·           |
|----------------------------------------------------------------------------|
| EIA-811 Data Entry Screens · · · · · · · · · · · · · · · · · · ·           |
| EIA-812 Data Entry Screens · · · · · · · · · · · · · · · · · · ·           |
| EIA-813 Data Entry Screens · · · · · · · · · · · · · · · · · · ·           |
| EIA-814 Data Entry Screens · · · · · · · · · · · · · · · · · · ·           |
| EIA-815 Data Entry Screens · · · · · · · · · · · · · · · · · · ·           |
| EIA-816 Data Entry Screens · · · · · · · · · · · · · · · · · · ·           |
| EIA-817 Data Entry Screens · · · · · · · · · · · · · · · · · · ·           |
| EIA-819 Data Entry Screens · · · · · · · · · · · · · · · · · · ·           |
| Validate Data                                                              |
| Enter Comments · · · · · · · · · · · · · · · · · · ·                       |
| Save PEDRO Data                                                            |
| Close Current Respondent · · · · · · · · · · · · · · · · · · ·             |
| Print Options · · · · · · · · · · · · · · · · · · ·                        |
| Change Respondent ID Number · · · · · · · · · · · · · · · · · · ·          |
| Delete a Period or Respondent · · · · · · · · · · · · · · · · · · ·        |
| Create Transmission File · · · · · · · · · · · · · · · · · · ·             |
| VI. Import Data                                                            |
| VII. The PEDRO Communications Module · · · · · · · · · · · · · · · · · · · |
| VIII. PEDRO Help                                                           |

# APPENDIXES

| Appendix A - Edit Checks · · · | <br>• | • | • | • | • | • | • | • | • | • | • | • | • | <br> | • | • | • | • | • | • | • | • | • | • | • | • | A-1 |
|--------------------------------|-------|---|---|---|---|---|---|---|---|---|---|---|---|------|---|---|---|---|---|---|---|---|---|---|---|---|-----|
| Appendix B - PEDRO Patches     | <br>  |   |   |   |   |   |   |   |   |   |   |   | • | <br> |   |   |   |   |   |   |   |   |   |   |   |   | B-1 |

## I. Introduction to PEDRO

#### <u>Overview</u>

Thank you for selecting the Energy Information Administration (EIA) PC Electronic Data Reporting Option (PEDRO). We hope that this option will significantly reduce your reporting burden and facilitate your submission of data to EIA.

The PEDRO User's Guide has been developed as an informational tool for a manager to become acquainted with the system or as a reference tool for the PEDRO user.

The User's Guide introduces you to Version 6.2 of PEDRO, and some of its basic functions and features. It includes hardware and software requirements, a detailed set of instructions for installing and running PEDRO on your PC, procedures for setting up to transmit data to EIA, and instructions for removing PEDRO from your PC. The appendix provides survey-specific information including import file formats, cell labels, product codes, sample import files, and edit checks.

PEDRO is available at no cost to the user. Formal training is not required since installation, data importation, data processing, and transmission are done by interactive, user-friendly menu options.

#### The PEDRO System

The PC Electronic Data Reporting Option, or PEDRO, system enables users to enter Energy Information Administration (EIA) survey form data on a personal computer (PC) using interactive data entry screens and validate the accuracy of the data through an electronic data editing process. A communication program included as part of the system transfers the data to EIA and verifies the accuracy of the transmission. PEDRO currently supports data collection for the following EIA surveys:

- o EIA-14 Refiners' Monthly Cost Report
- o EIA-182 Domestic Crude Oil First Purchase Report
- o EIA-782A Refiners'/Gas Plant Operators' Monthly Petroleum Product Sales Report
- o EIA-782B Resellers'/Retailers' Monthly Petroleum Product Sales Report
- o EIA-782C Monthly Report of Prime Supplier Sales of Petroleum Products Sold for Local Consumption
- o EIA-800 Weekly Refinery Report
- o EIA-801 Weekly Bulk Terminal Report
- o EIA-802 Weekly Product Pipeline Report
- o EIA-803 Weekly Crude Oil Stocks Report
- o EIA-804 Weekly Imports Report
- o EIA-805 Weekly Terminal Blenders Report
- o EIA-810 Monthly Refinery Report
- o EIA-811 Monthly Bulk Terminal Report

- o EIA-812 Monthly Product Pipeline Report
- o EIA-813 Monthly Crude Oil Report
- o EIA-814 Monthly Imports Report
- o EIA-815 Monthly Terminal Blenders Report
- o EIA-816 Monthly Natural Gas Liquids Report
- o EIA-817 Monthly Tanker and Barge Movement Report
- o EIA-819 Oxygenate Telephone Report

This Graphical User Interface (GUI) version of PEDRO has been developed by EIA's Office of Oil and Gas (OOG). This system will feed respondent-level data from the weekly Forms EIA-800 through EIA-805, and the monthly Forms EIA-14, EIA-182, EIA-782A, EIA-782B, EIA-782C, EIA-810 through EIA-817 and EIA-819. The different edit checks for each survey are included as Appendix A, titled "Edit Checks."

For specific information on PEDRO procedures, commands and system functions which are common to all EIA surveys, see section five, "Running the PEDRO System." For information on the particular survey with which you are currently working, refer to the section describing that specific survey. Survey-specific sections begin following the "Running the PEDRO System" section of this manual.

Should you have any questions or concerns, please contact the Electronic Data Support Staff on (202) 586-9659. American Petroleum Institute contact is Mike Robey at (202) 682-8365.

## PEDRO Patches

Occasionally, updates to the PEDRO software are required that are not significant enough to justify a complete recreation and mailout of the software for every user. Instead, a "patch" is developed. A patch is a bundled file (or files) that is sent out to PEDRO users to update the system without completely replacing or reinstalling PEDRO. A list of all PEDRO patches created and distributed between February of 2004 and early March of 2005 is included as a short appendix to this User's Guide (see Appendix B, "PEDRO Patches").

## II. Hardware / Software Requirements

Check to make sure you have the necessary hardware and software before you begin installing PEDRO. The following is a list of required items.

- Windows-based personal computer (PC)
- Windows 2000 or higher (NT, 2000, or XP)
- CD-ROM drive and the CD containing the PEDRO 6.2 system software
- Approximately 30 Mb of free disk space for the PEDRO system files, plus up to 10 Mb for each survey
- Internet Service Provider (ISP) with appropriate link or modem

## III. How to Set Up the PEDRO Software

#### Installing PEDRO

IMPORTANT NOTE: If you have a previous version of PEDRO (6.1, for instance) on your PC, you can perform an upgrade when installing the new PEDRO, version 6.2 This will save any data you may wish to retain from the previous version.

If you have PEDRO 6.1 or earlier installed on a PC and you wish to install PEDRO 6.2 to a different PC, while still retaining the PEDRO data from the old PC, you must copy all files from the old PC's PEDRO/DATA directory to the new PC prior to installation of PEDRO 6.2. Be sure to create a directory on your C:\ drive named PEDRO/DATA in which to copy the six .DB files, so the new version will find them during installation. Be sure to select "Upgrade" during installation, in order to retain this copied data. Selecting "Upgrade" will also retain your previous PEDRO Communications settings as well.

To install the new 6.2 version of PEDRO:

- 1) Insert the EIA-provided PEDRO CD. If the "InstallShield Wizard" box appears, skip to step 4; if it does not, go to step 2.
- 2) Click the Windows Start button; then click Run. In the Windows RUN command line, type:

D:\setup

[Where D is the drive letter for your CD ROM; yours may differ (i.e., E or F)]

- 3) Click the OK button.
- 4) The "InstallShield Wizard" box is displayed. Click the Next button to proceed.
- 5) On the "Customer Information" screen, type your name in the "User Name" field and your company's name in the "Company Name" field, then click the Next button.
- 6) On the "Setup Type" screen, you now have the option to download the entire system or, if you prefer, you can choose to load only spreadsheet and/or PDF versions of all of the forms included within PEDRO. Instructions for each survey can also be loaded. Choose "New Installation" if you wish to enter your data electronically using PEDRO and if you DO NOT have an older version of PEDRO on your PC -- select "Upgrade Installation" if you DO have an older version of PEDRO and wish to retain any data you've entered using the older version.

Upgrade/New Installation Notes:

- If you currently have an older version of PEDRO, but DO NOT wish to retain your old data, select "New Installation."
- If you select either New or Upgrade, all of the spreadsheets, PDFs, and Instructions will be downloaded to the C:\pedro folder on your PC.
- If you do NOT wish to enter your data electronically and simply want electronic versions of each form to complete without using PEDRO, select the "Survey Form in PDF Format" and/or "Survey Form in Spreadsheet Format" from this "Setup Type" screen.
- If you currently have PEDRO 6.1 and wish to retain your data, select "Upgrade Installation."

Click the Next button after selecting the desired type of installation.

- 7) The "Choose Destination Location" box is displayed. By default, PEDRO will be installed to the C:\PEDRO directory. However, if you wish to install it elsewhere, click the Browse button and select the desired drive/folder in which you'd like to install PEDRO. Click OK. Click the Next button on the "Choose Destination Location" box.
- 8) The "Start Copying Files" screen is displayed. Click the Next button to begin the installation.
- 9) A progress bar is displayed, indicating the status of the installation. When finished, click the Finish button.
- 10) To run PEDRO, click the Windows Start button. Then click Programs, and select EIA Applications from the list of programs. On the fly-out "EIA Applications" menu, select PEDRO 6.2. PEDRO will open on your PC.

NOTE: If you selected "Upgrade Installation" during the installation process, an "Updating System" box is displayed. This will update the PEDRO files on your PC. Depending on the speed of your PC, this process could take up to five minutes. Be sure to let the process run to its completion, otherwise you could corrupt the new system and/or lose your previous data!

#### Uninstalling PEDRO

IMPORTANT NOTE: Performing an uninstall of PEDRO will delete all data files you may have entered! If you are uninstalling PEDRO on an old PC and planning to install the new version of PEDRO on a new PC, remember to copy the data files from the old PC to the new PC prior to performing any uninstall! See the "Important Note" in the previous section ("Installing PEDRO") for details on copying data files from one PC to another.

If, for whatever reason, you wish to remove the older version of PEDRO from your hard drive (rather than perform an upgrade) before installing PEDRO 6.2, follow these steps:

Click the Windows Start button, then click Settings. From the Settings menu, click Control Panel. In Control Panel, click Add/Remove Programs. The Add/Remove Programs Properties box is displayed. A list of all programs installed on your PC is shown in the bottom half of this box; select "PEDRO - PC Electronic Data Reporting Option" (or similar wording of any PEDRO software), then click the Add/Remove button at the bottom of the box. Follow the prompts to uninstall PEDRO, then proceed to install the new version of PEDRO.

## IV. Overview of the PEDRO Reporting Process

This section provides a brief overview of the complete PEDRO reporting process. For a more detailed description of these procedures, see section five, "Running the PEDRO System."

- 1) First, install the PEDRO 6.2 system, as described in the previous section.
- 2) To run the PEDRO system, click the Start button on your Windows desktop. Then click Programs, and select EIA Applications from the list of programs. On the fly-out "EIA Applications" menu, select PEDRO 6.2. PEDRO will open on your PC.
- 3) From the PEDRO Introduction Screen, select the survey for which you wish to enter data from the list of surveys displayed on the left side of the screen. Click the Continue button.
- 4) The selected survey is displayed. By default, the "Open Respondent" box is displayed. Select the respondent and period you wish to edit, then click the Open button. If you wish to add a new respondent or period, click the Add Respondent and/or Add Period buttons on the "Open Respondent" box. Type in new Respondent Name and ID(s) numbers, or the new period you wish to add, and click the Add button.
- 5) After selecting the desired respondent and period, the main data entry screen for the selected survey is displayed. It uses the "tabbed notebook" format -- click the tabs along the top of the screen to select which data you wish to view and/or edit. The tabs display the following options on each survey:

Identification tab: Enter the respondent's name and address information in the appropriate fields.

Select State tab: This tab is displayed only on the EIA-782A, B & C surveys, on which you enter State Level data. The Select State tab allows you to enter numerous separate data entries for different States.

Data entry tabs: There will be one or more "data entry" tabs, depending on which survey is running. For example, the EIA-14 survey only has one data entry tab ("Crude Oil Costs and Volumes"); but the EIA-810 has three such tabs ("Refinery Inputs," "Sulfur Content...," and "Refinery Operations"). Click the appropriate tab and type in your data in the data entry fields.

Errors and Warnings tab: This tab's screen displays a list of error/warning messages, and allows you to rerun the system edit checks by clicking the Refresh Edits button. Note that you must run the Validate Data option OR click the Refresh Edits to view the list of errors/warnings. PEDRO does not run the edit checks simply by clicking the "Errors and Warnings" tab.

6) After you have entered all of the data, to the best of your knowledge, for the respondent you selected, it is recommended that you run the PEDRO edit checks prior to submitting any data. To do so, either click the Utility / Validate Data option from the upper menu bar, or click the Validate Data button (displayed as a check mark in the button toolbar). Either option runs the system edits, and a "Data Validation Error" box is displayed, in which you can run through potential errors discovered by the system.

You can also run system edit checks by clicking the "Errors and Warnings" tab, and then click the Refresh Edits button at the bottom of the screen. If you use this option, the "Data Validation Error" box is not displayed; instead, a list of all possible errors is displayed on the "Errors and Warnings" tab screen, which you can then scroll through or print. Edit checks for each system are described in Appendix A, "Edit Checks."

- 7) After running system edits, and cleaning up any errors (or explaining them with a "Comment"), you then submit your data to EIA. This is done using the PEDRO Communications module. Click the Utility / Create a Transmission File option from the upper menu bar, or click the Create Transmission button (displayed as a lightning bolt on the button toolbar). Either option will display a box showing your Submission Parameters, which can be updated as necessary. Click the Continue button to proceed with the transaction file creation.
- 8) Click Yes to open the PEDRO Communications Module. Your name and phone number will be displayed in the "Logon" box. Make any necessary corrections.
- 9) Your newly-created transmission file should be identified in the list displayed under the "Files to Send" tab when PEDRO Communications opens. Highlight the file you wish to send to EIA (it should have ok in the "Status" field), then Click the File / Transmit option from the upper menu bar, or click the Transmit button (displayed as a lightning bolt on the button toolbar). Either option will send your selected data file off to EIA. NOTE: You must first be sure that you are connected to EIA, either by LAN, Internet, etc. See Part VII, "The PEDRO Communications Module," for details on setting up a LAN or Internet connection.
- 10) Follow these steps for each respondent in each survey for which you are responsible. For a detailed look at this process, including some features not mentioned in this overview, see the "Running the PEDRO System" (section five) of this document that follows.

# V. Running the PEDRO System

In this version of PEDRO, all Surveys run more similarly than in prior versions of PEDRO. This section provides specific information on PEDRO procedures, commands and system functions which are common to each of the surveys. For information on the particular survey with which you are currently working, refer to the section describing that specific survey. Survey-specific sections begin following this "Running the PEDRO System" section of this manual.

The surveys are as follows:

- o EIA-14 Refiners' Monthly Cost Report
- o EIA-182 Domestic Crude Oil First Purchase Report
- o EIA-782A Refiners'/Gas Plant Operators' Monthly Petroleum Product Sales Report
- o EIA-782B Resellers'/Retailers' Monthly Petroleum Product Sales Report
- o EIA-782C Monthly Report of Prime Supplier Sales of Petroleum Products Sold for Local Consumption
- o EIA-800 Weekly Refinery Report
- o EIA-801 Weekly Bulk Terminal Report
- o EIA-802 Weekly Product Pipeline Report
- o EIA-803 Weekly Crude Oil Stocks Report
- o EIA-804 Weekly Imports Report
- o EIA-805 Weekly Terminal Blenders Report
- o EIA-810 Monthly Refinery Report
- o EIA-811 Monthly Bulk Terminal Report
- o EIA-812 Monthly Product Pipeline Report
- o EIA-813 Monthly Crude Oil Report
- o EIA-814 Monthly Imports Report
- o EIA-815 Monthly Terminal Blenders Report
- o EIA-816 Monthly Natural Gas Liquids Report
- o EIA-817 Monthly Tanker and Barge Movement Report
- o EIA-819 Oxygenate Telephone Report

# **Opening a Survey**

To open a desired survey in PEDRO, click the PEDRO icon on your Windows desktop. The following screen is displayed:

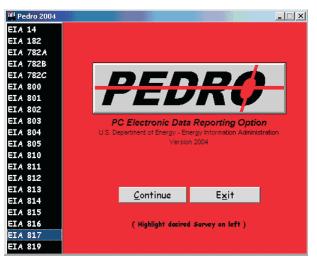

PEDRO Introduction Screen

Select the desired survey from the menu along the left side of the screen, then click the Continue button.

The "Open Respondent" box for the selected survey is displayed. The EIA-782B is shown below as an example:

| Open Respondent      |                | ×              |
|----------------------|----------------|----------------|
| Respondents          | Add Respondent | <u>O</u> pen   |
| 1234567899 INDEP     | ENDENT FUEL    | <u>C</u> ancel |
|                      |                | <u>H</u> elp   |
|                      |                |                |
|                      |                |                |
| 1                    |                |                |
| Reporting Cycle      | Add Period     |                |
| 2001-06              |                |                |
|                      |                |                |
|                      |                |                |
|                      |                |                |
| 1                    |                |                |
| 🔽 display as opening | screen         |                |

Open Respondent Box (sample from EIA-782B)

The user can select a respondent and a period for editing, or add a respondent and/or a period from this screen. If more than one respondent cycle is available, the most recent cycle will be highlighted as the default. You may skip this step if you wish to import survey data. For more information about file importation, see section six, "Import Data."

NOTE: If you do not wish to view this screen when you initially open the selected survey, un-click the check box at the bottom of the "Open Respondent" box ("display as opening screen").

#### 1) Add Respondent

If you wish to add a new respondent to the desired survey, click the Add Respondent button on the "Open Respondent" box, as shown below:

|                      | Open Respondent  |                | ×              |
|----------------------|------------------|----------------|----------------|
|                      | Respondents      | Add Respondent | <u>O</u> pen   |
| Add                  | 1234537899 INDEP | ENDENT FUEL    | <u>C</u> ancel |
| Respondent<br>Button |                  |                | <u>H</u> elp   |
|                      | Reporting Cycle  | Add Period     |                |
|                      | 2001-06          | j screen       |                |

Add Respondent Button (sample from EIA-782B)

The following Add New Respondent screen is displayed:

| Add Respondent 🛛 🗙     |              |  |  |  |  |  |  |  |  |
|------------------------|--------------|--|--|--|--|--|--|--|--|
| Add New Respondent     |              |  |  |  |  |  |  |  |  |
|                        | <u>A</u> dd  |  |  |  |  |  |  |  |  |
| Respondent ID:         | Cancel       |  |  |  |  |  |  |  |  |
| Company N <u>a</u> me: | <u>H</u> elp |  |  |  |  |  |  |  |  |
|                        |              |  |  |  |  |  |  |  |  |

Add New Respondent box (sample from EIA-782B)

Type in the 10-digit ID number of the company you wish to add, then press the Tab key to move to the "Company Name" box and type in the new company's name. If you do not know your EIA respondent ID number, contact the Electronic Data Support Staff on (202) 586-9659. Click the Add button to add the new company to the survey database. The "Open Respondent" box is re-displayed, and the just-added company will appear in the list of respondents.

NOTE: On some surveys, one or two additional fields are displayed on the Add Respondent screen for entering "Plant Name" and "API ID Number." Enter these when applicable. If you do not know your API identification number, contact Mike Robey at (202) 682-8365.

#### 2) Add Period

If you wish to add a new period (a new month, for the EIA-14, EIA-182, and EIA-782 A, B, and C surveys), click the Add Period button on the "Open Respondent" box, as shown below:

|        | Open Respondent  |                | ×              |
|--------|------------------|----------------|----------------|
|        | Respondents      | Add Respondent | <u>O</u> pen   |
|        | 1234567899 IN    | DEPENDENT FUEL | <u>C</u> ancel |
|        |                  |                | <u>H</u> elp   |
|        |                  |                |                |
|        |                  |                |                |
|        | 1                |                |                |
|        | Reporting Cycle  | Add Period     |                |
| Add    | 2001-50          |                |                |
| Period |                  |                |                |
| Button |                  |                |                |
|        |                  |                |                |
|        |                  |                |                |
|        | 🔽 display as ope | ening screen   |                |

Add Period Button (sample from EIA-782B)

The following Add Reporting Cycle screen is displayed:

| Click this button to view list of | Add Reporting Cycle |                                            |  |  |  |  |  |  |  |
|-----------------------------------|---------------------|--------------------------------------------|--|--|--|--|--|--|--|
| respondents                       | Add                 | Respondent: INDEPENDENT FUEL               |  |  |  |  |  |  |  |
|                                   | Cancel              | <u>Y</u> ear: 2001                         |  |  |  |  |  |  |  |
|                                   | <u>H</u> elp        | Month: 7                                   |  |  |  |  |  |  |  |
|                                   |                     | Zero Submission (No Data to Report for Per |  |  |  |  |  |  |  |

Add Reporting Cycle box (sample from EIA-782B)

Click arrow (as indicated above) to select the company's name (for which you wish to add the new period) from the drop-down list in the "Respondent" box. You may also select "All Respondents" (of the displayed survey) if you wish to add this new period for every company currently entered in PEDRO for this survey. Press the Tab key to move to the "Year" box, and type in the year, then the month, of the new reporting cycle. Click the "Zero Submission" check box at the bottom of the box only if there will be no data entered for this new period. Then click the Add button to add the new period to the survey database. The "Open Respondent" box is re-displayed, and the just-added period will appear beneath the list of respondents.

NOTE: The Weekly surveys (EIA-800 through EIA-805) include a box for "Day." Enter the end date of the Reporting Cycle to be added (this date should always be a Friday).

#### 3) Select a Respondent

After you have added the desired company and/or period as necessary, select the company you wish to edit or view from the "Open Respondent" box, as shown below:

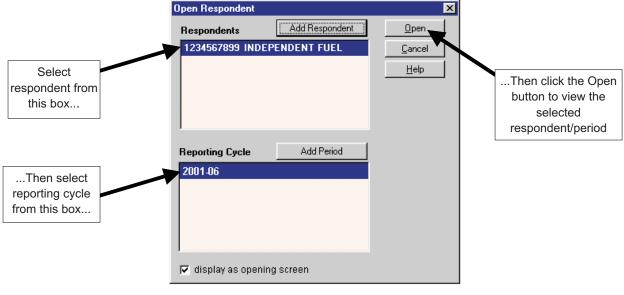

Select Respondent/Period (sample from EIA-782B)

The following PEDRO Main screen is displayed:

|      | EIA-782B Resellers'/Retailers' Monthly Petroleum Product Sales Report                                                                                                    |
|------|----------------------------------------------------------------------------------------------------|
|      | Ele Utility Window Help<br>▷ × ■ ✓ ♀ ● ♡ ↓ ↓ ♀ ↓                                                                                                    |
|      |                                                                                                    |
| -    | Identification         Select<br>State         Finished Gasoline<br>(Retail)         Finished Gasoline<br>(Wholesale)         Distillates<br>& Propane         Distillates &<br>Propane (Cont.)         Residual<br>Fuel Oil         Errors &<br>Warnings |
|      | RESPONDENT IDENTIFICATION         EIA ID: 782B012222           Report Period: Year: 2006         Month: 9                                                                                                    |
| Tabs | Respondent Name:       INDEPENDENT FUEL         Room/Suite/Bldg No:                                                                                                    |
|      | City: State: Zip:                                                                                                    |
|      | Name:                                                                                                    |
|      | Email Address:                                                                                                    |
|      |                                                                                                    |
|      |                                                                                                    |
|      |                                                                                                    |
|      | Ready 13:19:15 OMB Number: 1905-0174 Expiration: 12/31/2006                                                                                                    |

PEDRO Main Screen (sample from EIA-782B)

Note that the tabs on this screen (shown above) will differ significantly in appearance from survey to survey. However, general functionality is the same except where noted. The following survey-specific sections display the Main Screen and provide additional details for each PEDRO survey system.

## Survey-Specific Screens and Procedures

This section contains descriptions and procedures for entering data in each of the PEDRO survey systems, along with detailed screen captures for each individual survey. The data entry screens are set up using the "tabbed notebook" method; clicking a labeled tab along the top portion of the screen will display that data entry screen. The tabbed screens into which data are entered differ from survey to survey. However, the first and last tabs are the same for every survey:

The first tab is Identification. Enter all available identification information for your company in the appropriate boxes. Click the "Zero Submission" or "Resubmission" boxes if applicable. Note that while the Identification tab screens are nearly identical for all surveys, there are exceptions: For example, the EIA-810 ID screen contains a field for entering "Refinery/Blending Plant Name" (which is not found in other surveys).

The final tab is Errors and Warnings. This screen's functionality is the same for each survey throughout PEDRO. This tab is used to run edit checks for the survey data you've entered. See the "Validate Data" section of this manual for detailed instructions for viewing errors and warnings.

The data entry tabs that appear between the Identification and Errors and Warnings tabs are described in the remainder of this section.

# EIA-14 Data Entry Screens

| 🛍 EIA-14 Refiners' Monthly Cost Report                                                                            | ×   |
|----------------------------------------------------------------------------------------------------|-----|
| Eile Utility Window Help                                                                                          |     |
|                                                                                                    |     |
| 🗰 ZENITH GAS - 2007-01                                                                                            | ×   |
| Identification Crude Oil Costs and Volumes (Dornestic) Crude Oil Costs and Volumes (Imported) Errors and Warnings | _1  |
| RESPONDENT IDENTIFICATION EIA ID: 1465488885                                                                      |     |
| Report Period: Year: 2007 Month: 1 Zero Submission ?                                                              |     |
| Respondent Name: ZENITH GAS                                                                                       |     |
| Room/Suite/Bldg No:                                                                                               |     |
| Street/PO Box:                                                                                                    |     |
| City: State: Zip:                                                                                                 |     |
| Contact Information:                                                                                              |     |
| Name:                                                                                                    |     |
| Telephone: ( ) - Ext.: Fax: ( ) -                                                                                 |     |
| Email Address:                                                                                                    |     |
|                                                                                                    |     |
|                                                                                                    |     |
|                                                                                                    |     |
|                                                                                                    |     |
|                                                                                                    |     |
|                                                                                                    |     |
|                                                                                                    |     |
|                                                                                                    |     |
| Ready 13:21:12 OMB Number: 1905-0174 Expiration: 12/31/24                                                         | 006 |

Identification Tab Screen: Enter all available identification information for your company in the appropriate boxes. Click the "Zero Submission" or "Resubmission" boxes if applicable.

|           | III EIA-14 Refine  | rs' Mon         | thly Cost Report                |                                 |                                       |
|-----------|--------------------|-----------------|---------------------------------|---------------------------------|---------------------------------------|
|           | Eile Utility Windo | ow <u>H</u> elp |                                 |                                 |                                       |
|           |                    | <b>~</b>  9 {   | 3 ä <u>%</u> ? 🗣                |                                 |                                       |
|           | E ZENITH GAS -     | 2007-0          | 1                               |                                 | _ <b>_ _ _</b> ×                      |
|           | Identification     | Crude O         | il Costs and Volumes (Domestic) | Crude Oil Costs and Volumes (Im | ported) Errors and Warnings           |
|           | Cathory            | Line            |                                 | ç Crude Oil                     |                                       |
|           | escription         | No.             | Total Cost                      | Total Volume                    |                                       |
|           | PADD               |                 | (in throusands of dollars)      | (in thousands of barrels)       |                                       |
|           | DISTRICT           |                 | (a)                             | (b)                             | ]                                     |
|           | PADD I             | 1               |                                 | <u> </u>                        | ]                                     |
|           | PADD II            | 3               |                                 |                                 | ]                                     |
| Crude Oil | PADD III           | 5               |                                 | J                               | ]                                     |
|           | PADD IV            | 7               |                                 |                                 |                                       |
| Costs tab | PADD V             | 9               |                                 |                                 | ĺ                                     |
|           | OTHER              | 12              |                                 |                                 | ĺ                                     |
|           | TOTAL U.S.         | 15              |                                 |                                 |                                       |
|           |                    |                 | p                               | p                               | ]                                     |
|           |                    |                 |                                 |                                 |                                       |
|           |                    |                 |                                 |                                 |                                       |
|           |                    |                 |                                 |                                 |                                       |
|           |                    |                 |                                 |                                 |                                       |
|           |                    |                 |                                 |                                 |                                       |
|           |                    |                 |                                 |                                 |                                       |
|           |                    |                 |                                 |                                 |                                       |
|           |                    |                 |                                 |                                 |                                       |
|           | Ready              |                 |                                 | 13:21:34 OMB Nu                 | mber: 1905-0174 Expiration: 12/31/200 |

Crude Oil Costs and Volumes Tab Screen: This screen is for Domestic data only. Enter the appropriate data in the displayed fields. If you enter data that are considered outside the reasonable range for that field, a message will appear informing you of the range limits for that data entry. For example, entries in the "Total Cost" field must be less than \$10,000. Also, entries in the Total Volume Field must be less than 1,000,000.

Crude Oil Costs and Volumes (Imported) Tab Screen: This screen is for Imported data only. Otherwise its appearance, functionality and data checks are the same as the tab screen displayed and described above.

# EIA-182 Data Entry Screens

| 🕮 EIA-182 Domestic Crude Oil First Purchase Report                      |           |
|-------------------------------------------------------------------------|-----------|
| Elle Utility Window Help                                                |           |
|                                                                         |           |
| 🕮 QUALITY GAS - 2007-01                                                 | - II X    |
| Identification Domestic Crude Oil First Purchases Errors and Warnings   |           |
| RESPONDENT IDENTIFICATION EIA ID: 1824654822                            |           |
| Report Period: Year: 2007 Month: 1 Zero Submission ? 🗌 Resubmission ? 🗍 |           |
| Respondent Name: QUALITY GAS                                            |           |
| Room/Suite/Bldg No:                                                     |           |
| Street/PO Box:                                                          |           |
| City: State: Zip:                                                       |           |
| Contact Information:                                                    |           |
| Name:                                                                   |           |
| Telephone: ( ) - Ext.: Fax: ( ) -                                       |           |
| Email Address:                                                          |           |
|                                                                         |           |
|                                                                         |           |
|                                                                         |           |
|                                                                         |           |
|                                                                         |           |
|                                                                         |           |
|                                                                         |           |
|                                                                         |           |
| Ready 13:24:04 OMB Number: 1905-0174 Expiration: 1                      | 2/31/2006 |

Identification Tab Screen: Enter all available identification information for your company in the appropriate boxes. Click the "Zero Submission" or "Resubmission" boxes if applicable.

|           | 🕮 EIA-182 Domestic Crude Oil First Purchase Repo | rt                       |                   | <u>_ 0 ×</u>                                 |
|-----------|--------------------------------------------------|--------------------------|-------------------|----------------------------------------------|
|           | Eile <u>U</u> tility <u>W</u> indow <u>H</u> elp |                          |                   |                                              |
|           | ▶ 🖌 🖬 💉 ୠ 🖨 👸 🖇 🖗                                |                          |                   |                                              |
|           | 🛄 QUALITY GAS - 2007-01                          |                          |                   | _ <b>_ _ _ _ _</b>                           |
|           | Identification Domestic Crude Oil First Purchase | S Errors and Warnings    |                   |                                              |
|           | PAP <sup>2</sup> CRUDE OIL FIRST PURCHASE        | S (In dollars/barrel and | l actual barrels) |                                              |
|           | lie<br>Ilo. State/Production Area                | Average Cost             | Total Volume      |                                              |
|           | (a) (b)                                          | (c)                      | (d)               |                                              |
|           | ALABAMA                                          |                          |                   | í II                                         |
|           | 3 Alabama Light                                  |                          |                   |                                              |
| Domestic  | 4 Alabama Heavy                                  |                          |                   |                                              |
| Crude Oil | 5 Alabama Other                                  |                          |                   |                                              |
|           | ALASKA NORTH SLOPE                               |                          |                   |                                              |
| tab       | 6 ANS                                            |                          |                   |                                              |
|           | ALASKA SOUTH                                     |                          |                   |                                              |
|           | 7 ALASKA SOUTH                                   |                          |                   |                                              |
|           | ARIZONA                                          |                          |                   |                                              |
|           | 8 AZ Miscellaneous                               |                          |                   |                                              |
|           | ARKANSAS                                         |                          |                   |                                              |
|           | 9 AR Miscellaneous                               |                          |                   |                                              |
|           | CALIFORNIA: MAINLAND                             |                          |                   |                                              |
|           | 10 Belridge South                                |                          |                   |                                              |
|           | 73 Coalinga                                      |                          |                   |                                              |
|           | 74 Cymric                                        |                          |                   | <b>•</b>                                     |
|           | Ready                                            |                          | 13:24:51          | OMB Number: 1905-0174 Expiration: 12/31/2006 |

Domestic Crude Oil First Purchases Tab Screen: Enter the appropriate data in the displayed fields. If you enter data that are considered outside the reasonable range for that field, a message will appear informing you of the range limits for that data entry. You must abide by these system limitations when entering data. For example, entries in the "Average Cost" field must be less than \$100.00.

# EIA-782A Data Entry Screens

| 🎬 EIA-782A Refiners'/Gas Plant Operators' Montl                                              | nly Petroleum Product Sales Report - [SUPERB GAS - 2007-01] | <u>_ 🗆 ×</u>  |
|----------------------------------------------------------------------------------------------|-------------------------------------------------------------|---------------|
| 🙀 Eile Utility Window Help                                                                   |                                                             | _ 8 ×         |
| ▶×■ <b>¥9</b> ∰ã <u>¥</u> ?♥                                                                 |                                                             |               |
| Kdenti-<br>fication         Select         Finished Gasoline<br>(Retail)         Finished Ga |                                                             |               |
| RESPONDENT IDENTIFICATION                                                                    | EIA ID: 782A496845                                          |               |
| Report Period: Year: 2007 Month: 1                                                           | Zero Submission ? 🔲 Resubmission ? 🗖                        |               |
| Respondent Name: SUPERB GAS                                                                  |                                                             |               |
| Room/Suite/Bldg No:                                                                          |                                                             |               |
| Street/PO Box:                                                                               |                                                             |               |
| City:                                                                                        | State: Zip:                                                 |               |
| Contact Information:                                                                         |                                                             |               |
| Name:                                                                                        |                                                             |               |
| Telephone: ( ) - Ext.:                                                                       | Fax: ( ) -                                                  |               |
| Email Address:                                                                               |                                                             |               |
|                                                                                              |                                                             |               |
|                                                                                              |                                                             |               |
|                                                                                              |                                                             |               |
|                                                                                              |                                                             |               |
|                                                                                              |                                                             |               |
|                                                                                              |                                                             |               |
|                                                                                              |                                                             |               |
|                                                                                              |                                                             |               |
|                                                                                              |                                                             |               |
|                                                                                              |                                                             |               |
|                                                                                              |                                                             |               |
|                                                                                              |                                                             |               |
| Ready                                                                                        | 13:40:35 OMB Number: 1905-0174 Expiratio                    | n: 12/31/2009 |

Identification Tab Screen: Enter all available identification information for your company in the appropriate boxes. Click the "Zero Submission" or "Resubmission" boxes if applicable.

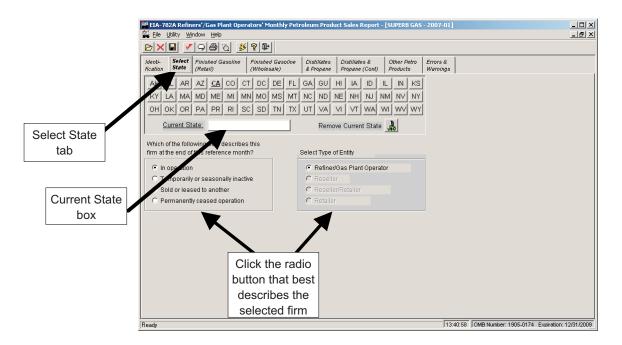

Select State Tab Screen: In the 782A survey, you must first select the State for which you wish to enter data. Click on the button containing the desired State's abbreviation. If this is a new State for this company, a confirmation box is displayed; click Yes to add the new state. Once a State is added, its abbreviation on this screen appears underlined and bolded. Click on the desired State and its full name will appear in the "Current State" box, as shown above. Click the radio button in the lower portion of the screen next to the term that best describes the selected firm, as shown above.

To remove a State from this firm, click on its abbreviation (so that the State name appears in the Current State box), then click the Remove Current State button (to the right of the "Current State" box).

|                                                                     | <u></u> | <b>₽</b>                  |       |                               |                         |                      |
|---------------------------------------------------------------------|---------|---------------------------|-------|-------------------------------|-------------------------|----------------------|
| enti- Select <b>Finished Gasolin</b><br>ation State <b>(Retail)</b> |         |                           |       | istillates &<br>ropane (Cont) | Other Petro<br>Products | Errors &<br>Warnings |
|                                                                     | L SALE  | S (Direct Sale            |       |                               |                         |                      |
| California                                                          | Product | Sales Thoug<br>Operated R |       | Sales T                       | o Other<br>Jsers        |                      |
| Product                                                             | Code    | Operated Ri               |       | C C C                         |                         |                      |
| (Refer to definitions)                                              |         | Volume (000s)             | Price | Volume (000s)                 | Price                   |                      |
| formulated Regular Motor Gasoline                                   | 153     |                           |       |                               |                         |                      |
| formulated Midgrade Motor Gasoline                                  | 154     |                           |       |                               |                         |                      |
| formulated Premium Motor Gasoline                                   | 155     |                           |       |                               |                         |                      |
| nventional Regular Motor Gasoline                                   | 159     |                           |       |                               |                         |                      |
| nventional Midgrade Motor Gasoline                                  | 160     |                           |       |                               |                         | _                    |
| nventional Premium Motor Gasoline                                   | 161     |                           |       |                               |                         | _                    |
|                                                                     |         |                           |       |                               |                         |                      |
|                                                                     |         |                           |       |                               |                         |                      |
|                                                                     |         |                           |       |                               |                         |                      |
|                                                                     |         |                           |       |                               |                         |                      |
|                                                                     |         |                           |       |                               |                         |                      |
|                                                                     |         |                           |       |                               |                         |                      |
|                                                                     |         |                           |       |                               |                         |                      |
|                                                                     |         |                           |       |                               |                         |                      |
|                                                                     |         |                           |       |                               |                         |                      |
|                                                                     |         |                           |       |                               |                         |                      |
|                                                                     |         |                           |       |                               |                         |                      |
|                                                                     |         |                           |       |                               |                         |                      |
|                                                                     |         |                           |       |                               |                         |                      |

Finished Gasoline (Retail) Tab Screen: Enter the appropriate data in the displayed fields. If you enter data that are considered outside the reasonable range for that field, a message will appear informing you of the range limits for that data entry. You must abide by these system limitations when entering data. For example, entries in the "Volume" fields must be less than 1,000,000. Also, data in the "Price" fields must be less than \$10.00.

Each of the other data tabs -- Finished Gasoline (Wholesale), Distillates and Propane, Distillates and Propane (Cont), and Other Petro Products -- display similarly-formatted data with the same range restrictions. Click each of these tabs to view and/or edit the corresponding data.

## EIA-782B Data Entry Screens

The EIA-782B data entry screen is the same as the 782A screen, with the following exception:

- Instead of Other Petro Products as the final data entry tab, the 782B lists Residual Fuel Oil.

# EIA-782C Data Entry Screens

| Image: State Data       Errors & Warnings         Image: State Data       State Data         Image: State Data       State Data |
|----------------------------------------------------------------------------------------------------|
| Internification         State<br>Selection         State Data<br>Warnings         Errors &<br>Warnings           RESPONDENT IDENTIFICATION<br>Report Period:         EIA ID: 782C654222<br>Zero Submission ?         Zero Submission ?                                                                                                    |
| Respondent identitie         Warnings           Respondent identitie         Ela ID: 782C654222           Zero Submission ?         Resubmission ?                                                                                                    |
| Report Period:         Year:         2007         Month:         1         Zero Submission ?         I                                                                                                    |
|                                                                                                    |
| Respondent Name: [DISTRICT GAS                                                                                                    |
|                                                                                                    |
| Room/Suite/Bldg No:                                                                                                    |
| Street/PO Box:                                                                                                    |
| City: State: Zip:                                                                                                    |
| Contact Information:                                                                                                    |
| Name:                                                                                                    |
| Telephone: (() - Ext.: Fax: (() -                                                                                                    |
| Email Address:                                                                                                    |
|                                                                                                    |
|                                                                                                    |
|                                                                                                    |
|                                                                                                    |
|                                                                                                    |
|                                                                                                    |
|                                                                                                    |
|                                                                                                    |
|                                                                                                    |
|                                                                                                    |
|                                                                                                    |
|                                                                                                    |
|                                                                                                    |

Identification Tab Screen: Enter all available identification information for your company in the appropriate boxes. Click the "Zero Submission" or "Resubmission" boxes if applicable.

|               |                                                                                                    | <u> </u>   |
|---------------|----------------------------------------------------------------------------------------------------|------------|
|               |                                                                                                    | <u>_8×</u> |
|               | Identification       State       Errors & Warnings         Ak       AK       AK </th <th></th> |            |
|               | Current State: Remove Current State                                                                                                    |            |
| State         | , Which of the following best describes this                                                                                                    |            |
| Selection tab | firm at the end of this reference month? Select Type or Entity                                                                                                    |            |
|               | In operation     Refiner/Gas Plant Operator                                                                                                    |            |
|               | C Temporarily or seasonally inactive C Reseller                                                                                                    |            |
|               | C Sold or leased to another C Reseller/Retailer C Permanently ceased operation C Retailer                                                                                                    |            |
|               |                                                                                                    |            |
|               |                                                                                                    |            |
|               |                                                                                                    |            |
|               |                                                                                                    |            |
|               |                                                                                                    |            |
|               |                                                                                                    |            |
|               |                                                                                                    |            |
|               |                                                                                                    |            |
|               | Ready 13:43:05 OMB Number 1905-0174 Expiration: 12                                                                                                    | 2/31/2009  |

State Selection Tab Screen: In the 782C survey, you must first select the State for which you wish to enter data. Click on the button containing the desired State's abbreviation. If this is a new State for this company, a confirmation box is displayed; click Yes to add the new State. Once a State is added, the abbreviation on this screen appears underlined and bolded. Click on the desired State and its full name will appear in the "Current State" box, as shown above. Click the radio button in the lower portion of the screen next to the term that best describes the selected firm, as shown in the "EIA-782A Data Entry Screens" section.

To remove a State from this firm, click on its abbreviation (so that the State name appears in the Current State box), then click the Remove Current State button (to the right of the "Current State" box).

|            | EIA-782C Prime Supplier Sales of Petroleum Products Sold for Lo      | cal Consu       | nption - [DISTRICT GAS - 2007-01]                                                                                              | ×<br>#×                                               |
|------------|----------------------------------------------------------------------|-----------------|----------------------------------------------------------------------------------------------------|-------------------------------------------------------|
|            | ►×■ < 9 ∰ ä ≸ ? ₽                                                    |                 |                                                                                                    |                                                       |
|            | Identification State Selection State Data Warnings                   |                 |                                                                                                    |                                                       |
|            | (Report all volumes in the ids of gallons)                           |                 |                                                                                                    |                                                       |
|            | California<br>Product<br>(Refer to definitions)                      | Product<br>Code | MONTHLY SALES<br>(For the reference month, enter the total<br>volume sold into the State where<br>delivery of product occurs.) |                                                       |
|            | Reformated Regular Motor Gasoline                                    | 153             |                                                                                                    |                                                       |
|            | lated Midgrade Motor Gasoline                                        | 154             |                                                                                                    |                                                       |
| State Data | a tab lated Premium Motor Gasoline                                   | 155             |                                                                                                    |                                                       |
|            | ional Regular Motor Gasoline                                         | 159             |                                                                                                    |                                                       |
|            | ional Midgrade Motor Gasoline                                        | 160             |                                                                                                    |                                                       |
|            | Conventional Premium Motor Gasoline                                  | 161             |                                                                                                    |                                                       |
|            | No. 1 Distillate                                                     | 467             |                                                                                                    |                                                       |
|            | Kerosene                                                             | 311             |                                                                                                    |                                                       |
|            | No. 2 Fuel Oil                                                       | 470             |                                                                                                    |                                                       |
|            | No. 2 Diesel Fuel Oil - 15 ppm sulfur and under                      | 472             |                                                                                                    |                                                       |
|            | No. 2 Diesel Fuel Oil - Greater than 15 ppm to 500 ppm sulfur (incl) | 468             |                                                                                                    |                                                       |
|            | No. 2 Diesel Fuel Oil - Greater then 500 ppm sulfur                  | 469             |                                                                                                    |                                                       |
|            | Aviation Gasoline (Finished)                                         | 111             |                                                                                                    |                                                       |
|            | Kerosene-type Jet Fuel                                               | 213             |                                                                                                    |                                                       |
|            | No. 4 Fuel Oil                                                       | 471             |                                                                                                    |                                                       |
|            | Residual Fuel Oil <= 1% Sulfur                                       | 501             |                                                                                                    |                                                       |
|            |                                                                      |                 |                                                                                                    |                                                       |
|            | Ready                                                                |                 |                                                                                                    | 15:17:04 OMB Number: 1905-0174 Expiration: 12/31/2009 |

State Data Tab Screen: Enter the appropriate data in the displayed fields. If you enter data that are considered outside the reasonable range for that field, a message will appear informing you of the range limits for that data entry. You must abide by these system limitations when entering data. For example, entries in the "Monthly Sales" field must be less than 1,000,000.

# EIA-800 Data Entry Screens

| 副 EIA-800 Weekly Refinery Report - [INDEPENDENT GAS / ROSEBUD - 2007-01-05]                                                                                                    |           |
|----------------------------------------------------------------------------------------------------|-----------|
|                                                                                                    |           |
| Identification Refinery Inputs Refinery Net Production Errors and Warnings                                                                                                    |           |
| RESPONDENT IDENTIFICATION EIA ID: 8006549874                                                                                                    |           |
| Period: Year: 2007 Month: 1 Day 5 Zero Submission ? 🗌 Resubmission ? 🗍                                                                                                    |           |
| Respondent Name: NDEPENDENT GAS                                                                                                    |           |
| Room/Suite/Bldg No:<br>Street/PO Box:                                                                                                    |           |
| City: Zip:                                                                                                    |           |
| Refinery/Blending Plant Name: ROSEBUD                                                                                                    |           |
| Contact Information:                                                                                                    |           |
| Name:         Fax:         Fax: <t< td=""><td></td></t<> |           |
| Email Address:                                                                                                    |           |
|                                                                                                    |           |
|                                                                                                    |           |
|                                                                                                    |           |
|                                                                                                    |           |
|                                                                                                    |           |
|                                                                                                    |           |
| Ready [13:32:13] OMR Number 1905-0165 Excitation: 1                                                                                                    |           |
| Ready 13:32:13 OMB Number: 1905-0165 Expiration: 1                                                                                                    | 2/31/2006 |

Identification Tab Screen: Enter all available identification information for your company in the appropriate boxes. Click the "Zero Submission" or "Resubmission" boxes if applicable.

|                     | EIA-800 Weekly Refinery Report - [INDEPENDEN]                                      | T GAS / ROSEBUD  | - 2007-01-05] |            |                                             |
|---------------------|------------------------------------------------------------------------------------|------------------|---------------|------------|---------------------------------------------|
| _                   | 🔛 Eile Utility Window Help                                                         |                  |               |            |                                             |
|                     | <u>⊳×∎ ∕9⊜ä ≸?₽</u>                                                                |                  |               |            |                                             |
| [                   | Identification Refinery Inputs Refinery Net Produ                                  | uction Errors an | d Warnings    |            |                                             |
|                     | Input ousand Barrels)                                                              | Product Code     | Input         | Stocks     |                                             |
|                     | Crude C                                                                            | 050              |               |            |                                             |
|                     | Unfinished Oils                                                                    | 812              |               |            |                                             |
| Refinery Inputs tab | otal Inputs (excl motor gasoline blending components)                              | 001              |               |            |                                             |
| เสม                 | ross Input to Atmospheric Crude Oil Distillation Units                             | 990              |               |            |                                             |
|                     | Motor Gasoline Blending Components                                                 |                  |               |            |                                             |
|                     | Reformulated Blendstock for Oxygenate Blending<br>(RBOB) for Blending with Ether   | 122              |               |            |                                             |
|                     | Reformulated Blendstock for Oxygenate Blending<br>(RBOB) for Blending with Alcohol | 123              |               |            |                                             |
|                     | Conventional Blendstock for Oxygenate Blending<br>(CBOB)                           | 139              |               |            |                                             |
|                     | Gasoline Treated as Blendstock (GTAB)                                              |                  |               |            |                                             |
|                     | Reformulated                                                                       | 120              |               |            |                                             |
|                     |                                                                                    |                  |               |            | <u> </u>                                    |
| ſ                   | Ready                                                                              |                  |               | 13:32:36 0 | MB Number: 1905-0165 Expiration: 12/31/2006 |

Refinery Inputs Tab Screen: Enter the appropriate data in the displayed fields. If you enter data that are considered outside the reasonable range for that field, a message will appear informing you of the range limits for that data entry. You must abide by these system limitations when entering data. For example, entries in the "Input" or "Stocks" fields must be less than 100,000.

|              | EIA-800 Weekly Refinery Repor       | t - [INDEPENDENT  | GAS / ROSEBUD -  | 2007-01-05] | ×<br>B×                                               |  |  |  |
|--------------|-------------------------------------|-------------------|------------------|-------------|-------------------------------------------------------|--|--|--|
|              |                                     |                   |                  |             |                                                       |  |  |  |
|              | Identification Refinery Inputs R    | efinery Net Produ | ction Errors and | i Warnings  |                                                       |  |  |  |
|              | Products (Thousand Ba               | Product Code      | Net Production   | Stocks      |                                                       |  |  |  |
|              | Propane/Propylene                   | 622               |                  |             |                                                       |  |  |  |
|              | Finished Ford Gasoline              |                   |                  |             |                                                       |  |  |  |
| Refinery Net | Reformulated (Blended with Ether)   | 124               |                  |             |                                                       |  |  |  |
| Production   |                                     |                   |                  |             |                                                       |  |  |  |
| tab          | Reformulated (Blended with Alcohol) | 125               |                  |             |                                                       |  |  |  |
|              | Reformulated (Non-Oxygenated)       | 126               |                  |             |                                                       |  |  |  |
|              | Conventional (Blended with Alcohol) | 128               |                  |             |                                                       |  |  |  |
|              | Conventional (Other)                | 130               |                  |             |                                                       |  |  |  |
|              | Kerosene-Type Jet Fuel, TOTAL:      | 213               |                  |             |                                                       |  |  |  |
|              |                                     |                   |                  |             |                                                       |  |  |  |
|              | Ready                               |                   |                  |             | 13:32:49 OMB Number: 1905-0165 Expiration: 12/31/2006 |  |  |  |

Refinery Net Production Tab Screen: Enter the appropriate data in the displayed fields. If you enter data that are considered outside the reasonable range for that field, a message will appear informing you of the range limits for that data entry. You must abide by these system limitations when entering data. For example, entries in the "Net Production" or "Stocks" fields must be less than 100,000; negative numbers are permitted in the "Net Production" field (but not in the "Stocks" fields).

## EIA-801 Data Entry Screens

| 🙀 Eile Utility Window Help                                             | - 8 ×   |
|------------------------------------------------------------------------|---------|
|                                                                        |         |
| Identification Terminal Stocks Volumes Errors and Warnings             |         |
| RESPONDENT IDENTIFICATION EIA ID: 8016549148                           |         |
| Period: Year: 2007 Month: 1 Day 5 Zero Submission ? 🗌 Resubmission ? 🔲 |         |
| Respondent Name: HITEST GAS                                            |         |
| Room/Suite/Bldg No:                                                    |         |
| Street/PO Box:<br>City: State: Zip:                                    |         |
| Contact Information:                                                   |         |
| Name:                                                                  |         |
| Telephone: () - Ext.: Fax: () -                                        |         |
| Email Address:                                                         |         |
|                                                                        |         |
|                                                                        |         |
|                                                                        |         |
|                                                                        |         |
|                                                                        |         |
|                                                                        |         |
|                                                                        |         |
|                                                                        |         |
|                                                                        |         |
|                                                                        |         |
| Ready 13:33:53 OMB Number: 1905-0165 Expiration: 12/                   | 31/2006 |

Identification Tab Screen: Enter all available identification information for your company in the appropriate boxes. Click the "Zero Submission" or "Resubmission" boxes if applicable.

|            | 🗱 EIA-801 Weekly Bulk Terminal Report - [HITEST GAS - 2007-01-05]               |         |           |           |           |               |               | _ 0      |  |  |
|------------|---------------------------------------------------------------------------------|---------|-----------|-----------|-----------|---------------|---------------|----------|--|--|
| -          | ◙╳◨ Ў♀◍◙ ँँ Ў१♥                                                                 |         |           |           |           |               |               |          |  |  |
| r          |                                                                                 |         |           |           |           |               |               |          |  |  |
|            | Identification Terminal Stocks Volumes Errors and Warnings                      |         |           |           |           |               |               |          |  |  |
|            | BULK TERMINAL STOCKS (Thousand Barrels)                                         |         |           |           |           |               |               |          |  |  |
|            |                                                                                 |         |           | PADD 1    |           |               |               |          |  |  |
|            | tem Description                                                                 | Product | 1A<br>110 | 1B<br>120 | 1C<br>130 | PADD 2<br>200 | PADD 3<br>300 | PADD 4   |  |  |
|            |                                                                                 | 231     | 110       | 120       | 130       | 200           | 300           | 400      |  |  |
|            | Propylene<br>Propylene (Nonfuel Use)                                            |         |           |           | l         |               | <u> </u>      | ┢──      |  |  |
|            | Finished Motor Gasoline:                                                        | 624     |           |           |           | J             |               | μ        |  |  |
|            | Reformulated (Blended with Ether)                                               | 124     |           |           |           |               |               |          |  |  |
| Terminal   | Reformulated (Blended with Alcohol)                                             | 124     | <u> </u>  | <u> </u>  | l         | <b> </b>      | <u> </u>      | t        |  |  |
|            | Reformulated (Non-Oxygenated)                                                   | 125     | <u> </u>  |           | l         | <u> </u>      | <u> </u>      | <b> </b> |  |  |
| Stocks tab | Conventional (Blended with Alcohol)                                             | 128     | <u> </u>  | <u> </u>  | l—        | i—            | i—            | t—       |  |  |
|            | Conventional (Other)                                                            | 130     | <u> </u>  | <u> </u>  | ľ—        | i—            | í—            | ť—       |  |  |
|            | Motor Gasoline Blending Components:                                             |         |           |           | ľ         |               |               | r        |  |  |
|            | Reformulated Blendstock for Oxygenate Blending (RBOB) for Blending with Ether   | 122     |           |           |           |               |               |          |  |  |
|            | Reformulated Blendstock for Oxygenate Blending (RBOB) for Blending with Alcohol | 123     | í —       | í         | í—        | í—            | í—            | ľ—       |  |  |
|            | Conventional Blendstock for Oxygenate Blending (CBOB)                           | 139     |           | ŕ         | í—        | Í             | í—            | Í        |  |  |
|            | Gasoline Treated as Blendstock (GTAB)                                           |         |           |           | ľ         | 1             | <u> </u>      | ľ        |  |  |
|            | Reformulated                                                                    | 120     |           |           |           |               |               |          |  |  |
|            | Conventional                                                                    | 121     |           |           |           |               |               |          |  |  |
|            | All Other Motor Gasoline Blending Components                                    | 138     |           |           |           |               |               |          |  |  |
|            | Kerosene-Type Jet Fuel                                                          | 213     |           |           |           |               |               |          |  |  |
|            | Distillate Fuel Oil:                                                            |         |           |           |           |               |               |          |  |  |
|            |                                                                                 |         |           |           |           |               |               |          |  |  |

Terminal Stocks Tab Screen: Enter the appropriate data in the displayed fields. If you enter data that are considered outside the reasonable range for that field, a message will appear informing you of the range limits for that data entry. You must abide by these system limitations when entering data. For example, entries in the "PADD" field must be less than 100,000.

Volumes Tab Screen: This screen displays only one field of data, the volume of 15 ppm sulfur and under diesel fuel downgraded during the week. Enter the appropriate data, in thousands of barrels.

## EIA-802 and EIA-803 Data Entry Screens

The EIA-802 and EIA-803 screens are very similar to the EIA-801 screens, with the following exceptions:

- the EIA-802 screen displays a tab for Pipeline Stocks, instead of Terminal Stocks
- the EIA-803 screen displays a tab for Crude Oil Stocks, instead of Terminal Stocks

The data validations work the same way (entered "PADD" data must be less than 100,000) for the EIA-801, EIA-802, and EIA-803.

# EIA-804 Data Entry Screens

| III EIA-804 Weekly Imports Report - [MARVEL GAS - 2007-01-05]                    | <u> </u> |
|----------------------------------------------------------------------------------|----------|
| 🔛 Ele Utility Window Help                                                        | - 8 ×    |
|                                                                                  |          |
| Identification Imports Activity Imports by Country of Origin Errors and Warnings |          |
| RESPONDENT IDENTIFICATION EIA ID: 8043216851                                     |          |
| Period: Year: 2007 Month: 1 Day 5 Zero Submission ?                              |          |
| Respondent Name: MARVEL GAS                                                      |          |
| Room/Suite/Bldg No:                                                              |          |
| Street/PO Box:                                                                   |          |
| City: State: Zip:                                                                |          |
| Contact Information:                                                             |          |
| Name:                                                                            |          |
| Telephone: ( ) - Ext.: Fax: ( ) -                                                |          |
| Email Address:                                                                   |          |
|                                                                                  |          |
|                                                                                  |          |
|                                                                                  |          |
|                                                                                  |          |
|                                                                                  |          |
|                                                                                  |          |
|                                                                                  |          |
|                                                                                  |          |
|                                                                                  |          |
|                                                                                  |          |
|                                                                                  |          |
| Ready 13:38:10 OMB Number: 1905-0165 Expiration: 12/                             | 31/2006  |

Identification Tab Screen: Enter all available identification information for your company in the appropriate boxes. Click the "Zero Submission" or "Resubmission" boxes if applicable.

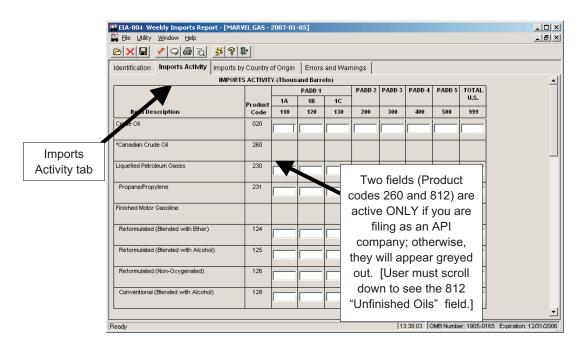

Imports Activity Tab Screen: Enter the appropriate data in the displayed fields. If you enter data that are considered outside the reasonable range for that field, a message will appear informing you of the range limits for that data entry. You must abide by these system limitations when entering data. For example, entries in the "PADD" fields must be less than 100,000.

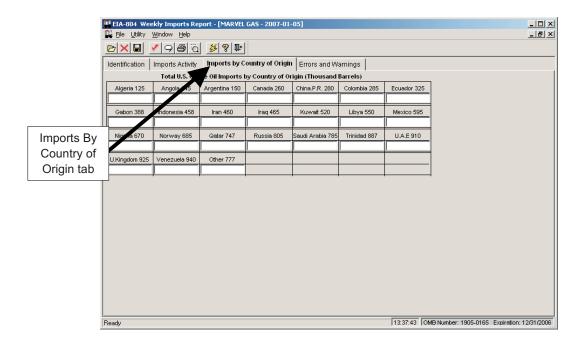

Imports By Country of Origin Tab Screen: Enter the appropriate data in the displayed fields. Entries in any of the Country fields must be less than 100,000.

# EIA-805 Data Entry Screens

| 🗱 EIA-805 Weekly Terminal Blenders Report - [SILVER GAS / DECKER PLANT - 2007-01-05] |          |                       | <u>_ 🗆 ×</u>           |
|--------------------------------------------------------------------------------------|----------|-----------------------|------------------------|
| 🛍 Eile Utility Window Help                                                           |          |                       | _ 8 ×                  |
|                                                                                      |          |                       |                        |
| Identification Refinery Inputs Errors and Warnings                                   |          |                       |                        |
| RESPONDENT IDENTIFICATION EIA ID: 8056548463                                         |          |                       |                        |
| Period: Year: 2007 Month: 1 Day 5 Zero Submission ? 🗌 Resubmissio                    | on ? 🗖   |                       |                        |
| Respondent Name: SILVER GAS                                                          |          |                       |                        |
| Room/Suite/Bldg No:                                                                  |          |                       |                        |
| Street/PO Box:                                                                       |          |                       |                        |
| City: State: Zip:                                                                    |          |                       |                        |
| Refinery/Blending Plant Name: DECKER PLANT                                           |          |                       |                        |
| Contact Information:                                                                 |          |                       |                        |
| Name:                                                                                |          |                       |                        |
| Telephone: (_) - Ext.: Fax: (_) -                                                    |          |                       |                        |
| Email Address:                                                                       |          |                       |                        |
|                                                                                      |          |                       |                        |
|                                                                                      |          |                       |                        |
|                                                                                      |          |                       |                        |
|                                                                                      |          |                       |                        |
|                                                                                      |          |                       |                        |
|                                                                                      |          |                       |                        |
|                                                                                      |          |                       |                        |
|                                                                                      |          |                       |                        |
|                                                                                      |          |                       |                        |
| Ready                                                                                | 13:45:11 | OMB Number: 1905-0165 | Expiration: 12/31/2009 |

Identification Tab Screen: Enter all available identification information for your company in the appropriate boxes. Click the "Zero Submission" or "Resubmission" boxes if applicable.

|            | M EIA-805 Weekly Terminal Blenders Report - [SILVER GAS / DECKER PLA | NT - 2007-01-05] |       |                        |                      |  |  |  |  |
|------------|----------------------------------------------------------------------|------------------|-------|------------------------|----------------------|--|--|--|--|
|            | 🙀 Eile Utility Window Help                                           |                  |       |                        |                      |  |  |  |  |
|            |                                                                      |                  |       |                        |                      |  |  |  |  |
|            | Identification Befinery Inputs Errors and Warnings                   |                  |       |                        |                      |  |  |  |  |
|            | Inputs ousand Barrels)                                               | Product Code     | Input | Production             |                      |  |  |  |  |
|            | Input of Oxygenates, Liquefied Petroleum Gases, and Pentanes Plus    | 003              |       |                        |                      |  |  |  |  |
|            | Erished Oxygenates, Gasoline:                                        |                  |       |                        |                      |  |  |  |  |
|            | Reformulated (Blended with Ether)                                    | 124              |       |                        |                      |  |  |  |  |
| Pofinory   | Reformulated (Blended with Alcohol)                                  | 125              |       |                        |                      |  |  |  |  |
| Refinery   | Reformulated (Non-Oxygenated)                                        | 126              |       |                        |                      |  |  |  |  |
| Inputs tab | Conventional (Blended with Alcohol)                                  | 128              |       |                        |                      |  |  |  |  |
|            | Conventional (Other)                                                 | 130              |       |                        |                      |  |  |  |  |
|            | Motor Gasoline Blending Components:                                  |                  |       |                        |                      |  |  |  |  |
|            | Reformulated Blendstock for Oxygenate Blending (RBOB) with Ether     | 122              |       |                        |                      |  |  |  |  |
|            | Reformulated Blendstock for Oxygenate Blending (RBOB) with Alcohol   | 123              |       |                        |                      |  |  |  |  |
|            | Conventional Blendstock for Oxygenate Blending (CBOB)                | 139              |       |                        |                      |  |  |  |  |
|            | Gasoline Treated as Blendstock (GTAB)                                |                  |       |                        |                      |  |  |  |  |
|            | Reformulated                                                         | 120              |       |                        |                      |  |  |  |  |
|            | Conventional                                                         | 121              |       |                        |                      |  |  |  |  |
|            | All Other Motor Gasoline Blending Components                         | 138              |       |                        |                      |  |  |  |  |
|            | Total                                                                | 999              |       |                        |                      |  |  |  |  |
|            |                                                                      |                  |       |                        |                      |  |  |  |  |
|            | Ready                                                                |                  | 13:45 | :20 OMB Number: 1905-0 | D165 Expiration: 12/ |  |  |  |  |

Refinery Inputs Tab Screen: Enter the appropriate data in the displayed fields. If you enter data that are considered outside the reasonable range for that field, a message will appear informing you of the range limits for that data entry. You must abide by these system limitations when entering data.

# EIA-810 Data Entry Screens

| 년 EIA-810 Monthly Refinery Report - [PRICELESS GAS / BUSH PLANT - 2007-01]                                                                                                    |                                                       |
|----------------------------------------------------------------------------------------------------|-------------------------------------------------------|
| 월 Ele Utility Window Help<br>▷ × 묘 ✓ ♀ 몰 ?                                                                                                    |                                                       |
|                                                                                                    | and Warnings                                          |
| RESPONDENT IDENTIFICATION EIA ID: 8105491123                                                                                                    |                                                       |
| Period: Year: 2007 Month: 1 Zero Submission ? 🗆 Resubmissi                                                                                                    | on ? 🗔                                                |
| Respondent Name: PRICELESS GAS Room/Suite/Bldg No: Street/PD Box: City: State: Y Zip:                                                                                                    | -                                                     |
| Refinery/Blending Plant Name: BUSH PLANT                                                                                                    |                                                       |
| Contact Information:                                                                                                    | _                                                     |
| Name:         Ext.:         Fax:         Fax: | _                                                     |
| Email Address:                                                                                                    | -                                                     |
|                                                                                                    |                                                       |
|                                                                                                    |                                                       |
|                                                                                                    |                                                       |
|                                                                                                    |                                                       |
|                                                                                                    |                                                       |
|                                                                                                    |                                                       |
|                                                                                                    |                                                       |
|                                                                                                    |                                                       |
| Ready                                                                                                    | 13:46:28 OMB Number: 1905-0165 Expiration: 12/31/2009 |

Identification Tab Screen: Enter all available identification information for your company in the appropriate boxes. Click the "Zero Submission" or "Resubmission" boxes if applicable.

|            | EIA-810 Monthly Refinery Report - [PRICELESS GAS / BUSH                     | H PLANT - 2007-01] |                                                | <u> </u> |
|------------|-----------------------------------------------------------------------------|--------------------|------------------------------------------------|----------|
|            | 🙀 Eile Utility Window Help                                                  |                    |                                                | _ 8 ×    |
|            | <u>⊳×∎ ∕950 %?</u> ₽                                                        |                    |                                                |          |
|            | Identification Refinery Inputs Sulfur Content - API Gravity                 | Refinery Operation | ns Errors and Warnings                         |          |
|            | Refine: put and Capacity                                                    | Code               | Quantity                                       |          |
|            | Gross In at to Atmospheric Crude Oil Distillation Units<br>mousand Barrels) | 990                |                                                |          |
|            | resh Feed Input to Downstream Processing Units<br>(Thousand Barrels)        |                    |                                                |          |
|            | Catalytic Cracking Units                                                    | 491                | h1                                             |          |
|            | Catalytic Hydrocracking Units                                               | 492                |                                                |          |
|            | Fluid and Delayed Coking                                                    | 493                |                                                |          |
| Refinery   | Operable Capacity of Atmospheric Crude Oil Distillation Units               |                    |                                                |          |
| Inputs tab | On the First Day of the Month (Barrels per Calendar Day)                    |                    |                                                |          |
| inputs tab | Operating                                                                   | 399                |                                                |          |
|            | Idle                                                                        | 400                |                                                |          |
|            | Total Operable                                                              | 401                |                                                |          |
|            |                                                                             |                    |                                                |          |
|            | Ready                                                                       |                    | 13:46:34 OMB Number: 1905-0165 Expiration: 12/ | 31/2009  |

Refinery Inputs Tab Screen: Enter the appropriate data in the displayed fields. If you enter data that are considered outside the reasonable range for that field, a message will appear informing you of the range limits for that data entry. You must abide by these system limitations when entering data. For example, entries in the "Quantity" field must be less than 100,000.

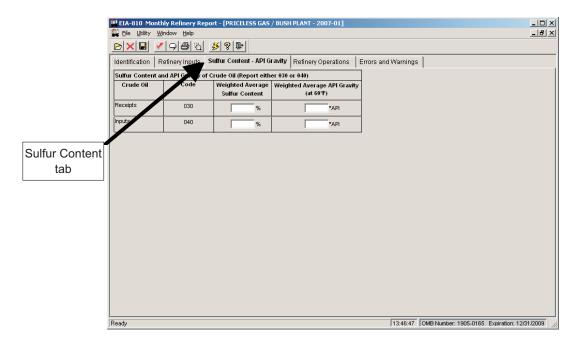

Sulfur Content Tab Screen: As on the Refinery Inputs tab screen, enter the appropriate data in the displayed fields. Entries in the "Weighted Average Sulfur Content" fields must be less than 10 and contain no more than 2 decimal places; data entered in the "Weighted Average API Gravity" fields must be less than 100 and contain no more than 2 decimal places.

|                      | EIA-810 Monthly Refinery Report - [PRICELESS GAS      | / BUSH P        | LANT - 200 | 07-01]                      |        |                               |                              |                                                       |                           |          |
|----------------------|-------------------------------------------------------|-----------------|------------|-----------------------------|--------|-------------------------------|------------------------------|-------------------------------------------------------|---------------------------|----------|
| -                    | Ele Utility Window Help                               |                 |            |                             |        |                               |                              |                                                       | _ 8 ×                     |          |
|                      |                                                       |                 |            |                             |        |                               |                              |                                                       |                           |          |
|                      | Identification Refinery Inputs Sulfur Content - API G |                 |            |                             |        |                               |                              |                                                       |                           |          |
|                      | Refinery Operations ( Thousand Barrels)               |                 |            |                             |        |                               |                              |                                                       |                           | <u> </u> |
|                      | Rem Description                                       | Product<br>Code |            | Receipts<br>During<br>Month | During | Production<br>During<br>Month | Shipments<br>During<br>Month | Refinery<br>Fuel Use<br>and Losses<br>During<br>Month | Stocks<br>End of<br>Month |          |
|                      | Crude Oil (incl.lease condensate), TOTAL              | 050             |            |                             |        |                               |                              |                                                       |                           |          |
| Refinery             | Domunic (incl. Alaskan)                               | 010             |            |                             |        |                               |                              |                                                       |                           |          |
| Operations           | Alaskan                                               | 011             |            |                             |        |                               |                              |                                                       |                           |          |
| tab                  | Foreign                                               | 020             |            |                             |        |                               |                              |                                                       |                           |          |
|                      | Products of Natural Gas Processing:                   |                 |            |                             |        |                               |                              |                                                       |                           |          |
|                      | Ethane                                                | 110             |            |                             |        |                               |                              |                                                       |                           |          |
|                      | Propane                                               | 231             |            |                             |        |                               |                              |                                                       |                           |          |
|                      | Normal Butane                                         | 232             |            |                             |        |                               |                              |                                                       |                           |          |
| Calculated TOTAL 0 0 |                                                       |                 |            |                             |        |                               |                              | -                                                     |                           |          |
|                      | Ready 13:47:03 OMB Number: 1905-0165 Expiration: 12/3 |                 |            |                             |        |                               |                              | on: 12/31/2009                                        |                           |          |

Refinery Operations Tab Screen: Enter the appropriate data in the displayed fields. Entries in all fields must be less than 100,000.

## EIA-811 Data Entry Screens

| EIA-811 Monthly Bulk Terminal Report - [JUST GAS - 2007-01] |                                                       |
|-------------------------------------------------------------|-------------------------------------------------------|
|                                                             | _8×                                                   |
|                                                             |                                                       |
| Identification Stocks Volumes Errors and Warnings           |                                                       |
| RESPONDENT IDENTIFICATION EIA ID: 8117843322                |                                                       |
| Period: Year: 2007 Month: 1 Zero Submission ? 🗌 Resubmiss   | sion ? 🗔                                              |
| Respondent Name: JUST GAS                                   |                                                       |
| Room/Suite/Bldg No:<br>Street/PD Box:                       | _                                                     |
| City: State: Zip:                                           |                                                       |
| Contact Information:                                        |                                                       |
| Name:         Ext.:         Fax:         -                  |                                                       |
| Email Address:                                              | _                                                     |
|                                                             |                                                       |
|                                                             |                                                       |
|                                                             |                                                       |
|                                                             |                                                       |
|                                                             |                                                       |
|                                                             |                                                       |
|                                                             |                                                       |
|                                                             |                                                       |
| Ready                                                       | 13:47:49 OMB Number: 1905-0165 Expiration: 12/31/2009 |

Identification Tab Screen: Enter all available identification information for your company in the appropriate boxes. Click the "Zero Submission" or "Resubmission" boxes if applicable.

| 🏙 EIA-811 Ma             | onthly Bulk Terminal Report - [JUST                            | GA5 - 2007-01]             |                                 |                       | _ 🗆 🗵            |
|--------------------------|----------------------------------------------------------------|----------------------------|---------------------------------|-----------------------|------------------|
| 🙀 Eile Utility           | <u>W</u> indow <u>H</u> elp                                    |                            |                                 |                       | _ 8 ×            |
|                          | V 9 8 8 8 9 1                                                  |                            |                                 |                       |                  |
|                          | <u>/ 9 8 0 39 P</u>                                            |                            |                                 |                       |                  |
| Identifica               | Stocks Volumes Errors and Wa                                   | arnings                    |                                 |                       |                  |
| DST                      | otal                                                           | Remove data for this state | (Thousand Barrels)              |                       | -                |
| Stocks tab Finished Moto | or Gasoline:                                                   | Lubr                       | icants                          | 354                   | Unfinished       |
|                          | d (Blended with Ether) 124                                     |                            |                                 | 331                   | Naphthas         |
|                          | d (Blended with Alcohol) 125                                   |                            |                                 | 388                   | Kerosene         |
|                          | (Non-Cxygenated) 126                                           | 3                          |                                 |                       | Heavy G:         |
| Conventiona              | Colended with Alcohol) 128                                     |                            | dual Fuel Oil:                  |                       | Residuun         |
| Conversional             | I(Other) 130                                                   |                            |                                 | 508                   |                  |
| "State Selection"        |                                                                |                            |                                 | 509                   |                  |
|                          | ne Blending Components:                                        |                            |                                 | 510                   |                  |
|                          | d Blendstock for Oxygenate 122<br>30B) for Blending with Ether | 2 Pent                     | anes Plus                       | 220                   |                  |
|                          | Blendstock for Oxygenate 123                                   | 3 Ligu                     | efied Petroleum Refinery Gases: |                       |                  |
| Blending (RE             | OB) for Blending with Alcohol                                  | Eti                        | nane/Ethylene                   | 110                   |                  |
|                          | Blendstock for Oxygenate 139                                   | θ  Ε                       | Ethylene 6                      | 531                   |                  |
| Hending (CE              |                                                                | Pre                        | opane/Propylene                 | 231                   |                  |
|                          | eated as Blendstock (GTAB)                                     | F                          | Propylene (nonfuel use) 6       | 524                   |                  |
| Reformula                |                                                                |                            | rmal Butane/Butylene            | 232                   |                  |
| Convention               |                                                                |                            | Refinery-Grade Butane           | 235                   |                  |
| All Other Mot            | tor Gasoline Blending Components 138                           | lse lse                    | butane/Isobutylene              | 233                   |                  |
| Finished Avia            | tion Gasoline 111                                              | 000/                       | jenates:                        |                       |                  |
| Special Napht            | has (Solvents) 051                                             |                            |                                 | 141                   |                  |
| Kerosene                 | 311                                                            |                            |                                 | 142                   |                  |
| Kerosene-Ty              | pe Jet Fuel 213                                                |                            |                                 | 144                   |                  |
|                          |                                                                |                            |                                 | 445                   |                  |
| Distillate Fuel          |                                                                | 165                        |                                 |                       | -                |
| 15 nnm cultu             | / GINTINGP //                                                  |                            |                                 |                       |                  |
|                          |                                                                |                            |                                 | -                     |                  |
| Ready                    |                                                                |                            | [13:47:58 ] OMB Num             | ber: 1905-0165 Expira | tion: 12/31/2009 |

Stocks Tab Screen: Data are entered in this screen one State at a time, or by U.S. Total. Select a State to view or edit by clicking on the drop-down arrow near the top of this screen (see above). Then enter the appropriate data in the displayed fields for the State selected. All data entries on this screen must be less than 100,000.

NOTE: You may also remove the selected State and its data by clicking the Remove Data for this state button, located to the right of the drop-down "State Selection" arrow.

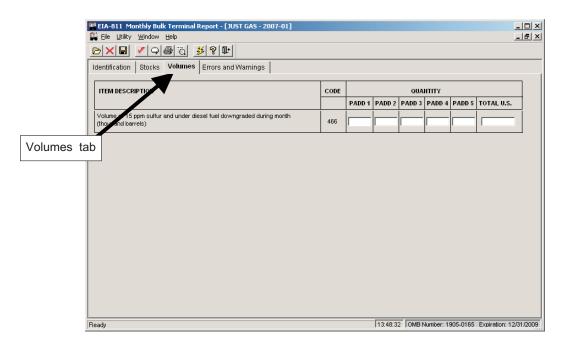

Volumes Tab Screen: Enter the appropriate data in the displayed fields for each PADD and for US Total, as applicable.

## EIA-812 Data Entry Screens

| EIA-812 Monthly Product Pipeline Report - [RES                            | PONSIVE GAS - 2007-01]               |                              |
|---------------------------------------------------------------------------|--------------------------------------|------------------------------|
| 🔛 Eile Utility Window Help                                                |                                      | _ @ ×                        |
| ▶ <b>₩ ✓</b> <i>♀</i> <b>₿₫ ≸१</b> ₩                                      |                                      |                              |
| Identification         Stocks         Movements         Volumes         E | Errors and Warnings                  |                              |
| RESPONDENT IDENTIFICATION                                                 | EIA ID: 8123300216                   |                              |
| Period: Year: 2007 Month: 1                                               | Zero Submission ? 🔲 Resubmission ? 🗔 |                              |
| Respondent Name: RESPONSIVE GAS                                           |                                      |                              |
| Room/Suite/Bldg No:<br>Street/PO Box:                                     |                                      |                              |
|                                                                           | State: Zip:                          |                              |
| Contact Information:                                                      |                                      |                              |
| Name:                                                                     |                                      |                              |
| Telephone: () - Ext.:                                                     | Fax: (_) -                           |                              |
| Email Address:                                                            |                                      |                              |
|                                                                           |                                      |                              |
|                                                                           |                                      |                              |
|                                                                           |                                      |                              |
|                                                                           |                                      |                              |
|                                                                           |                                      |                              |
|                                                                           |                                      |                              |
|                                                                           |                                      |                              |
|                                                                           |                                      |                              |
|                                                                           |                                      |                              |
|                                                                           |                                      |                              |
|                                                                           |                                      |                              |
| Ready                                                                     | 13:49:27 OMB Number: 1905            | -0165 Expiration: 12/31/2009 |

Identification Tab Screen: Enter all available identification information for your company in the appropriate boxes. Click the "Zero Submission" or "Resubmission" boxes if applicable.

|            | EIA-812 Monthly Product Pipeline Report -                                          | [RESPONS        | IVE GAS · | 2007-01      | 1        |        |        |           |          |               |                           |  |
|------------|------------------------------------------------------------------------------------|-----------------|-----------|--------------|----------|--------|--------|-----------|----------|---------------|---------------------------|--|
|            | 월 Elle Vulky Window Help<br>▷\X ■  ✔   ♀  ♣  ℃   ≸  왕   ♥                          |                 |           |              |          |        |        |           |          |               | _ # ×                     |  |
|            |                                                                                    |                 |           |              |          |        |        |           |          |               |                           |  |
|            | Identification Stocks Movements Volumes Errors and Warnings                        |                 |           |              |          |        |        |           |          |               |                           |  |
|            | totocks of Products in Lines and Working Ta                                        |                 | of Monti  | -            | nd Barre | els)   |        |           |          |               |                           |  |
| Stocks tab | Item Description                                                                   | Product<br>Code | 1A        | PADD I<br>1B | 1C       | PADD 2 | PADD 3 | PADD 4    | PADD 5   | TOTAL<br>U.S. |                           |  |
|            | -                                                                                  |                 | 110       | 120          | 130      | 200    | 300    | 400       | 500      | 999           |                           |  |
|            | Finished Motor Gasoline:                                                           |                 |           |              |          | 1      |        |           | 1        |               |                           |  |
|            |                                                                                    |                 |           |              |          |        |        |           |          |               |                           |  |
|            | Reformulated (Blended with Ether)                                                  | 124             |           |              |          |        |        |           |          |               |                           |  |
|            | Reformulated (Blended with Alcohol)                                                | 125             |           |              |          |        |        |           |          |               |                           |  |
|            | Reformulated (Blended With Alcohol)                                                | 125             |           |              |          |        |        |           |          |               |                           |  |
|            | Reformulated (Non-Oxygenated)                                                      | 126             |           |              |          |        |        |           |          |               |                           |  |
|            |                                                                                    |                 | I         |              |          |        |        |           |          |               |                           |  |
|            | Conventional (Blended with Alcohol)                                                | 128             |           |              |          |        |        |           |          |               |                           |  |
|            |                                                                                    |                 | ·         |              | 1        | 1      | -      | 1         | -        | · · · · ·     |                           |  |
|            | Conventional (Other)                                                               | 130             |           |              |          |        |        |           |          |               |                           |  |
|            | Motor Gasoline Blending Components:                                                |                 |           |              |          |        |        |           |          |               |                           |  |
|            |                                                                                    |                 |           |              |          |        |        |           |          |               |                           |  |
|            | Reformulated Blendstock for Oxygenate Blending                                     | 122             |           |              |          |        |        |           |          |               |                           |  |
|            | (RBOB) for Blending with Ether                                                     |                 | I         |              | 1        |        | 1      | 1         | J        | ļ             |                           |  |
|            | Reformulated Blendstock for Oxygenate Blending<br>(RBOB) for Blending with Alcohol | 123             |           |              |          |        |        |           |          |               |                           |  |
|            |                                                                                    |                 |           |              |          |        |        |           |          |               |                           |  |
|            |                                                                                    |                 |           |              |          |        |        |           |          |               | <u> </u>                  |  |
|            | Ready                                                                              |                 |           |              |          |        | 13     | 3:49:36 C | MB Numbe | r: 1905-01    | 65 Expiration: 12/31/2009 |  |

Stocks Tab Screen: Enter the appropriate data in the displayed fields. If you enter data that are considered outside the reasonable range for that field, a message will appear informing you of the range limits for that data entry. You must abide by these system limitations when entering data. For example, entries in the "PADD" fields must be less than 100,000. Note that there is a scroll bar along the right side of this screen, for viewing the lower portion of the Stocks data entry section.

|           | EIA-812 Monthly Product Pipeline Report - [RESPONSIVE GAS - 2007-01]     Eile Utility Window Help |                 |         |       |       |   |        |         |           | _      |   |
|-----------|---------------------------------------------------------------------------------------------------|-----------------|---------|-------|-------|---|--------|---------|-----------|--------|---|
|           | ⊵≍∎ ✓♀⊜⋷↓≸१₩                                                                                      |                 |         |       |       |   |        |         |           |        |   |
|           | Identification Strates Movements Volumes Errors and Warnings                                      |                 |         |       |       |   |        |         |           |        |   |
|           | 2 Movements of Futroleum Products by Pipeline During Month Between PAD Distri                     | cts (Thous      | and Bai | rels) |       |   |        |         |           |        | - |
| Movements | tab ping PADD<br>eiving PADD                                                                      |                 | 1 2     | 1 3   | 2     | 2 | 2      | 3<br>1  | 3         | 3<br>4 | F |
|           | Item Description                                                                                  | Product<br>Code |         |       |       |   |        |         |           |        |   |
|           | hed Motor Gasoline:                                                                               |                 |         |       |       |   |        |         |           |        | L |
|           | Reformulated (Blended with Ether)                                                                 | 124             |         |       |       |   |        |         |           |        | ſ |
|           | Reformulated (Blended with Alcohol)                                                               | 125             |         |       |       |   |        |         |           |        | ſ |
|           | Reformulated (Non-Oxgenated)                                                                      | 126             |         |       |       |   |        |         |           |        | ſ |
|           | Conventional (Blended with Alcohol)                                                               | 128             |         |       |       |   |        |         |           |        | I |
|           | Conventional (Other)                                                                              | 130             |         |       |       |   |        |         |           |        | I |
|           | Motor Gasoline Blending Components:                                                               |                 |         |       |       |   |        |         |           |        | 1 |
|           | Reformulated Blendstock for Oxygenate Blending (RBOB) for Blending with Ether                     | 122             |         |       |       |   |        |         |           |        | ſ |
|           | Reformulated Blendstock for Oxygenate Blending (RBOB) for Blending with Alcohol                   | 123             |         |       |       |   |        |         |           |        | ſ |
|           | Conventional Blendstock for Oxygenate Blending (CBOB)                                             | 139             |         |       |       |   |        |         |           |        | ſ |
|           | Gasoline Treated as Blendstock (GTAB)                                                             |                 |         |       |       |   |        |         |           |        | Ī |
|           | Reformulated                                                                                      | 120             |         |       |       |   |        |         |           |        | ſ |
|           | Conventional                                                                                      | 121             |         |       |       |   |        |         |           |        | ſ |
|           | All Other Motor Gasoline Blending Components                                                      | 138             |         |       |       |   |        |         |           |        | ſ |
|           | Finished Aviation Gasoline                                                                        | 111             |         |       |       |   |        |         |           |        | ſ |
|           | Kerosene-Type Jet Fuel                                                                            | 213             |         |       |       |   |        |         |           |        | ſ |
|           | 4                                                                                                 |                 |         |       |       |   |        |         |           |        | • |
|           | Ready                                                                                             |                 | 4.2     | 70.04 | OUD N |   | 007.04 | 65 Expi | undina. A | 204.00 |   |

Movements Tab Screen: As on the Stocks tab screen, enter the appropriate data in the displayed fields. Entries in any fields must be less than 100,000. Note that there is a scroll bar along the right side of this screen, for viewing the lower portion of the Movements data entry section.

|         | 👑 EIA-812 Monthly Product Pipeline Report - [RESPONSIVE GAS - 2007-01] | ]    |        |        |       |          |             |                 |                |
|---------|------------------------------------------------------------------------|------|--------|--------|-------|----------|-------------|-----------------|----------------|
| -       | 🙀 Eile Utility Window Help                                             |      |        |        |       |          |             |                 | _ # ×          |
|         | <u>⊳×∎ ≮950 ≸?</u> ₽                                                   |      |        |        |       |          |             |                 |                |
|         | Identification Stocks Movements Volumes Errors and Warnings            |      |        |        |       |          |             |                 |                |
|         |                                                                        |      |        |        |       |          |             |                 | 1              |
| Volumes | tab                                                                    | CODE | PADD 1 | PADD 2 |       |          | PADD 5      | TOTAL U.S.      | +              |
|         | - voice-of 15 ppm sulfur and under diesel fuel downgraded during month |      |        |        |       |          |             |                 |                |
|         | (thousand barrels)                                                     | 466  |        |        |       |          |             |                 |                |
|         |                                                                        |      |        |        |       |          |             |                 |                |
|         |                                                                        |      |        |        |       |          |             |                 |                |
|         |                                                                        |      |        |        |       |          |             |                 |                |
|         |                                                                        |      |        |        |       |          |             |                 |                |
|         |                                                                        |      |        |        |       |          |             |                 |                |
|         |                                                                        |      |        |        |       |          |             |                 |                |
|         |                                                                        |      |        |        |       |          |             |                 |                |
|         |                                                                        |      |        |        |       |          |             |                 |                |
|         |                                                                        |      |        |        |       |          |             |                 |                |
|         |                                                                        |      |        |        |       |          |             |                 |                |
|         |                                                                        |      |        |        |       |          |             |                 |                |
|         |                                                                        |      |        |        |       |          |             |                 |                |
|         |                                                                        |      |        |        |       |          |             |                 |                |
|         |                                                                        |      |        |        |       |          |             |                 |                |
| ľ       | Ready                                                                  |      |        | 13:    | 50:20 | OMB Numk | oer: 1905-0 | 165 Expiration: | 12/31/2009 //. |

Volumes Tab Screen: Enter the appropriate data in the displayed fields for each PADD and for US Total, as applicable.

# EIA-813 Data Entry Screens

| EIA-813 Monthly Crude Oil Report - [METRIC GAS - 2007-01] |                                                       |
|-----------------------------------------------------------|-------------------------------------------------------|
| 🙀 Eile Utility Window Help                                | ×                                                     |
|                                                           |                                                       |
| Identification Stocks Movements Errors and Warnings       |                                                       |
| RESPONDENT IDENTIFICATION EIA ID: 8133468990              |                                                       |
| Period: Year: 2007 Month: 1 Zero Submission ?             |                                                       |
| Respondent Name: METRIC GAS                               |                                                       |
| Room/Suite/Bldg No:                                       |                                                       |
| Street/P0 Box:<br>City: State: Zip:                       |                                                       |
|                                                           | _                                                     |
| Contact Information:                                      |                                                       |
| Name:                                                     |                                                       |
| Email Address:                                            |                                                       |
|                                                           | _                                                     |
|                                                           |                                                       |
|                                                           |                                                       |
|                                                           |                                                       |
|                                                           |                                                       |
|                                                           |                                                       |
|                                                           |                                                       |
|                                                           |                                                       |
|                                                           |                                                       |
|                                                           |                                                       |
|                                                           |                                                       |
| Ready                                                     | 13:51:47 OMB Number: 1905-0165 Expiration: 12/31/2009 |

Identification Tab Screen: Enter all available identification information for your company in the appropriate boxes. Click the "Zero Submission" or "Resubmission" boxes if applicable.

|            | 10 FIA-813 Monthly Crude                                                                                                    | Oil Deport      | - IMETR   | TC CAS - 1 | 2007-017                              |            |           |              |  |  |             | _ |
|------------|----------------------------------------------------------------------------------------------------|-----------------|-----------|------------|---------------------------------------|------------|-----------|--------------|--|--|-------------|---|
|            | Image: EA-813 Monthly Crude Oil Report - [METRIC GAS - 2007-01]           Image: Ele Lutity Window Help           Image: Ele Lutity Window Help           Image: Ele Lutity Window Help |                 |           |            |                                       |            |           |              |  |  |             |   |
|            |                                                                                                    |                 |           |            |                                       |            |           |              |  |  |             |   |
|            |                                                                                                    |                 |           | <br>       |                                       |            |           |              |  |  |             |   |
|            | Identification Stocks Movements Errors and Warnings                                                                                                    |                 |           |            |                                       |            |           |              |  |  |             |   |
|            | 1 Stocks & Crude Oil and                                                                                                    |                 |           |            | · · · · · · · · · · · · · · · · · · · |            | -         | 1            |  |  |             |   |
| Stocks tab | Item Description                                                                                                    | Product<br>Code | PADD<br>I | PADD       | PADD                                  | PADD<br>IV | PADD<br>V | TOTAL<br>999 |  |  |             |   |
|            | Pipeline/Tank Farm Stocks                                                                                                    | 056             |           |            |                                       |            |           |              |  |  |             |   |
|            | Cushing, Oklahoma Stocks                                                                                                    | 053             |           |            |                                       |            |           |              |  |  |             |   |
|            | Lease Stocks                                                                                                    | 057             |           |            |                                       |            |           |              |  |  |             |   |
|            | Alaskan Crude Oil                                                                                                    |                 |           |            |                                       |            |           |              |  |  |             |   |
|            | in Transit by Water                                                                                                    | 092             |           |            |                                       |            |           |              |  |  |             |   |
|            | Crude Oil Consumed as Fuel                                                                                                    | 058             |           |            |                                       |            |           |              |  |  |             |   |
|            |                                                                                                    |                 | <u> </u>  | 1          | 1                                     | ļ          | 1         |              |  |  |             |   |
|            |                                                                                                    |                 |           |            |                                       |            |           |              |  |  |             |   |
|            |                                                                                                    |                 |           |            |                                       |            |           |              |  |  |             |   |
|            |                                                                                                    |                 |           |            |                                       |            |           |              |  |  |             |   |
|            |                                                                                                    |                 |           |            |                                       |            |           |              |  |  |             |   |
|            |                                                                                                    |                 |           |            |                                       |            |           |              |  |  |             |   |
|            |                                                                                                    |                 |           |            |                                       |            |           |              |  |  |             |   |
|            |                                                                                                    |                 |           |            |                                       |            |           |              |  |  |             |   |
|            |                                                                                                    |                 |           |            |                                       |            |           |              |  |  |             |   |
|            |                                                                                                    |                 |           |            |                                       |            |           |              |  |  |             |   |
|            |                                                                                                    |                 |           |            |                                       |            |           |              |  |  |             |   |
|            | l<br>Readv                                                                                                    |                 |           |            |                                       |            | _         |              |  |  | OMB Number: |   |

Stocks Tab Screen: Enter the appropriate data in the displayed fields. If you enter data that are considered outside the reasonable range for that field, a message will appear informing you of the range limits for that data entry. You must abide by these system limitations when entering data. For example, entries in the "PADD" fields must be less than 100,000.

# PC Electronic Data Reporting Option (PEDRO) System User's Guide

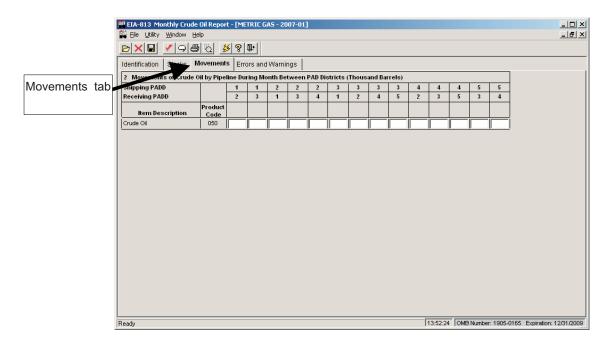

Movements Tab Screen: As on the Stocks tab screen, enter the appropriate data in the displayed fields. Entries in any fields must be less than 100,000.

# EIA-814 Data Entry Screens

| EIA-814 Monthly Imports Report - [TRUE GA5 - 20 | 007-01]                                    | _ D ×      |
|-------------------------------------------------|--------------------------------------------|------------|
|                                                 | Q+                                         |            |
| Identification Summary Detail Errors and Warni  | ings                                       |            |
| RESPONDENT IDENTIFICATION                       | EIA ID: 8149851681                         |            |
| Period: Year: 2007 Month: 1                     | Zero Submission ? 🗌 Resubmission ? 🗌       |            |
| Respondent Name: TRUE GAS                       |                                            |            |
| Room/Suite/Bldg No:<br>Street/PO Box:           |                                            |            |
| City:                                           | State: Zip:                                |            |
| Contact Information:                            |                                            |            |
| Name:<br>Telephone: (_) - Ext.                  | t: Fax: () -                               |            |
| Email Address:                                  | .:j Fax: <u>(, ) -</u>                     |            |
|                                                 |                                            |            |
|                                                 |                                            |            |
|                                                 |                                            |            |
|                                                 |                                            |            |
|                                                 |                                            |            |
|                                                 |                                            |            |
|                                                 |                                            |            |
|                                                 |                                            |            |
|                                                 |                                            |            |
| Ready                                           | 13:53:49 OMB Number: 1905-0165 Expiration: | 12/31/2009 |

Identification Tab Screen: Enter all available identification information for your company in the appropriate boxes. Click the "Zero Submission" or "Resubmission" boxes if applicable.

|             | EIA-814 Monthly Imports Report | - [TRUE GAS - 2007-01]                   |                                    |
|-------------|--------------------------------|------------------------------------------|------------------------------------|
|             | 🙀 File Utility Window Help     |                                          | _ 8 ×                              |
|             | D X 🖬 💷 💉 9 🖨                  | ) () <b>3</b> 8 <b>B</b>                 |                                    |
|             | Identifica Summary Detail E    |                                          |                                    |
|             | Total Number of                | Total Quantity Reported                  | 1                                  |
| Summary tab | Line Entries Reported          | (Thousand Barrels)                       |                                    |
| Cummary tab |                                | lo lo lo lo lo lo lo lo lo lo lo lo lo l |                                    |
|             |                                |                                          |                                    |
|             |                                |                                          |                                    |
|             |                                |                                          |                                    |
|             |                                |                                          |                                    |
|             |                                |                                          |                                    |
|             |                                |                                          |                                    |
|             |                                |                                          |                                    |
|             |                                |                                          |                                    |
|             |                                |                                          |                                    |
|             |                                |                                          |                                    |
|             |                                |                                          |                                    |
|             |                                |                                          |                                    |
|             |                                |                                          |                                    |
|             |                                |                                          |                                    |
|             |                                |                                          |                                    |
|             |                                |                                          |                                    |
|             |                                |                                          |                                    |
|             | Ready                          | 13:53:58 JOMB Number                     | : 1905-0165 Expiration: 12/31/2009 |

Summary Tab Screen: Summary data are entered in this screen. Enter the "Total Number of Line Entries" reported in the appropriate box; this number should reflect the number of line entries you list under the Detail tab. Next, enter the "Total Quantity Reported," which should equal the total quantity of all lines under the Detail tab. Each entry must be less than 100,000.

# PC Electronic Data Reporting Option (PEDRO) System User's Guide

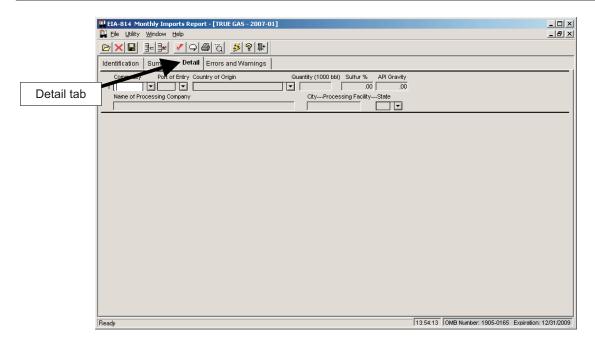

Detail Tab Screen: Enter the following data on this screen: Commodity (type of fuel that your company imports); Port of Entry (entry point where fuel was delivered); Country of Origin (country from which fuel was shipped); Quantity (amount of fuel received). The data entry process is described below:

First, select a "Commodity" type by clicking on the arrow to the right of the field, as shown below:

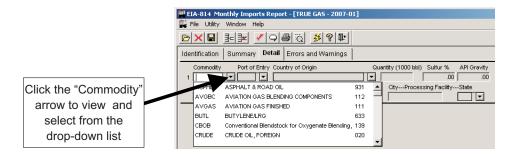

Data entry fields displayed are dependent on the type of commodity selected. For example, if you select "CRUDE OIL, FOREIGN" as your commodity, the "Sulfur %" and "API Gravity" fields become active (they are greyed-out for most commodity types). Also, the "Name of Processing Field" becomes active, as does the city and State fields. When a field becomes active on this Detail screen (changes from grey to white), it should not be left blank (an active field that is left blank will generate an error message when validation is run).

Next, select the "Port of Entry" from the drop-down list of U.S. cities (plus Puerto Rico and the Virgin Islands), listed alphabetically by State.

Then select the "Country of Origin" from the drop-down list of countries that export to the U.S. This list is also displayed alphabetically.

Enter the "Quantity" in the next field (must be less than 100,000). Then fill in any other fields for the selected commodity that are active (not greyed out).

Insert a Row / Delete a Row buttons

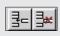

NOTE: There are two buttons on the EIA-814 toolbar that are unique to this survey:

Click the left button (Insert a Row) to insert a new row on the Details screen, thereby allowing you to enter a different "Commodity" and its associated data.

The right button is used to delete a row. Click anywhere within the row you wish to remove, then click the Delete a Row button to delete the selected row. A confirmation box is displayed, to make sure you wish to delete the selected row/commodity.

# EIA-815 Data Entry Screens

| ETA-815 Monthly Terminal Blenders Report - [OLYMPIC GAS / JAMES PLANT - 2007-01] |        |
|----------------------------------------------------------------------------------|--------|
| 🚆 Eile Utility Window Help 📃                                                     | . 8 ×  |
|                                                                                  |        |
| Identification Refinery Operations Errors and Warnings                           |        |
| RESPONDENT IDENTIFICATION EIA ID: 8154920214                                     |        |
| Period: Year: 2007 Month: 1 Zero Submission ? 🗌 Resubmission ? 🗍                 |        |
| Respondent Name: OLYMPIC GAS                                                     |        |
| Room/Suite/Bldg No:                                                              |        |
| Street/PO Box:                                                                   |        |
| City: State: Zip:                                                                |        |
| Terminal Name: JAMES PLANT                                                       |        |
| Contact Information:                                                             |        |
| Name:                                                                            |        |
| Telephone: ( ) - Ext.: Fax: ( ) -                                                |        |
| Email Address:                                                                   |        |
|                                                                                  |        |
|                                                                                  |        |
|                                                                                  |        |
|                                                                                  |        |
|                                                                                  |        |
|                                                                                  |        |
|                                                                                  |        |
|                                                                                  |        |
|                                                                                  |        |
| Ready 13.57.03 OMB Number: 1905-0165 Expiration: 12/3                            | 1/2009 |

Identification Tab Screen: Enter all available identification information for your company in the appropriate boxes. Click the "Zero Submission" or "Resubmission" boxes if applicable.

|                | EIA-815 Monthly Terminal Blenders Report - [OLYMPIC GAS / JAMES PL              | ANT - 200       | 7-01] |            | _ []                                                  |
|----------------|---------------------------------------------------------------------------------|-----------------|-------|------------|-------------------------------------------------------|
|                | 🙀 Eile Utility Window Help                                                      |                 |       |            | _ 8                                                   |
|                | ≥×∎ <b>≠</b> 9€© <u>≸</u> ?₽                                                    |                 |       |            |                                                       |
|                | Identification Refinery Operations Errors and Warnings                          |                 |       |            |                                                       |
|                | Refi ary verations ( Thousand Barrels)                                          |                 | _     |            |                                                       |
| Refinery       | Item Description                                                                | Product<br>Code | Input | Production |                                                       |
| -              | Normal Butane                                                                   | 232             |       |            |                                                       |
| Operations tab | Isobutane                                                                       | 233             |       |            |                                                       |
|                | Pentanes Plus                                                                   | 220             |       |            |                                                       |
|                | Other Hydrocarbons, Hydrogen & Oxygenates                                       |                 |       |            |                                                       |
|                | Other Hydrocarbons & Hydrogen                                                   | 094             |       |            | 1                                                     |
|                | Fuel Ethanol (FE)                                                               | 141             |       |            |                                                       |
|                | Ethyl Tertiary Butyl Ether (ETBE)                                               | 142             |       |            |                                                       |
|                | Methyl Tertiary Butyl Ether (MTBE)                                              | 144             |       |            |                                                       |
|                | All Other Oxygenates                                                            | 445             |       |            | 1                                                     |
|                | Finished Motor Gasoline                                                         |                 |       |            |                                                       |
|                | Reformulated (Blended with Ether)                                               | 124             |       |            |                                                       |
|                | Reformulated (Blended with Alcohol)                                             | 125             |       |            |                                                       |
|                | Reformulated (Non-Oxygenated)                                                   | 126             |       |            | 1                                                     |
|                | Conventional (Blended with Alcohol)                                             | 128             |       |            | 1 -                                                   |
|                | Conventional (Other)                                                            | 130             |       |            |                                                       |
|                | Motor Gasoline Blending Components:                                             |                 |       |            |                                                       |
|                | Reformulated Blendstock for Oxygenate Blending (RBOB) for Blending with Ether   | 122             |       |            |                                                       |
|                | Reformulated Blendstock for Oxygenate Blending (RBOB) for Blending with Alcohol | 123             |       |            | 1                                                     |
|                |                                                                                 |                 |       |            | •                                                     |
|                | Dente                                                                           |                 |       | 42         |                                                       |
|                | Ready                                                                           |                 |       | 118        | 5.57.10 JOIND Number, 1905-0165 Expiration: 12/31/200 |

Refinery Operations Tab Screen: Enter the appropriate data in the displayed fields. If you enter data that are considered outside the reasonable range for that field, a message will appear informing you of the range limits for that data entry. You must abide by these system limitations when entering data.

# EIA-816 Data Entry Screens

| 🛄 EIA-816 Monthly Natural Gas Liquids Report - [ATLAS GAS / JONES SMITH - 2007-01]               |          |                       | _ D ×                  |
|--------------------------------------------------------------------------------------------------|----------|-----------------------|------------------------|
|                                                                                                  |          |                       |                        |
| Identification Natural Gas Liquids Activity Natural Gas Activity (Volumes) Errors and Warn       | ings     |                       |                        |
| RESPONDENT IDENTIFICATION EIA ID: 8164579821                                                     |          |                       |                        |
| Period: Year: 2007 Month: 1 Zero Submission ? 🗌 Resubmissio                                      | on ? 🗖   |                       |                        |
| Respondent Name: ATLAS GAS                                                                       |          |                       |                        |
| Room/Suite/Bldg No:                                                                              |          |                       |                        |
| Street/PO Box:                                                                                   |          |                       |                        |
| City: State: Zip:                                                                                |          |                       |                        |
| Facility Name: JONES SMITH                                                                       |          |                       |                        |
| Contact Information:                                                                             | _        |                       |                        |
| Name:                                                                                            | _        |                       |                        |
| Telephone:         ( )         Ext.:         Fax:         ( )         -           Email Address: | -        |                       |                        |
|                                                                                                  |          |                       |                        |
|                                                                                                  |          |                       |                        |
|                                                                                                  |          |                       |                        |
|                                                                                                  |          |                       |                        |
|                                                                                                  |          |                       |                        |
|                                                                                                  |          |                       |                        |
|                                                                                                  |          |                       |                        |
|                                                                                                  |          |                       |                        |
| Ready                                                                                            | 13:58:29 | OMB Number: 1905-0165 | Expiration: 12/31/2009 |

Identification Tab Screen: Enter all available identification information for your company in the appropriate boxes. Click the "Zero Submission" or "Resubmission" boxes if applicable.

|                  | 📲 EIA-816 Monthly Natural Gas Liquids Report - [ATLAS GAS / JONES SMITH - 2007-01] |                 |                                 |                             |                           |                         |          |                              |                                 |                        |
|------------------|------------------------------------------------------------------------------------|-----------------|---------------------------------|-----------------------------|---------------------------|-------------------------|----------|------------------------------|---------------------------------|------------------------|
|                  | 🙀 Ele Utility Window Help 📃 🗐                                                      |                 |                                 |                             |                           |                         |          |                              | _ 8 ×                           |                        |
|                  |                                                                                    |                 |                                 |                             |                           |                         |          |                              |                                 |                        |
| Natural Gas      | Identification Natural G                                                           | ias Liquids A   | ctivity Natural G               | ∋as Activity (Vo            | olumes)   Erro            | rs and Warning          | s        |                              |                                 |                        |
| Liquids Activity | Natural Gas Liquids Acti                                                           | vity (Thousan   |                                 |                             |                           |                         |          |                              |                                 |                        |
| tab              | Item Description                                                                   | Product<br>Code | Stocks<br>Beginning of<br>Month | Receipts<br>During<br>Month | Inputs<br>During<br>Month | Productio<br>During Mor |          | Shipments<br>During<br>Month | Plant Fuel<br>Use and<br>Losses | Stocks End of<br>Month |
|                  | Ethane                                                                             | 110             |                                 |                             |                           | J                       |          |                              |                                 |                        |
|                  | Propane                                                                            | 231             |                                 |                             |                           |                         |          |                              |                                 |                        |
|                  | Normal Butane                                                                      | 232             |                                 |                             |                           |                         |          |                              |                                 |                        |
|                  | Isobutane                                                                          | 233             |                                 |                             |                           |                         |          |                              |                                 |                        |
|                  | Pentanes Plus                                                                      | 220             |                                 |                             |                           |                         |          |                              |                                 |                        |
|                  |                                                                                    |                 |                                 |                             |                           |                         |          |                              |                                 |                        |
|                  | Ready                                                                              |                 |                                 |                             |                           |                         | 13:58:37 | OMB Number: 1                | 905-0165 Expin                  | ation: 12/31/2009      |

Natural Gas Liquids Activity Tab Screen: Enter the appropriate data in the displayed fields. If you enter data that are considered outside the reasonable range for that field, a message will appear informing you of the range limits for that data entry. You must abide by these system limitations when entering data. Entries in any of the Activity fields must be less than 100,000.

## PC Electronic Data Reporting Option (PEDRO) System User's Guide

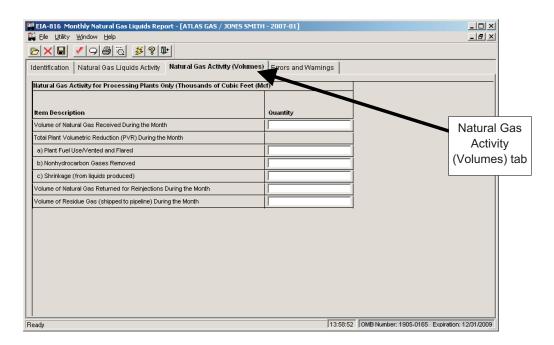

Natural Gas Activity (Volumes) Tab: Enter the appropriate data in the displayed fields.

# EIA-817 Data Entry Screens

| EIA-817 Monthly Tanker and Barge Movement Report - [BRANDED GAS - 2007-01] | _ 🗆 ×                                                 |
|----------------------------------------------------------------------------|-------------------------------------------------------|
| 🙀 Eile Utility Window Help                                                 | _ 8 ×                                                 |
| <u>⊳×∎                                    </u>                             |                                                       |
| Identification Movement 1 Movement 2 Movement 3 Errors and Warnings        |                                                       |
| RESPONDENT IDENTIFICATION EIA ID: 8174682200                               |                                                       |
| Period: Year: 2007 Month: 1 Zero Submission ?                              |                                                       |
| Respondent Name: BRANDED GAS                                               |                                                       |
| Room/Suite/Bldg No:                                                        |                                                       |
| Street/PO Box:<br>City: State: Zip:                                        |                                                       |
| Contact Information:                                                       |                                                       |
| Name:                                                                      |                                                       |
| Telephone: ( ) - Ext.: Fax: ( ) -                                          |                                                       |
| Email Address:                                                             |                                                       |
|                                                                            |                                                       |
|                                                                            |                                                       |
|                                                                            |                                                       |
|                                                                            |                                                       |
|                                                                            |                                                       |
|                                                                            |                                                       |
|                                                                            |                                                       |
|                                                                            |                                                       |
|                                                                            |                                                       |
|                                                                            |                                                       |
|                                                                            |                                                       |
| Ready                                                                      | 15:08:22 OMB Number: 1905-0165 Expiration: 12/31/2009 |

Identification Tab Screen: Enter all available identification information for your company in the appropriate boxes. Click the "Zero Submission" or "Resubmission" boxes if applicable.

|            | EIA-817 Monthly Tanker and Barge N       | 1ovement        | Report - [B | RANDED GA    | 5 - 2007-01 | ]      |        |                                                |      |
|------------|------------------------------------------|-----------------|-------------|--------------|-------------|--------|--------|------------------------------------------------|------|
|            |                                          |                 |             |              |             |        |        | <u></u>                                        |      |
|            | Identification Movement 1 Movemen        | t 2 Move        | ement 3 Ei  | rrors and Wa | irnings     |        |        |                                                |      |
| Movement 1 | 1 Tomer old Barge Movement (Thousa       | nd Barrels      | 1           |              |             |        |        |                                                |      |
| tab        | Shipping PADD<br>Receiving PADD.Sub-PADD |                 | 1<br>2      | 1<br>3       | 1<br>5      | 2<br>1 | 2<br>3 |                                                |      |
|            | Item Description                         | Product<br>Code |             |              |             |        |        |                                                |      |
|            | Crude Oil                                | 050             |             |              |             |        |        |                                                |      |
|            | Unfinished Oils                          | 812             |             |              |             |        |        |                                                |      |
|            | Finished Motor Gasoline:                 |                 |             |              |             |        |        |                                                |      |
|            | Reformulated (Blended with Ether)        | 124             |             |              |             |        |        |                                                |      |
|            | Reformuated (Blended with Alcohol)       | 125             |             |              |             |        |        |                                                |      |
|            | Reformulated (Non-Oxygenated)            | 126             |             |              |             |        |        |                                                |      |
|            | Conventional (Blended with Alcohol)      | 128             |             |              |             |        |        |                                                |      |
|            |                                          |                 |             |              |             |        |        |                                                | •    |
|            | Ready                                    |                 |             |              |             |        | 15:0   | 8:29 OMB Number: 1905-0165 Expiration: 12/31/2 | 2009 |

Movement 1 Tab Screen: Enter the appropriate data in the displayed fields. If you enter data that are considered outside the reasonable range for that field, a message will appear informing you of the range limits for that data entry. You must abide by these system limitations when entering data. Entries in any of the Activity fields must be less than 100,000. Note that there is a scroll bar along the right side of this screen, for viewing the lower portion of the Movements data entry section.

Movement 2 and 3 tabs display screens similar to Movement 1, with the same data checks.

# EIA-819 Data Entry Screens

| III EIA-819 Monthly Oxygenate Report - [FIRST GAS - 2007-01]                                                                                                    | - 🗆 ×        |
|----------------------------------------------------------------------------------------------------|--------------|
| 🙀 Elie Utility Window Help                                                                                                    | _ 8 ×        |
|                                                                                                    |              |
| Identification Oxgenate Activity (Production) Oxygenate Activity (Ending Stocks) Errors and Warnings                                                                                                    |              |
| RESPONDENT IDENTIFICATION EIA ID: 8195006549                                                                                                    |              |
| Period: Year: 2007 Month: 1 Zero Submission ? 🗌 Resubmission ?                                                                                                    |              |
| Respondent Name: FIRST GAS                                                                                                    |              |
| Room/Suite/Bldg No:<br>Street/PD Box:                                                                                                    |              |
| City: Zip:                                                                                                    |              |
| Contact Information:                                                                                                    |              |
| Name:         Fax:         Fax: <t< td=""><td></td></t<> |              |
| Telephone:     ()     Ext.:     Fax:     ()       Email Address:                                                                                                    |              |
| · · · · · · · · · · · · · · · · · · ·                                                                                                    |              |
|                                                                                                    |              |
|                                                                                                    |              |
|                                                                                                    |              |
|                                                                                                    |              |
|                                                                                                    |              |
|                                                                                                    |              |
|                                                                                                    |              |
| Ready 15:10:22 OMB Number: 1905-0165 Expiration                                                                                                    | 12/31/2009   |
| 110-10-22 JOWE Name 1- 100-0100 Expirate                                                                                                    | . 12/01/2003 |

Identification Tab Screen: Enter all available identification information for your company in the appropriate boxes. Click the "Zero Submission" or "Resubmission" boxes if applicable.

|              | EIA-819 Monthly Oxygenate Report - [FIRST GAS - 2007-01]               |       |                           |                     |                           |                               |                           | _ 🗆 ×          |  |
|--------------|------------------------------------------------------------------------|-------|---------------------------|---------------------|---------------------------|-------------------------------|---------------------------|----------------|--|
|              | 🔛 Elle Utility Window Help                                             |       |                           |                     |                           |                               |                           |                |  |
|              | ⊵×∎ ⊻♀⊜ё ⅔१₽                                                           |       |                           |                     |                           |                               |                           |                |  |
|              | dentifica Oxgenate Activity (Production) Oxygenate Activity (Ending St | ocks) | Errors and                | Warnings            |                           |                               |                           |                |  |
| Oxygenate    |                                                                        |       |                           |                     |                           |                               |                           |                |  |
| Activity     | Refinery Operations ( Thousand Barrels)                                |       |                           |                     | r                         |                               |                           |                |  |
| (Production) | Item Description                                                       | Code  | East<br>Coast<br>(PADD 1) | Midwest<br>(PADD 2) | Gulf<br>Coast<br>(PADD 3) | Rocky<br>Mountain<br>(PADD 4) | West<br>Coast<br>(PADD 5) | U.S.<br>Total  |  |
| tab          | Fuel Ethanol (FE)                                                      | 141   |                           |                     |                           |                               |                           |                |  |
|              | Ethyl Tertiary Butyl Ether (ETBE)                                      | 142   |                           |                     |                           |                               |                           |                |  |
|              | Methyl Tertiary Butyl Ether (MTBE):                                    |       |                           |                     |                           |                               |                           |                |  |
|              | Merchant Plant Production                                              | 147   |                           |                     |                           |                               |                           |                |  |
|              | Captive Plant Production                                               | 148   |                           |                     |                           |                               |                           |                |  |
|              | All Other Oxygenates                                                   | 445   |                           |                     |                           |                               |                           |                |  |
|              | Motor Gasoline Blending Components:                                    |       |                           |                     |                           |                               |                           |                |  |
|              | Alkylate                                                               | 415   |                           |                     |                           |                               |                           |                |  |
|              | Isooctane                                                              | 635   |                           |                     |                           |                               |                           |                |  |
|              | Other                                                                  | 119   |                           |                     |                           |                               |                           |                |  |
|              | a (                                                                    |       |                           |                     |                           |                               |                           | ×              |  |
|              | Ready                                                                  |       |                           | 15:10:3             | 0 OMB Nu                  | mber: 1905-0                  | 165 Expirati              | on: 12/31/2009 |  |

Oxygenate Activity (Production)Tab Screen: Enter the appropriate data in the displayed fields. If you enter data that are considered outside the reasonable range for that field, a message will appear informing you of the range limits for that data entry. You must abide by these system limitations when entering data.

# PC Electronic Data Reporting Option (PEDRO) System User's Guide

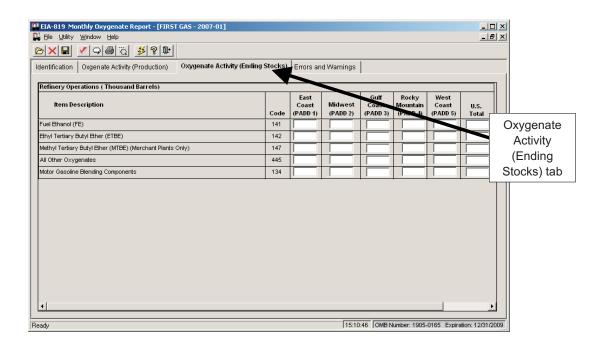

Oxygenate Activity (Ending Stocks) Tab Screen: Enter the appropriate data in the displayed fields. If you enter data that are considered outside the reasonable range for that field, a message will appear informing you of the range limits for that data entry. You must abide by these system limitations when entering data.

# Validate Data

This function helps insure that your data are correct. In addition, it will minimize phone calls from EIA questioning the data you have sent to them. You may run edit checks as often as you like throughout the data entry process, but it is recommended that you validate your data at least once prior to submission. For a list of edit checks run during validation for each survey, see Appendix A, "Edit Checks."

There are two methods of validating PEDRO data:

- 1) Errors and Warnings
- 2) Perform Validation Checks

Both of these options perform basically the same function. The first is run by clicking the **Errors and Warnings** tab (the right-most tab on each of the PEDRO survey screens). This tab is displayed below:

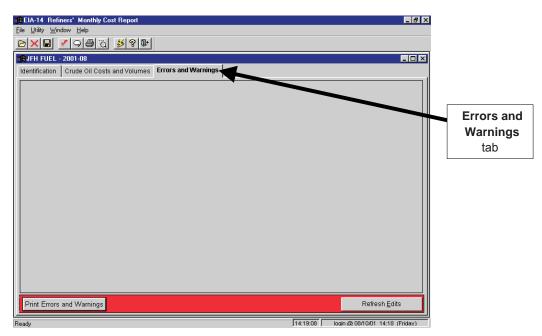

## **Errors and Warnings Screen**

Click the **Refresh Edits** button in the bottom right corner of the screen to begin the data validation. A list of any discovered errors (or potential errors) is displayed. Beneath each item is an "Explanation" box -- if you would like to provide an explanation of why the "error" should be left unchanged, type it in the "Explanation" box below that specific error. You may then print the list of errors if you wish, by clicking the **Print Errors and Warnings** button in the bottom left corner of the screen.

To invoke the second method of data validation, "Perform Validation Checks," click the Check button " on the toolbar, or choose the Utility / Validate Data menu option from the upper left menu bar. Data that do not pass the edit validation will be identified in a "Data Validation Error" window, which is displayed at the top of the screen. The data in question will be highlighted on the screen. A sample "Data Validation Error" is shown below.

| 📲 Data Validati | on Error      |                                           |                             |                   |              |
|-----------------|---------------|-------------------------------------------|-----------------------------|-------------------|--------------|
| Error Message:  |               | nter a price (75.00)<br>Iomestic Crude Oi | )) without specifyir<br>il. | ng a correspondin | g volume for |
| Explanation:    |               |                                           |                             |                   |              |
| E               | Previous Edit | <u>N</u> ext Edit                         | <u>R</u> estart Edits       | <u>D</u> one      | Help         |

# **Data Validation Error Box**

If you wish to type in an explanation for this error, do so in the "Explanation" box. To scroll through the series of discovered edit checks, click the **Previous Edit** and **Next Edit** button. To start the validation process over, click the **Restart Edits**button; this is useful if you correct an error while the "Data Validation Error" window is open. Click the **Done** button to close the "Data Validation Error" window.

# **Enter Comments**

If you wish to enter a comment to explain any unusual or substantially different aspects of your company's operations, click the **Comments** button on the toolbar, "Of the Utility/ Comments menu option from the upper left menu bar.

The following "Comments" box is displayed:

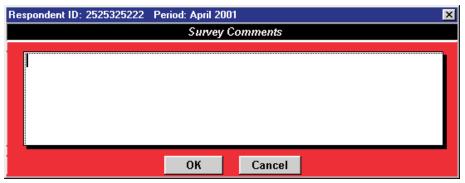

## **Survey Comments Box**

Type in the comments for the Respondent ID and Period identified at the top of the "Survey Comments" box, and click the **OK** button when finished.

# Save PEDRO Data

To save PEDRO data as it is entered, click the **Save** button on the toolbar, " Group of the File / Save menu option from the upper left menu bar.

**NOTE**: Whenever you exit a respondent or survey without saving, you will be prompted whether you wish to save your modifications before closing.

# **Close Current Respondent**

When you are finished with a particular respondent and period but wish to keep the currently-selected survey open, click the **Close Respondent** button on the toolbar, " ror choose the File / Close menu option from the upper left menu bar.

You may then click the **Open Respondent** button" it to open a different respondent/period within the survey.

# **Print Options**

To print a report for a selected respondent/reporting cycle, first open a survey form (see the "Select a Respondent" in the Opening a Survey section of this manual). Then either:

- Click the Print icon on the toolbar "  $\mathbf{B}^{*}$  ; or
- Choose the Print option from the File menu.

The currently-selected respondent/period will be printed, displaying all data you've entered.

**NOTE:** When using the EIA-782A, B and C Surveys, the following screen is displayed when the **Print** button is clicked:

| 🅮 Print              |                            | ×                |
|----------------------|----------------------------|------------------|
| Default              | HP LaserJet 4ML PostScript | on               |
| Respondent ID:       | 1652222222                 |                  |
| Reporting            | May 2001                   | <u> </u>         |
| Copies:              | 1 🚔                        | <u>C</u> ancel   |
| Print Range          |                            | Prin <u>t</u> er |
| C By State:<br>Part: | <b></b>                    | <u>H</u> elp     |
|                      |                            |                  |

## EIA-782A, B, & C Print Box

From this screen, you may select the number of copies you wish to print (in the "Copies" box); and whether you wish to print "All States" (the default option) or one state (by clicking the "By State" button). If you select one state, you may also select whether you wish to print "All Parts" of the 782 form, or only individual parts of the form. You may also adjust your printer setup by clicking the **Printer** button. After making your desired selections, click the **OK** button to continue with the printing process.

A **Print Preview** button " is also available if you wish to view the form as it will appear when printed.

From the "Print Preview" screen, you can print the form, change your printer settings, scroll through the pages of the form being displayed, and zoom between 20% and 200% of the form's actual size.

# **Change Respondent ID Number**

If you wish to change a respondent's EIA ID number (or API ID number) for a company that you've already added to PEDRO, choose the Utility / Change ID menu option from the tool bar in the upper left corner of the PEDRO screen. This option is only available when no respondent/period is open in PEDRO (the menu option appears greyed out if a respondent is open). The look of the "Change ID" box is slightly different between the surveys, as displayed below:

# EIA-14, EIA-182, and EIA-782A, B, & C Surveys

After selecting the "Change ID" option, the following "Change Respondent ID" box is displayed:

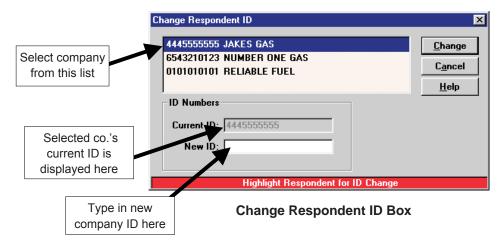

Select the company and ID that you wish to change. The "Current ID" of the selected company is displayed in the field identified above; type in the new ID in the field below it. Click the **OK** button. A confirmation box is displayed; click the **OK** button to complete the ID change.

# EIA-800 through 805, EIA-810 through 817, and EIA-819 Surveys

After selecting the "Change ID" option, the following "Change Respondent ID" box is displayed:

| Change Respondent ID                                                                                                    |                         | ×                                                                      |
|----------------------------------------------------------------------------------------------------|-------------------------|------------------------------------------------------------------------|
| EIA ID         API ID           0101010101         OPERATIONS FU           0101010122         REFINED FUEL           1010102222         REFINED FUEL           0101010102         SMITH PETROLI |                         | Change EIA & API<br>Change <u>E</u> IA Only<br>Change <u>A</u> PI Only |
| EIA ID Numbers<br>Current EIA ID: 0101010101<br>New EIA ID:                                                                                                    | API ID Numbers          | C <u>a</u> ncel<br>Help                                                |
| Highlight Ro                                                                                                    | espondent for ID Change |                                                                        |

## Change Respondent ID Box

Select the company and ID that you wish to change. The EIA ID of the selected company is displayed in the "Current EIA ID" field identified above; the API ID is displayed in the box to the right of the EIA ID. Type in the new EIA ID in the appropriate field, and/or the new API ID. Click the appropriate button, depending on whether you wish to change both the EIA and API IDs (**Change EIA & APJ**, only the EIA ID (**Change API ID Only**). A confirmation box is displayed; click the **OK** button to complete the ID change. All data formerly under the old ID will now be displayed under the new ID.

# **Delete a Period or Respondent**

If you wish to remove a period or respondent from a survey, choose the Utility / Delete Period/Respondent menu option from the menu bar in the upper left corner of the PEDRO screen. This option is only available when no respondent/period is open in PEDRO (the menu option appears greyed out if a respondent is open).

After selecting "Delete Period/Respondent," a box is displayed, listing the current respondents and periods for the survey. Select the Period or Respondent you wish to delete, and click the appropriate button (**Delete Respondent** or **Delete Period**). A confirmation box is displayed; click the **OK** button to remove the selected Respondent or Period.

Note that, if a Respondent only has one corresponding Period, the system will not allow you to delete that unique Period -- a Respondent cannot exist without at least one Period. Also, remember that **all data** for the respondent will be deleted as well when the respondent is deleted.

# **Create Transmission File**

After all data have been entered and checked for a given survey, a final Transmission File must be generated for filing your data with EIA. The Transmission File is transported to EIA using the PEDRO Communications Module, described in the next section of this manual.

To create a Transmission File, click the **Create Transmission File** button on the toolbar, " or choose the Utility / Create Transmission File menu option from the upper left menu bar. The following screen is displayed:

| Create | Transmission File                                                                     | × |
|--------|---------------------------------------------------------------------------------------|---|
|        | Please Review Submission Parameters                                                   |   |
|        | Survey : <b>182</b> Period : <b>June 2001</b><br>Zero Submission ? 🗖 Resubmission ? 🗖 |   |
|        | Continue                                                                              |   |

**Create Transmission File Box** 

Review the displayed information (check the survey number and Period, and check the Zero Submission and/or Resubmission boxes if applicable). If the submission parameters appear correct, click the **Continue** button. A box is displayed, asking if you wish to open PEDRO Communications now. If you wish to submit your data transmission file now, click the **Yes** button. If you wish to wait and submit it later, click the **No** button.

For instructions on running the PEDRO Communications Module, see section seven, "The PEDRO Communications Module."

# VI. Import Data

To import data for one or more respondents and reporting periods, close all respondents and report periods, and choose the Import option from the Utility menu. The following screen is displayed:

| Select Impor           | t File                    |     |   | ? ×          |
|------------------------|---------------------------|-----|---|--------------|
| Look <u>i</u> n:       | 🔁 Pedro                   | - ( | 1 |              |
| 🚞 data                 |                           |     |   |              |
| Programs               |                           |     |   |              |
| Samples                |                           |     |   |              |
| Transmit               |                           |     |   |              |
| File <u>n</u> ame:     |                           |     |   | <u>O</u> pen |
| Files of <u>typ</u> e: | Import Text Files (*.TXT) |     | • | Cancel       |

Select Import File Box

Select the file to be imported and click the **Open** button. The file to be imported must be formatted according to the survey layout, specified in Appendix A. The selected file will be scanned for proper record format. If the format is correct, the following "Import" screen is displayed:

| espondent ID/Period | Import Status                                                                                                    |
|---------------------|----------------------------------------------------------------------------------------------------|
| 0000001111:980424   | Line 012: Invalid Respondent :0000001111<br>Line 012: :Invalid Product - Location - Supply Type combinat<br>Line 013: Invalid Respondent :0000001111<br>Line 013: :Invalid Product - Location - Supply Type combinat<br>Line 014: Invalid Respondent :0000001111<br>Line 014: :Invalid Product - Location - Supply Type combinat<br>Line 015: Invalid Respondent :0000001111<br>Line 015: :Invalid Respondent :0000001111<br>Line 015: :Invalid Respondent :0000001111<br>Line 016: :Invalid Respondent :0000001111<br>Line 016: :Invalid Respondent :0000001111 |
|                     |                                                                                                    |

#### Import Box

As shown in the example above, information about the data being imported is displayed in the "Import Status" portion of the screen. This will include any potential errors that have been found in the imported data.

If you wish to re-check the data after editing it or recreating it elsewhere, click the **Re-scan** button. You may also print information in the "Import Status" box by clicking the **Print** button.

You may complete the import by clicking the **Import** button. If you wish to edit the data prior to importing, follow these steps:

To edit individual lines of data within the file before importing it into PEDRO, click the **Edit** button in the bottom left corner of the "Import" box. The following screen is displayed:

|          | 1 2 3 4<br>123456789012345678901234567890123456789012345678 |
|----------|-------------------------------------------------------------|
| <u>م</u> | 3040000001111049824IMP0110020 2110                          |
| -        | 3040000001111049824IMP0120020 2120                          |
|          | 3040000001111049824IMP0130020 2130                          |
|          | 3040000001111049824IMP0200020 2200                          |
|          | 3040000001111049824IMP0300020 2300                          |
|          | 3040000001111049824IMP0400020 2400                          |
|          | 040000001111049824IMP0500020 2500                           |
|          | 3040000001111049824IMP099902015760                          |
|          | 3040000001111049824IMP0110CC0 110                           |
|          | 3040000001111049824IMP0120CC0 120                           |

## Edit Imported Data Box

You may click on any line and type in any adjustments you wish to make. If you wish to add a new line of data, click the line below where you wish the new line to appear, and click the **Insert** button. If you wish to remove an entire line of data, click on it, then click the **Delete** button.

After completing any editing, click the **OK** button to return to the "Import" box, or click **Cancel** to ignore any changes. Click the **Import** button on the "Import" box to complete the importation of data into PEDRO.

# **VII. The PEDRO Communications Module**

The PEDRO Communications Module is used when you wish to transmit one or more data files to EIA. PEDRO Communications requires that you have previously entered your data, successfully validated your data, and created a transmission file containing your data. If all three of these steps have been completed, then you are ready to send your transmission file to EIA.

There are two ways you can invoke the communications module. You may enter PEDRO Communications immediately after creating a transmission file, by responding **Yes** when the pop-up box asks you if you want to start PEDRO Communications. You may also enter PEDRO Communications directly from Windows by clicking on the PEDRO Communications application icon. This is accomplished outside of the PEDRO survey module. After using either method to access the PEDRO Communications Module, the following screen is displayed.

| Logon to EIA Communications     |  |  |  |  |
|---------------------------------|--|--|--|--|
| Your Name: JOHN SMITH           |  |  |  |  |
| Your phone number: 555 555-1234 |  |  |  |  |
| Logon Cancel <u>H</u> elp       |  |  |  |  |

Logon to PEDRO Communications Box

This identification information will be used by both EIA and your company to track the transmission of data files. Your name will be displayed as it was entered in PEDRO; you may update it here if necessary. Please enter your phone number, so that EIA personnel can contact you if necessary. After completing name and phone number fields, click the **Logon** button to access the PEDRO Communications Module. The main screen is displayed below.

|                         | Communicatio<br>Window Help | ons Module     |               |               |          |               |                    |
|-------------------------|-----------------------------|----------------|---------------|---------------|----------|---------------|--------------------|
| <u></u>                 |                             | X 🔊 🤶          | <u>.</u>      |               |          |               |                    |
| 📆 Not Co                | nnected to El               | A              |               |               |          |               | _ 🗆 🗵              |
| Files to S              | end Files to F              | leceive        | History PEDRO | News Settings | 1        |               |                    |
| Status                  | Date Created                | Subm. Type     | Respondent ID | Company Name  | EIA Form | Report Period | Filename           |
| ok                      | 2001/07/05                  | Orig.          | 0000001111    | / plant 810   | EIA-800  | 2001/06/01    | B75D0L06.txt       |
| ok                      | 2001/07/26                  | Submission     | 0101010101    | RELIABLE FUEL | EIA-182  | 2002/01       | B7QB0L02.txt       |
| ok                      | 2001/07/26                  | Orig.          | 1010102222    | REFINED FUEL  | EIA-814  | 2000/06       | B7QF0U10.txt       |
| ok                      | 2001/07/27                  | Orig.          | 1010102222    | REFINED FUEL  | EIA-814  | 2000/06       | B7R90N18.txt       |
| ok                      | 2001/07/27                  | Submission     | 0101010101    | RELIABLE FUEL | EIA-182  | 2002/01       | B7RA060Z.txt       |
| ok                      | 2001/07/27                  | Submission     | 4445555555    | JAKES GAS     | EIA-182  | 2001/06       | B7RA0I15.txt       |
|                         |                             |                |               |               |          |               |                    |
| ,<br>Communica<br>Ieadv | tions Status: No            | ot Connected I | to EIA        |               |          | Can           | cel Communications |

**PEDRO Communications Main Screen** 

If you are using PEDRO Communications for the first time, you will have to configure it to transmit and receive data from EIA.

Click the "Settings" tab, as shown below.

| PEDRO Communications Module                                   | _ 🗆 🗡                 |
|---------------------------------------------------------------|-----------------------|
| <u>File Edit Window H</u> elp                                 |                       |
|                                                               |                       |
| Not Connected to EIA                                          |                       |
| Files to Send History Settings                                |                       |
|                                                               |                       |
| Your Name: JUDE JONES                                         |                       |
| Your Company Name:                                            |                       |
| Your Telephone Number: 1654835168 Extension:                  | Settings              |
| Your E-mail Address:                                          | tab                   |
| Dialing Prefix:                                               |                       |
|                                                               |                       |
| Internet Access     FTP                                       |                       |
| O Directly Connected O Use Your Own Internet Dialup O Passive | Not Passive           |
| None/Unknown                                                  |                       |
|                                                               |                       |
|                                                               |                       |
| Communications Status: Not Connected to EIA                   | Cancel Communications |
| Ready                                                         |                       |

PEDRO Communications Main Screen

Enter all of the appropriate information in the space provided.

You must have Internet access in order to transmit data using PEDRO Communications. Make sure you are logged on to the Internet when you attempt to transmit files. If you select None/Unknown on the "Settings" screen (shown above), the system will attempt to determine your method of access.

Brief descriptions of each of the options in the "Internet Access" box:

- Directly Connected: Select this option if you have a direct connection to the Internet.
- Use Your Own Internet Dial-Up: Select this option if you access the Internet via an Internet Service Provider such as AOL, or if you are using a cable modem or DSL.
- None / Unknown: Select this option if you do not know what type of connection you have, or if you
  have no way to access the Internet. If you have problems getting this option to work, call PEDRO
  support for assistance.

After entering the necessary information in the "Settings" tab screen, you may connect to EIA to transmit your data. To do so, click the Connect button "

menu bar in the upper left corner of the PEDRO Communications screen.

Click on the "Files to Send" tab, and select the files to be transmitted to EIA. Use the normal Windows convention of clicking the left mouse button on the file you wish to transmit. If you wish to send more than one file, press the Ctrl key and then click on the files you wish to send (while holding the Ctrl key down). In this manner, you can select any number of files for transmission.

| 参 <u>全</u> | onnected to El  | × <u>~</u> ? | <u></u>       |                   |          |               | - 0          |
|------------|-----------------|--------------|---------------|-------------------|----------|---------------|--------------|
|            | Send Files to F |              | listory PEDRO | ) News   Settings | 1        |               |              |
| Status     | Date Created    | Subm. Type   | Respondent ID | Company Name      | EIA Form | Report Period | Filename     |
| ok         | 2001/07/05      | Orig.        | 0000001111    | / plant 810       | EIA-800  | 2001/06/01    | B75D0L06.txt |
| ok         | 2001/07/26      | Submission   | 0101010101    | RELIABLE FUEL     | EIA-182  | 2002/01       | B7QB0L02.txt |
| ok         | 2001/07/26      | Orig.        | 1010102222    | REFINED FUEL      | EIA-814  | 2000/06       | B7QF0U10.txt |
| ok         | 2001/07/27      | Orig.        | 1010102222    | REFINED FUEL      | EIA-814  | 2000/06       | B7R90N18.txt |
| ok         | 2001/07/27      | Submission   | 0101010101    | RELIABLE FUEL     | EIA-182  | 2002/01       | B7RA060Z.txt |
| ok         | 2001/07/27      | Submission   | 4445555555    | JAKES GAS         | EIA-182  | 2001/06       | B7RA0I15.txt |
|            |                 |              |               |                   |          |               |              |

PEDRO Communications Main Screen - Select Files to Send

Note that, in the example shown above, the Status for each file is ok. This means that these files have been validated, and therefore are suitable for transmission to EIA.

If you now click on the Transmit button " 🚖 "on the toolbar, or select the File / Transmit menu item, your

file(s) will be sent to EIA. At that point, the Status column for the file(s) you transmitted will be updated to sent to indicate a successful transmission.

Click on the "Files to Receive" tab to view those files sent by EIA that can be received by your machine. Select a file or files and click the Receive button " receive the File / Receive menu item to receive the selected file.

Click on the "History" tab to view files that have been successfully transmitted to EIA. If you have just transmitted, the latest sent file will not show up until you exit and reenter PEDRO Communications. If there was a problem during transmission, and some/all of the data were lost, you may have to recreate the file and retransmit it.

Click on the "PEDRO News" tab to view information about the PEDRO system.

# PC Electronic Data Reporting Option (PEDRO) System User's Guide

Other PEDRO Communication Module Functions

In addition to the functions already described, the toolbar along the top left portion of the PEDRO Communications Main Screen also provides the following functionality:

Receive " ; (also available by choosing the File / Receive menu item):

Click this button to receive a file from EIA. Identify the file in the "Files to Receive" tab screen before selecting this option.

The next group of four buttons can be used to perform the following functions:

| [] | ۵  | $\boldsymbol{X}$ | K) |
|----|----|------------------|----|
| 1. | 2. | 3.               | 4. |

1. Select All: Click this button to highlight every entry on the currently-displayed screen. This is useful if you are transmitting a large number of respondent data files at once.

2. Select None: Click this button to de-select any and all entries you may have highlighted on the currently-displayed screen.

3. Delete: Click this button to delete the highlighted entry (or entries) on the currently-displayed screen. The "Status" will then change from "ok" to "deleted."

4. Undelete: Click this button to undelete any highlighted entry (or entries) whose "Status" is "deleted." The "Status" will then switch back to "ok" (assuming the highlighted entry has passed validation).

NOTE: Each of these four functions can also be performed using the Edit menu:

| <u>F</u> ile | <u>E</u> dit | <u>W</u> indow                        | Help |
|--------------|--------------|---------------------------------------|------|
| 25           |              | elect <u>A</u> ll                     |      |
|              |              | ielect <u>N</u> one<br><u>)</u> elete |      |
| Fil          | Ľ            | <u>I</u> nDelete                      |      |

# VIII. PEDRO Help

PEDRO's online Help allows you to obtain access to any information necessary to use the PEDRO system.

You can obtain access to online Help at any point in the PEDRO system by selecting the "Contents" option from the "Help" menu located at the top of the main PEDRO window. Doing so will connect you to the Contents screen for general PEDRO Help. Help for the specific EIA survey form with which you are currently working is accessed by selecting the "Survey Specific Help" option from the "Help" menu. Choosing the "Search for Help On" option from the "Help" menu will display a dialog box allowing you to search for survey-specific Help topics containing specific keywords.

The Help windows available in PEDRO allow you to navigate among the topics in the Help system in a number of ways. By clicking the Contents button, for example, you will open the Contents screen and be presented with an overview of all topics in the Help system. Any information not available in the Contents screen will be accessible from the Search facility (click the Search button), which will display a dialog box allowing you to search for Help topics containing specific keywords. Clicking the Back button will return you to the previous topic on the display. The History button will display a running history of up to 40 topics viewed since the Help system was opened; this list will appear in a secondary window, and you can click one of the topics and jump straight to it. Clicking one of the Browse buttons (marked "<<" and ">>") will allow you to wander through a series of related Help topics. You may exit the Help system at any time by clicking the Exit button.

# PC Electronic Data Reporting Option (PEDRO) System User's Guide

Appendix A

**Edit Checks** 

# Appendix A Edit Checks Table of Contents

| Genera | al Information<br>Edit Criteria                                                               |             |
|--------|-----------------------------------------------------------------------------------------------|-------------|
|        | Import File Format and Codes                                                                  |             |
| EIA-14 | Refiners' Monthly Cost Report                                                                 | A-3         |
| EIA-18 | 2<br>Domestic Crude Oil First Purchase Report                                                 | .A-4        |
| EIA-78 | 2A<br>Refiners'/Gas Plant Operators' Monthly Petroleum Product Sales Report                   | A-5         |
| EIA-78 | 2B<br>Resellers'/Retailers' Monthly Petroleum Product Sales Report                            | A-7         |
| EIA-78 | 2C<br>Monthly Report of Prime Supplier Sales of Petroleum Products Sold for Local Consumption | A-9         |
| EIA-80 | 0<br>Weekly Refinery Report A                                                                 | \-11        |
| EIA-80 | 1<br>Weekly Bulk Terminal Report A                                                            | <u>\-14</u> |
| EIA-80 | 2<br>Weekly Product Pipeline Report A                                                         | \-18        |
| EIA-80 | 3<br>Weekly Crude Oil Stocks Report A                                                         | \-22        |
| EIA-80 | 4<br>Weekly Imports Report A                                                                  | -24         |
| EIA-80 | 5<br>Weekly Terminal Blenders Report A                                                        | \-29        |
| EIA-81 | 0<br>Monthly Refinery Report A                                                                | -31         |
| EIA-81 | 1<br>Monthly Bulk Terminal Report A                                                           | -41         |
| EIA-81 | 2<br>Monthly Product Pipeline Report A                                                        | \-46        |
| EIA-81 | 3<br>Monthly Crude Oil Report A                                                               | \-52        |

| EIA-81 | 4<br>Monthly Imports Report                   | A-55 |
|--------|-----------------------------------------------|------|
| EIA-81 | 5<br>Monthly Terminal Blenders Report         | A-60 |
| EIA-81 | 6<br>Monthly Natural Gas Liquids Report       | A-63 |
| EIA-81 | 7<br>Monthly Tanker and Barge Movement Report | A-66 |
| EIA-81 | 9<br>Oxygenate Telephone Report               | A-70 |

# **General Information**

This appendix addresses survey-specific information for the following Petroleum Surveys operating under PEDRO, for survey submissions with a report period greater than or equal to January 1<sup>st</sup>, 2004:

| • | EIA-14   | _Refiners' Monthly Cost Report                                                          |
|---|----------|-----------------------------------------------------------------------------------------|
| • | EIA-182  | Domestic Crude Oil First Purchase Report                                                |
| • | EIA-782A | Refiners'/Gas Plant Operators' Monthly Petroleum Product Sales Report                   |
| • | EIA-782B | Resellers'/Retailers' Monthly Petroleum Product Sales Report                            |
| • | EIA-782C | Monthly Report of Prime Supplier Sales of Petroleum Products Sold for Local Consumption |
| • | EIA-800  | Weekly Refinery Report                                                                  |
| • | EIA-801  | Weekly Bulk Terminal Report                                                             |
| • | EIA-802  | Weekly Product Pipeline Report                                                          |
| • | EIA-803  | Weekly Crude Oil Stock Report                                                           |
| • | EIA-804  | Weekly Imports Report                                                                   |
| • | EIA-805  | Weekly Terminal Blenders Report                                                         |
| • | EIA-810  | Monthly Refinery Report                                                                 |
| • | EIA-811  | Monthly Bulk Terminal Report                                                            |
| • | EIA-812  | Monthly Product Pipeline Report                                                         |
| • | EIA-813  | Monthly Crude Oil Report                                                                |
| • | EIA-814  | Monthly Imports Report                                                                  |
| • | EIA-815  | Monthly Terminal Blenders Report                                                        |
| • | EIA-816  | Monthly Natural Gas Liquids Report                                                      |
| • | EIA-817  | Monthly Tanker and Barge Movement Report                                                |
| • | EIA-819  | Oxygenate Telephone Report                                                              |

Information on specific survey reporting cycles, submission due dates, resubmission policies and instructions, are contained in both the PEDRO Help, and on the EIA webpage. For questions regarding specific survey data, contact your EIA specialists listed in the survey instructions, or on the EIA webpage.

The information below provides specific edit criteria and file specific information for importing data files.

## Edit Criteria

PEDRO provides an on-line error-checking process that highlights discrepancies. This permits you to enter and check data before transmitting to EIA. There are two types of error checks, immediate mandatory validations, and data validation edits. The immediate mandatory validations prevent the user from entering incorrect data at the time of data entry, while the data validation edits flag questionable data (after data entry is complete, but prior to submitting data to EIA). Listed below are the immediate mandatory validations.

- Keystroke limits shall be applied as the user types in any data for all fields, to prevent an overload of database fields and / or to prevent an unreasonable scale for a given field.
- Zip codes fields shall accept up to 10 alphanumeric characters, thus accepting both zip codes and Canadian postal codes.
- Telephone numbers shall accept up to 14 alphanumeric fields including the spaces and punctuation.
- Telephone extension fields shall be five characters.
- Quantity fields shall be positive integers (less than 100,000), or zero except as explicitly noted under survey specific requirements.
- Quantity fields shall be numeric and shall not accept alphabetic characters. Dollar fields (prices, costs, sales) shall be considered quantity fields within PEDRO.

## Import File Format and Codes

An alternative method of entering data in the PEDRO system is to import an ASCII file. This allows data entered via other software programs to be brought into PEDRO without re-keying.

This appendix includes information useful for importing data, including:

- Import File Formats
- Cell Labels
- Product Codes
- Sample Importation Files

Additional information on file importation can be found in the "Import Data" section in this User's Guide.

## EIA-14 Refiners' Monthly Cost Report

## File Format

#### COLUMN DESCRIPTION

| 1-3   | 3-digit EIA survey number, always <b>014</b>             |
|-------|----------------------------------------------------------|
| 4-13  | 10-digit respondent ID number                            |
| 14-15 | 2-digit month code, 01-12 (e.g., 06=June)                |
| 16-17 | 2-digit year code (e.g., 02=2002)                        |
| 18-19 | 2-letter geographic code, always US                      |
| 20-26 | 3-character cell label (always RMC) followed by 4 blanks |
| 27-29 | 3-digit product code: See table below                    |
| 30    | 1-digit PADD location: See table below                   |
| 31-38 | 8-digit total cost in thousands of dollars               |
| 39-46 | 8-digit total volume in thousands of barrels             |

#### Cell Labels

RMC Refiner's Monthly Cost

## **Product Codes**

| <u>Code</u> | <b>Description</b> |
|-------------|--------------------|
| 050         | Domestic Crude Oil |
| 020         | Imported Crude Oil |

## **PADD Location Codes**

| 1 | PADD I     |
|---|------------|
| 2 | PADD II    |
| 3 | PADD III   |
| 4 | PADD IV    |
| 5 | PADD V     |
| 9 | Total U.S. |

## **Sample Importation File**

The following sample file contains data for respondent **0000001111** for the months of **October and November 2004 (1004 and 1104 respectively)**. As shown, the file may contain data for multiple respondents and multiple months. The records do not need to be in any particular order as the program will sort them into the required order before importing them into the PEDRO system. For example, the last line of data could be moved to the first line and this would not change the importation.

| 01400000011111004USRMC | 050150000 | 400 |
|------------------------|-----------|-----|
| 01400000011111004USRMC | 020160000 | 400 |
| 01400000011111104USRMC | 02025000  | 400 |
| 01400000011111004USRMC | 05025000  | 400 |
| 01400000011111004USRMC | 05038000  | 200 |
| 01400000011111004USRMC | 02035000  | 200 |
| 01400000011111004USRMC | 05045000  | 400 |

#### EIA-182 Domestic Crude Oil First Purchase Report

## File Format

#### COLUMN DESCRIPTION

| 1-3   | 3-digit EIA survey number, always <b>182</b>              |
|-------|-----------------------------------------------------------|
| 4-13  | 10-digit respondent ID number                             |
| 14-15 | 2-digit month code, 01-12 (e.g., 06=June)                 |
| 16-17 | 2-digit year code (e.g., 02=2002)                         |
| 18-19 | 2-character State/Production Area code                    |
| 20-26 | 4-character cell label (always DCFP followed by 3 blanks) |
| 27-29 | 3-digit product code, always 050                          |
| 30-37 | 8-digit average dollars per barrel                        |
| 20 15 | 9 digit total valume in actual barrale                    |

#### 38-45 8-digit total volume in actual barrels

#### Cell Label

DCFP Domestic Crude Oil First Purchases

#### **Product Code**

050 Domestic Crude Oil

#### **Sample Importation File**

The following sample file contains data for respondent 0000001111 for the month of October 2002 (1002). As shown, the file may contain data for multiple respondents and multiple months. The records do not need to be in any particular order as the program will sort them into the required order before importing them into the PEDRO system. For example, the last line of data could be moved to the first line and this would not change the importation.

| 18200000011111002ALDCFP | 05050000 | 400 |
|-------------------------|----------|-----|
| 18200000011111002ANDCFP | 05060000 | 400 |
| 18200000011111002DEDCFP | 05050000 | 400 |
| 182000000111110020KDCFP | 0505000  | 400 |
| 18200000011111002ALDCFP | 0505000  | 400 |
| 18200000011111002AKDCFP | 0506000  | 400 |
| 18200000011111002ANDCFP | 0505000  | 400 |
| 18200000011111002CADCFP | 0505000  | 400 |
| 18200000011111002MNDCFP | 0505000  | 400 |
| 18200000011111002MODCFP | 0505000  | 400 |
| 18200000011111002LADCFP | 0505000  | 400 |
| 18200000011111002TXDCFP | 0505000  | 400 |

## EIA-782A

#### Refiners'/Gas Plant Operators' Monthly Petroleum Product Sales Report

#### File Format

#### COLUMN DESCRIPTION

| 1-3 | 3-digit EIA survey number, always 782 |
|-----|---------------------------------------|
|-----|---------------------------------------|

- 4-13 10-digit respondent ID number
- 14-15 2-digit month code, 01-12 (e.g., 06=June)
- 16-17 2-digit year code (e.g., 02=2002)
- 18-19 2-letter State code
- 20-23 4-character cell label, EIA-782A=PPSA, EIA-782B=PPSB
- 24-26 3-character sales code
- 27-29 3-digit product code
- 30-37 8-digit sales volume in 1000 gallons
- 38-41 4-digit sales price in \$0.000 per gallon

#### **Cell Labels**

| Code Description |  |
|------------------|--|
|------------------|--|

- DTW Dealer Tank Wagon
- RAC Rack
- BLK Bulk
- **RES** Residential
- COM Commercial/Institutional
- IND Industrial
- OUT Company-Operated Outlets
- OTH Other End-Users
- PTR Petrochemical
- RLT Retail
- WSL Wholesale

## **Product Codes**

Code Description

- 111 Aviation Gasoline (Finished)
- 153 Reformulated Regular Motor Gasoline
- 154 Reformulated Midgrade Motor Gasoline
- 155 Reformulated Premium Motor Gasoline
- 159 Conventional Regular Motor Gasoline
- 160 Conventional Midgrade Motor Gasoline
- 161 Conventional Premium Motor Gasoline
- 213 Kerosene-Type Jet Fuel
- 311 Kerosene
- 467 No.1 Distillate
- 468 No. 2 Diesel Fuel > 15 ppm to 500 ppm (incl.) Sulfur
- 469 No. 2 Diesel Fuel > 500 ppm Sulfur
- 470 No. 2 Fuel Oil
- 471 No. 4 Fuel

- 472 No. 2 Diesel Fuel < 15 ppm Sulfur
- 501 Residual Fuel Oil < 1% Sulfur
- 510 Residual Fuel Oil > 1% Sulfur
- 624 Propane, Consumer Grade

#### **Sample Importation File**

The following sample file contains data for respondent 0000001111 for the month of October 2002 (1002). As shown, the file may contain data for multiple respondents and multiple months. The records do not need to be in any particular order as the program will sort them into the required order before importing them into the PEDRO system. For example, the last line of data could be moved to the first line and this would not change the importation.

| 78200000011111002MDPPSAOTH153 | 22221110  |
|-------------------------------|-----------|
| 78200000011111002MDPPSADTW153 | 3333 888  |
| 78200000011111002MDPPSARES468 | 444441100 |
| 78200000011111002MDPPSACOM468 | 55550777  |
| 78200000011111002MDPPSAIND468 | 66661120  |
| 78200000011111002VAPPSAOUT468 | 8001170   |
| 78200000011111002VAPPSAOTH468 | 15001100  |
| 78200000011111002VAPPSAWSL468 | 30001250  |
| 78200000011111002MDPPSAWSL468 | 15001200  |
| 78200000011111002MDPPSAWSL469 | 7001000   |
| 78200000011111002MDPPSARTL311 | 10001150  |
| 78200000011111002MDPPSAWSL311 | 5001080   |
| 78200000011111002MDPPSARTL111 | 3000 999  |
| 78200000011111002MDPPSAWSL111 | 7001180   |
| 78200000011111002MDPPSARTL213 | 4001170   |
| 78200000011111002VAPPSAWSL471 | 20001250  |
| 78200000011111002VAPPSARTL501 | 15001100  |
| 78200000011111002VAPPSAWSL510 | 30001350  |
| 78200000011111002VAPPSAPTR624 | 8001180   |

#### EIA-782B

## Resellers'/Retailers' Monthly Petroleum Product Sales Report

#### File Format

#### COLUMN DESCRIPTION

| 1-3 | 3-digit EIA survey number, always 782 |
|-----|---------------------------------------|
|-----|---------------------------------------|

- 4-13 10-digit respondent ID number
- 14-15 2-digit month code, 01-12 (e.g., 06=June)
- 16-17 2-digit year code (e.g., 02=2002)
- 18-19 2-letter State code
- 20-23 4-character cell label, EIA-782A=PPSA, EIA-782B=PPSB
- 24-26 3-character sales code
- 27-29 3-digit product code
- 30-378-digit sales volume in 1000 gallons
- 38-41 4-digit sales price in \$0.000 per gallon

#### Cell Labels

| Code Description |  |
|------------------|--|
|------------------|--|

- DTW Dealer Tank Wagon
- RAC Rack
- BLK Bulk
- **RES** Residential
- COM Commercial/Institutional
- IND Industrial
- OUT Company-Operated Outlets
- OTH Other End-Users
- PTR Petrochemical
- RLT Retail
- WSL Wholesale

## **Product Codes**

Code Description

- 153 Reformulated Regular Motor Gasoline
- 154 Reformulated Midgrade Motor Gasoline
- 155 Reformulated Premium Motor Gasoline
- 159 Conventional Regular Motor Gasoline
- 160 Conventional Midgrade Motor Gasoline
- 161 Conventional Premium Motor Gasoline
- 468 No. 2 Diesel Fuel > 15 ppm to 500 ppm (incl.) Sulfur
- 469 No. 2 Diesel Fuel > 500 ppm Sulfur
- 470 No. 2 Fuel Oil
- 471 No. 4 Fuel
- 472 No. 2 Diesel Fuel < 15 ppm Sulfur
- 501 Residual Fuel Oil  $\leq$  1% Sulfur
- 510 Residual Fuel Oil > 1% Sulfur
- 624 Propane, Consumer Grade

#### Sample Importation File

The following sample file contains data for respondent 0000001111 for the month of October 2002 (1002). As shown, the file may contain data for multiple respondents and multiple months. The records do not need to be in any particular order as the program will sort them into the required order before importing them into the PEDRO system. For example, the last line of data could be moved to the first line and this would not change the importation.

78200000011111002MDPPSBDTW153 2222 110 78200000011111002MDPPSBRES468 3333 888 78200000011111002MDPPSBCOM46814445544 100 78200000011111002MDPPSBIND468 5555 777 78200000011111002VAPPSBOUT468 6666 120 78200000011111002VAPPSBWSL468 800 170 78200000011111002MDPPSBOUT15515681500 950 78200000011111002MDPPSBOTH155 3000 250 78200000011111002MDPPSBRAC155 1508 200 78200000011111002MDPPSBWSL501 700 800 78200000011111002MDPPSBRTL501 1000 150 500 080 78200000011111002MDPPSBWSL510 78200000011111002MDPPSBRTL510 3007 999 78200000011111002VAPPSBWSL50126580200 180 78200000011111002VAPPSBRTL501 400 170 78200000011111002VAPPSBWSL510 2003 250 78200000011111002VAPPSBRTL510 1500 880 78200000011111002VAPPSBWSL510 3000 350 78200000011111002VAPPSBPTR624 889 180

#### EIA-782C

#### Monthly Report of Prime Supplier Sales of Petroleum Products Sold for Local Consumption

#### File Format

<u>COLUMN</u>

| 1-3   | 3-digit EIA survey number, always <b>782</b>               |
|-------|------------------------------------------------------------|
| 4-13  | 10-digit respondent ID number                              |
| 14-15 | 2-digit month code, 01-12 (e.g., 06=June)                  |
| 16-17 | 2-digit year code (e.g., 02=2002)                          |
| 18-19 | 2-letter State code                                        |
| 20-26 | 4-character cell label, (always PRSC) followed by 3 blanks |
| 27-29 | 3-digit product code                                       |
| 30-37 | 8-digit actual sales in thousands of gallons               |

#### Cell Labels

PPSC Petroleum Products Sold into States for Consumption

#### Product Codes

#### Code Description

- 111 Aviation Gasoline (Finished)
- 153 Reformulated Regular Motor Gasoline
- 154 Reformulated Midgrade Motor Gasoline

DESCRIPTION

- 155 Reformulated Premium Motor Gasoline
- 159 Conventional Regular Motor Gasoline
- 160 Conventional Midgrade Motor Gasoline
- 161 Conventional Premium Motor Gasoline
- 211 Naphtha-Type Jet Fuel
- 213 Kerosene-Type Jet Fuel
- 311 Kerosene
- 467 No. 1 Distillate
- 468 No. 2 Diesel Fuel > 15 ppm to 500 ppm (incl.) Sulfur
- 469 No. 2 Diesel Fuel > 500 ppm Sulfur
- 470 No. 2 Fuel Oil
- 471 No. 4 Fuel
- 472 No. 2 Diesel Fuel < 15 ppm Sulfur
- 501 Residual Fuel Oil < 1% Sulfur
- 510 Residual Fuel Oil > 1% Sulfur
- 624 Propane, Consumer Grade

#### **Sample Importation File**

The following sample file contains data for respondent 0000001111 for the month of October 2002 (1002). As shown, the file may contain data for multiple respondents and multiple months. The records do not need to be in any particular order as the program will sort them into the required order before importing them into the PEDRO system. For example, the last line of data could be moved to the first line and this would not change the importation. 78200000011111002MDPPSC 15311221200 7820000011111002MDPPSC 15410501100

| 78200000011111002MDPPSC | 15520001500 |
|-------------------------|-------------|
| 78200000011111002MDPPSC | 15611001000 |
| 78200000011111002MDPPSC | 157 500000  |
| 78200000011111002MDPPSC | 311 2000200 |
| 78200000011111002VAPPSC | 111 8001700 |
| 78200000011111002VAPPSC | 213 1501000 |
| 78200000011111002VAPPSC | 21130002500 |
| 78200000011111002TNPPSC | 15315002000 |
| 78200000011111002TNPPSC | 15470354800 |
| 78200000011111002TNPPSC | 15510015009 |
| 78200000011111002TNPPSC | 15621445008 |
| 78200000011111002TNPPSC | 157 30008   |
| 78200000011111002TXPPSC | 311 7002    |
| 78200000011111002TXPPSC | 111 4008    |
| 78200000011111002TXPPSC | 213 20001   |
| 78200000011111002TXPPSC | 211 15000   |
| 78200000011111002TXPPSC | 501 30006   |
| 78200000011111002TXPPSC | 510 8005    |

# EIA-800 Weekly Refinery Report

# Edit Criteria

Listed below are the Edit Criteria for the EIA-800.

| survey | / rule_code | error_message                                                                                                    |
|--------|-------------|----------------------------------------------------------------------------------------------------|
| 800    | AND         | Company Name cannot be blank.                                                                                                    |
| 800    | ADA         | Address line cannot be blank.                                                                                                    |
| 800    | ADC         | City cannot be blank.                                                                                                    |
| 800    | ADS         | State cannot be blank.                                                                                                    |
| 800    | ADS         | Invalid State Code.                                                                                                    |
| 800    | AND         | Zip cannot be blank.                                                                                                    |
| 800    | CIR         | Crude Inputs Range Error. Crude Inputs (050) should be within 10% of gross inputs.                                                        |
| 800    | CIZ         | Zero Error: Crude Inputs (050) is non-zero and Gross Inputs (990) is zero.                                                                |
| 800    | TIZ         | Zero Error. The sum of refinery Net Production for all products is negative and Total Inputs (001) are non- zero.                         |
| 800    | GIR         | Gross Inputs Range Error. Gross Inputs (990) should be between 50% and 110% of Total Inputs (001).                                        |
| 800    | GIZ         | Zero Error: Gross Inputs (990) is non-zero when Total Inputs (001) is zero.                                                               |
| 800    | TQE         | Subtotal Error. Total Net Kerosene-Type Jet Fuel Production (213) should equal the sum of Commercial (217) and Military (218) Production. |
| 800    | TPR         | Total Production of all products is inconsistent with Total Inputs.                                                                       |
| 800    | TPZ         | Zero Error: The sum of Refinery Net Production for all products is non-zero when Total Inputs (001) is zero.                              |
| 800    | CGZ         | Zero Error: Crude Inputs (050) are zero when Gross Inputs (990) are non-<br>zero.                                                         |

The Import Data option of the Survey Utilities Menu imports data from an ASCII (text) file to the PEDRO database for the EIA-800 Survey.

#### COLUMN DESCRIPTION

| 1-3   | 3-digit EIA form number: 800                |
|-------|---------------------------------------------|
| 4-13  | 10-digit respondent ID number               |
| 14-15 | 2-digit month code, 01-12 (06=June, etc.)   |
| 16-17 | 2-digit year code (02=2002, etc.)           |
| 18-19 | 2-digit day code 1-31 (10=tenth, etc.)      |
| 20-26 | 4-character cell label followed by 3 blanks |
| 27-29 | 3-digit product code                        |
| 30-34 | 5-digit quantity in thousands of barrels    |

## Cell Labels

| <br>Refinery / | Activity |
|----------------|----------|
|                |          |

| INPT | Input          |
|------|----------------|
| NPRO | Net Production |
| ESTO | Stocks         |

#### **Product Codes**

Crude Oil 050 Crude Oil

#### Unfinished Oils

812 Unfinished Oils

## <u>Inputs</u>

001Total Inputs990Gross Input to Atmospheric Crude Oil Distillation Units

## Motor Gasoline Blending Components

| 122 | Reformulated Blendstock for Oxygenate Blending (RBOB) for Blending with Ether   |
|-----|---------------------------------------------------------------------------------|
| 123 | Reformulated Blendstock for Oxygenate Blending (RBOB) for Blending with Alcohol |
| 139 | Conventional Blendstock for Oxygenate Blending (CBOB)                           |

## Gasoline Treated as Blendstock (GTAB)

- 120 Reformulated
- 121 Conventional
- 138 All Other Motor Gasoline Blending Components

# Jet Fuel

| 213 | Kerosene-Type, Total |
|-----|----------------------|
| 217 | Commercial           |
| 040 | B 4111               |

218 Military

# **Distillate Fuel Oil**

| 465 | 15 ppm sulfur and under                              |
|-----|------------------------------------------------------|
| 466 | Greater than 15 ppm sulfur to 500 ppm sulfur (incl.) |
| 467 | Greater than 500 ppm sulfur                          |

Residual Fuel Oil

511 Residual Fuel Oil

Propane/Propylene

| 622 P | ropane/Propylene |
|-------|------------------|
|-------|------------------|

Finished Motor Gasoline

| 124 | Reformulated (Blended with Ether)   |
|-----|-------------------------------------|
| 125 | Reformulated (Blended with Alcohol) |
| 126 | Reformulated (Non-Oxygenated)       |
| 128 | Conventional (Blended with Alcohol) |
| 130 | Conventional (Other)                |

#### Sample Importation File

The following sample file contains data for respondent 000000800 for the week of January 02, 2004 (010402). As shown, the file may contain data for multiple respondents and multiple weeks. The records do not need to be in any particular order as the program will sort them into the required order before importing them into the PEDRO system. For example, the last line of data could be moved to the first line and this would not change the importation.

1

# EIA-801 Weekly Bulk Terminal Report

# Edit Criteria

Listed below are the Edit Criteria for the EIA-801.

| surve | y rule_code | error_message                                                                                                    |
|-------|-------------|----------------------------------------------------------------------------------------------------|
| 801   | AND         | Company Name cannot be blank.                                                                                         |
| 801   | ADA         | Address line cannot be blank.                                                                                         |
| 801   | ADC         | City cannot be blank.                                                                                                 |
| 801   | ADS         | State cannot be blank.                                                                                                |
| 801   | ADS         | Invalid State Code.                                                                                                   |
| 801   | AND         | Zip cannot be blank.                                                                                                  |
| 801   | TCS         | Line Imbalance. The U.S. Total (999) for Reformulated Motor Gasoline (150) must equal the sum of the PADD values.     |
| 801   | TCS         | Line Imbalance. The U.S. Total (999) for Oxygenated Motor Gasoline (151) must equal the sum of the PADD values.       |
| 801   | TCS         | Line Imbalance. The U.S. Total (999) for Other Finished Motor Gasoline (152) must equal the sum of the PADD values.   |
| 801   | TCS         | Line Imbalance. The U.S. Total (999) for Blending Components (134) must equal the sum of the PADD values.             |
| 801   | TCS         | Line Imbalance. The U.S. Total (999) for Naphtha-Type Jet Fuel (211) must equal the sum of the PADD values.           |
| 801   | TCS         | Line Imbalance. The U.S. Total (999) for Kerosene-Type Jet Fuel (213) must equal the sum of the PADD values.          |
| 801   | TCS         | Line Imbalance. The U.S. Total (999) for Low Sulfur Distillate Fuel Oil (461) must equal the sum of the PADD values.  |
| 801   | TCS         | Line Imbalance. The U.S. Total (999) for High Sulfur Distillate Fuel Oil (462) must equal the sum of the PADD values. |
| 801   | TCS         | Line Imbalance. The U.S. Total (999) for Residual Fuel Oil (511) must equal the sum of the PADD values.               |

The Import Data option of the Survey Utilities Menu imports data from an ASCII (text) file to the PEDRO database for the EIA-801 Survey.

#### COLUMN DESCRIPTION

| 3-digit EIA form number: 801              |
|-------------------------------------------|
| 10-digit respondent ID number             |
| 2-digit month code, 01-12 (06=June, etc.) |
| 2-digit year code (02=2002, etc.)         |
| 2-digit day code 1-31 (10 = tenth, etc.)  |
| 7-character cell label                    |
| 3-digit product code                      |
| 5-digit quantity in thousands of barrels  |
|                                           |

## Cell Labels

| ESTO110 | Stocks of Products in PADD 1A                                                                 |
|---------|-----------------------------------------------------------------------------------------------|
| ESTO120 | Stocks of Products in PADD 1B                                                                 |
| ESTO130 | Stocks of Products in PADD 1C                                                                 |
| ESTO200 | Stocks of Products in PADD 2                                                                  |
| ESTO300 | Stocks of Products in PADD 3                                                                  |
| ESTO400 | Stocks of Products in PADD 4                                                                  |
| ESTO500 | Stocks of Products in PADD 5                                                                  |
| ESTO999 | Total Stocks of Product                                                                       |
| VOLU999 | Total Volume of 15 ppm sulfur and under diesel fuel downgraded during week (thousand barrels) |

# **Product Codes**

| Propane/Propylene |
|-------------------|
|-------------------|

- 231 Propane/Propylene
- 624 Propylene (Nonfuel Use)

Finished Motor Gasoline

- 124 Reformulated (Blended with Ether)
- 125 Reformulated (Blended with Alcohol)
- 126 Reformulated (Non-Oxygenated)
- 128 Conventional (Blended with Alcohol)
- 130 Conventional (Other)

Motor Gasoline Blending Components

- 122 Reformulated Blendstock for Oxygenate Blending (RBOB) for Blending with Ether
- 123 Reformulated Blendstock for Oxygenate Blending (RBOB) for Blending with Alcohol
- 139 Conventional Blendstock for Oxygenate Blending (CBOB)

Gasoline Treated as Blendstock (GTAB)

- 120 Reformulated
- 121 Conventional
- 138 All Other Motor Gasoline Blending Components

# Jet Fuel

213 Kerosene-Type, Total

**Distillate Fuel Oil** 

| 465 | 15 ppm sulfur and under                       |
|-----|-----------------------------------------------|
| 466 | Greater than 15 ppm to 500 ppm sulfur (incl.) |
| 467 | Greater than 500 ppm sulfur                   |

#### **Residual Fuel Oil**

511 Residual Fuel Oil

#### Diesel Fuel Oil

466 Volume of 15 ppm sulfur and under diesel fuel downgraded during week (thousand barrels)

## **Sample Importation File**

The following sample file contains data for respondent 000000801 for the week of January 2, 2004 (010402). As shown, the file may contain data for multiple respondents and multiple weeks. The records do not need to be in any particular order as the program will sort them into the required order before importing them into the PEDRO system. For example, the last line of data could be moved to the first line and this would not change the importation.

.

| 801000000801010402EST01101248  | 801000000801010402EST01301268 |
|--------------------------------|-------------------------------|
| 801000000801010402EST01102311  | 801000000801010402ESTO2001269 |
| 8010000000801010402EST01202312 | 801000000801010402EST03001261 |
| 8010000000801010402EST01302313 | 801000000801010402EST04001262 |
| 801000000801010402EST02002314  | 801000000801010402EST05001263 |
| 8010000000801010402EST03002315 | 801000000801010402EST09991264 |
| 801000000801010402EST04002316  | 801000000801010402EST01101285 |
| 801000000801010402EST05002317  | 801000000801010402EST01201286 |
| 801000000801010402EST09992318  | 801000000801010402EST01301287 |
| 801000000801010402EST01106249  | 801000000801010402EST02001288 |
| 801000000801010402EST01206241  | 801000000801010402EST03001289 |
| 801000000801010402EST01306242  | 801000000801010402ESTO4001281 |
| 801000000801010402ESTO2006243  | 801000000801010402EST05001282 |
| 801000000801010402ESTO3006244  | 801000000801010402ESTO9991283 |
| 801000000801010402ESTO4006245  | 801000000801010402EST01101304 |
| 801000000801010402EST05006246  | 801000000801010402EST01201305 |
| 801000000801010402ESTO9996247  | 801000000801010402EST01301306 |
| 801000000801010402EST01201249  | 801000000801010402ESTO2001307 |
| 801000000801010402EST01301241  | 801000000801010402ESTO3001308 |
| 801000000801010402ESTO2001242  | 801000000801010402ESTO4001309 |
| 801000000801010402ESTO3001243  | 801000000801010402EST05001301 |
| 801000000801010402ESTO4001244  | 801000000801010402ESTO9991302 |
| 801000000801010402EST05001245  | 801000000801010402EST01101223 |
| 801000000801010402ESTO9991246  | 801000000801010402EST01201224 |
| 801000000801010402EST01101257  | 801000000801010402ESTO1301225 |
| 801000000801010402EST01201258  | 801000000801010402ESTO2001226 |
| 801000000801010402EST01301259  | 801000000801010402ESTO3001227 |
| 801000000801010402ESTO2001251  | 801000000801010402ESTO4001228 |
| 801000000801010402ESTO3001252  | 801000000801010402EST05001229 |
| 801000000801010402ESTO4001253  | 801000000801010402ESTO9991221 |
| 801000000801010402EST05001254  | 801000000801010402EST01101232 |
| 801000000801010402EST09991255  | 801000000801010402EST01201233 |
| 801000000801010402EST01101266  | 801000000801010402EST01301234 |
| 801000000801010402EST01201267  | 801000000801010402ESTO2001235 |

| 801000000801010402EST04001214801000000801010402EST03004677801000000801010402EST05001215801000000801010402EST03004677801000000801010402EST09991216801000000801010402EST05004679801000000801010402EST0101387801000000801010402EST09994671801000000801010402EST01201388801000000801010402EST01205112801000000801010402EST01301389801000000801010402EST01205113801000000801010402EST02001381801000000801010402EST01305114801000000801010402EST03001382801000000801010402EST03005116801000000801010402EST05001384801000000801010402EST03005116801000000801010402EST05001384801000000801010402EST04005117801000000801010402EST01102136801000000801010402EST05005118801000000801010402EST01202137801000000801010402EST09995119 | 801000000801010402EST05001215<br>801000000801010402EST09991216<br>801000000801010402EST01101387<br>801000000801010402EST01201388<br>801000000801010402EST0301389<br>801000000801010402EST03001382<br>801000000801010402EST04001383<br>801000000801010402EST05001384<br>801000000801010402EST09991385<br>801000000801010402EST01102136 | 801000000801010402ESTO4004678<br>801000000801010402ESTO5004679<br>801000000801010402ESTO9994671<br>801000000801010402ESTO1105112<br>801000000801010402ESTO1205113<br>801000000801010402ESTO2005115<br>801000000801010402ESTO3005116<br>801000000801010402ESTO4005117<br>801000000801010402ESTO5005118<br>801000000801010402ESTO9995119 |
|----------------------------------------------------------------------------------------------------|----------------------------------------------------------------------------------------------------|----------------------------------------------------------------------------------------------------|
|----------------------------------------------------------------------------------------------------|----------------------------------------------------------------------------------------------------|----------------------------------------------------------------------------------------------------|

# EIA-802 Weekly Product Pipeline Report

# **Edit Criteria**

Listed below are the Edit Criteria for the EIA-802.

| survey | / rule_code | error_message                                                                                                    |
|--------|-------------|----------------------------------------------------------------------------------------------------|
| 802    | AND         | Company Name cannot be blank.                                                                                         |
| 802    | ADA         | Address line cannot be blank.                                                                                         |
| 802    | ADC         | City cannot be blank.                                                                                                 |
| 802    | ADS         | State cannot be blank.                                                                                                |
| 802    | ADS         | Invalid State Code.                                                                                                   |
| 802    | AND         | Zip cannot be blank.                                                                                                  |
| 802    | TCS         | Line Imbalance. The U.S. Total (999) for Reformulated Motor Gasoline (150) must equal the sum of the PADD values.     |
| 802    | TCS         | Line Imbalance. The U.S. Total (999) for Oxygenated Motor Gasoline (151) must equal the sum of the PADD values.       |
| 802    | TCS         | Line Imbalance. The U.S. Total (999) for Other Finished Motor Gasoline (152) must equal the sum of the PADD values.   |
| 802    | TCS         | Line Imbalance. The U.S. Total (999) for Blending Components (134) must equal the sum of the PADD values.             |
| 802    | TCS         | Line Imbalance. The U.S. Total (999) for Naphtha-Type Jet Fuel (211) must equal the sum of the PADD values.           |
| 802    | TCS         | Line Imbalance. The U.S. Total (999) for Kerosene-Type Jet Fuel (213) must equal the sum of the PADD values.          |
| 802    | TCS         | Line Imbalance. The U.S. Total (999) for Low Sulfur Distillate Fuel Oil (461) must equal the sum of the PADD values.  |
| 802    | TCS         | Line Imbalance. The U.S. Total (999) for High Sulfur Distillate Fuel Oil (462) must equal the sum of the PADD values. |

The Import Data option of the Survey Utilities Menu imports data from an ASCII (text) file to the PEDRO database for the EIA-802 Survey.

#### COLUMN DESCRIPTION

| 1-3   | 3-digit EIA form number: 802              |
|-------|-------------------------------------------|
| 4-13  | 10-digit respondent ID number             |
| 14-15 | 2-digit month code, 01-12 (06=June, etc.) |
| 16-17 | 2-digit year code (02=2002, etc.)         |
| 18-19 | 2-digit day code 1-31(10 = tenth, etc.)   |
| 20-26 | 7-character cell label                    |
| 27-29 | 3-digit product code                      |
| 30-35 | 6-digit quantity in thousands of barrels  |

# Cell Labels

| ESTO110 | Stocks of Products in PADD 1A                                                        |
|---------|--------------------------------------------------------------------------------------|
| ESTO120 | Stocks of Products in PADD 1B                                                        |
| ESTO130 | Stocks of Products in PADD 1C                                                        |
| ESTO200 | Stocks of Products in PADD 2                                                         |
| ESTO300 | Stocks of Products in PADD 3                                                         |
| ESTO400 | Stocks of Products in PADD 4                                                         |
| ESTO500 | Stocks of Products in PADD 5                                                         |
| ESTO999 | Total Stocks of Product                                                              |
| VOLU999 | Total Volume of 15 ppm sulfur and under diesel fuel downgraded during week (thousand |
|         | barrels)                                                                             |
|         |                                                                                      |

# **Product Codes**

Propane/Propylene

231 Propane/Propylene

## Finished Motor Gasoline

- 124 Reformulated (Blended with Ether)
- 125 Reformulated (Blended with Alcohol)
- 126 Reformulated (Non-Oxygenated)
- 128 Conventional (Blended with Alcohol)
- 130 Conventional (Other)

# Motor Gasoline Blending Components

- 122 Reformulated Blendstock for Oxygenate Blending (RBOB) for Blending with Ether
- 123 Reformulated Blendstock for Oxygenate Blending (RBOB) for Blending with Alcohol
- 139 Conventional Blendstock for Oxygenate Blending (CBOB)

## Gasoline Treated as Blendstock (GTAB)

- 120 Reformulated
- 121 Conventional
- 138 All Other Motor Gasoline Blending Components

## <u>Jet Fuel</u>

213 Kerosene-Type, Total

#### Distillate Fuel Oil

| 465 | 15 ppm sulfur and under                              |
|-----|------------------------------------------------------|
| 466 | Greater than 15 ppm sulfur to 500 ppm sulfur (incl.) |
| 467 | Greater than 500 ppm                                 |

## Diesel Fuel Oil

466

Total Volume of 15 ppm sulfur and under diesel fuel downgraded during week (thousand barrels)

#### Sample Importation File

The following sample file contains data for respondent **000000802** for the week of **January 2**, **2004 (010402)**. As shown, the file may contain data for multiple respondents and multiple weeks. The records do not need to be in any particular order as the program will sort them into the required order before importing them into the PEDRO system. For example, the last line of data could be moved to the first line and this would not change the importation.

| 802000000802010402EST01204678  |
|--------------------------------|
| 802000000802010402EST01302314  |
| 802000000802010402EST01301244  |
| 802000000802010402EST01301254  |
| 802000000802010402EST01301263  |
| 802000000802010402EST01301282  |
| 802000000802010402EST01301202  |
| 802000000802010402EST01301229  |
| 802000000802010402EST01301238  |
| 802000000802010402EST01102311  |
| 802000000802010402EST01101242  |
| 802000000802010402EST01101252  |
| 802000000802010402EST01101261  |
| 802000000802010402EST01101289  |
| 802000000802010402EST01101308  |
| 802000000802010402EST01101227  |
| 802000000802010402EST01101236  |
| 802000000802010402EST01101395  |
| 802000000802010402EST01101204  |
| 802000000802010402EST01101213  |
| 802000000802010402EST01101382  |
| 802000000802010402EST01102131  |
| 802000000802010402EST01104659  |
| 802000000802010402EST01104668  |
| 802000000802010402EST01104677  |
| 802000000802010402EST012023123 |
| 802000000802010402EST01201243  |
| 802000000802010402EST01201253  |
| 802000000802010402EST01201262  |
| 802000000802010402EST01201281  |
| 802000000802010402EST01201309  |
| 802000000802010402EST01201228  |
| 802000000802010402EST01201237  |
| 802000000802010402EST01201396  |
| 802000000802010402EST01201205  |
| 802000000802010402EST01201214  |
| 802000000802010402EST01201383  |
| 802000000802010402EST01202132  |
| 802000000802010402EST01204651  |
| 802000000802010402EST01204669  |
| 802000000802010402EST01301397  |
| 802000000802010402EST01301206  |

| 8020000000802010402EST0130121<br>802000000802010402EST0130138<br>802000000802010402EST0130465<br>802000000802010402EST0130466<br>802000000802010402EST0130467<br>802000000802010402EST0130467<br>802000000802010402EST0200125<br>802000000802010402EST0200125<br>802000000802010402EST0200126<br>802000000802010402EST0200128<br>802000000802010402EST0200128<br>802000000802010402EST0200122<br>802000000802010402EST0200123<br>802000000802010402EST0200123<br>802000000802010402EST0200123<br>802000000802010402EST0200121<br>802000000802010402EST0200121<br>802000000802010402EST0200121<br>802000000802010402EST0200123<br>802000000802010402EST0200123<br>802000000802010402EST0200123<br>802000000802010402EST0200465<br>802000000802010402EST0200465<br>802000000802010402EST0300124<br>802000000802010402EST0300124<br>802000000802010402EST0300123<br>802000000802010402EST0300123<br>802000000802010402EST0300124<br>802000000802010402EST0300124<br>802000000802010402EST0300124<br>802000000802010402EST0300124<br>802000000802010402EST0300124<br>802000000802010402EST0300124<br>802000000802010402EST0300124<br>802000000802010402EST0300124<br>802000000802010402EST0300124<br>802000000802010402EST0300465<br>802000000802010402EST0300465 | 4321955543219876543216665432198765432 |
|----------------------------------------------------------------------------------------------------|---------------------------------------|
| 802000000802010402ESTO300465<br>802000000802010402ESTO300466                                                                                                    | 4<br>3<br>2<br>7<br>7<br>7            |

| 802000000802010402ESTO4001285 |
|-------------------------------|
| 802000000802010402EST04001304 |
| 802000000802010402ESTO4001223 |
| 802000000802010402ESTO4001232 |
| 802000000802010402ESTO4001391 |
| 802000000802010402ESTO4001209 |
| 802000000802010402ESTO4001218 |
| 802000000802010402ESTO4001387 |
| 802000000802010402ESTO4002136 |
| 802000000802010402ESTO4004655 |
| 802000000802010402ESTO4004664 |
| 802000000802010402ESTO4004673 |
| 802000000802010402EST05002318 |
| 802000000802010402EST05001248 |
| 802000000802010402EST05001258 |
| 802000000802010402EST05001267 |
| 802000000802010402EST05001286 |
| 802000000802010402EST05001305 |
| 802000000802010402EST05001224 |
| 802000000802010402EST05001233 |
| 802000000802010402EST05001392 |
| 802000000802010402EST05001201 |
| 802000000802010402EST05001219 |

| 802000000802010402EST05001388    |
|----------------------------------|
| 802000000802010402EST05002137    |
| 802000000802010402ESTO5004656    |
| 8020000000802010402EST05004665   |
| 802000000802010402EST05004674    |
| 8020000000802010402EST099923191  |
| 8020000000802010402EST099912491  |
| 802000000802010402EST09991259    |
| 802000000802010402EST09991268    |
| 802000000802010402EST09991287    |
| 802000000802010402EST09991306    |
| 802000000802010402EST09991225    |
| 802000000802010402EST09991234    |
| 802000000802010402EST09991393    |
| 802000000802010402EST09991202    |
| 802000000802010402EST09991211    |
| 802000000802010402EST09991389    |
| 8020000000802010402EST09992138   |
| 802000000802010402EST09994657    |
| 802000000802010402EST09994666    |
| 802000000802010402EST09994675    |
| 802000000802010402VOLU9994664661 |
|                                  |

## EIA-803 Weekly Crude Oil Stocks Report

# **Edit Criteria**

Listed below are the Edit Criteria for the EIA-803.

| surve | y rule_cod | eerror_message                                                                                  |
|-------|------------|-------------------------------------------------------------------------------------------------|
| 803   | AND        | Company Name cannot be blank.                                                                   |
| 803   | ADA        | Address line cannot be blank.                                                                   |
| 803   | ADC        | City cannot be blank.                                                                           |
| 803   | ADS        | State cannot be blank.                                                                          |
| 803   | ADS        | Invalid State Code.                                                                             |
| 803   | AND        | Zip cannot be blank.                                                                            |
| 803   | TCS        | Line Imbalance. The U.S. Total (999) for Crude Oil (050) must equal the sum of the PADD values. |

#### File Format

The Import Data option of the Survey Utilities Menu imports data from an ASCII (text) file to the PEDRO database for the EIA-803 Survey.

# COLUMN DESCRIPTION

| 1-3   | 3-digit EIA form number: 803       |
|-------|------------------------------------|
| 4 4 0 | 40 distances and set ID succession |

| 4-13 | 10-digit respondent ID number |  |
|------|-------------------------------|--|
|      |                               |  |

- 14-15 2-digit month code, 01-12 (06=June, etc.)
- 16-17 2-digit year code (02=2002, etc.)
- 18-19 2-digit day 1-31 (10 = tenth, etc.)
- 20-26 7-character cell label
- 27-29 3-digit product code
- 30-35 6-digit quantity in thousands of barrels

# Cell Labels

| Stocks of Products in PADD 1 |
|------------------------------|
| Stocks of Products in PADD 2 |
| Stocks of Products in PADD 3 |
| Stocks of Products in PADD 4 |
| Stocks of Products in PADD 5 |
| Total Stocks of Product      |
|                              |

# **Product Codes**

Crude Oil 050 Crud

Crude Oil

Alaskan Crude Oil in Transit by WaterCushing, Oklahoma

#### Sample Importation File

The following sample file contains data for respondent **000000803** for the week of **January 3**, **2004 (010402)**. As shown, the file may contain data for multiple respondents and multiple weeks. The records do not need to be in any particular order as the program will sort them into the required order before importing them into the PEDRO system. For example, the last line of data could be moved to the first line and this would not change the importation.

8030000000803010402EST01000501 8030000000803010402EST02000502 8030000000803010402EST03000503 8030000000803010402EST04000504 8030000000803010402EST05000505 8030000000803010402EST09990506 8030000000803010402EST09990928

# EIA-804 Weekly Imports Report

# **Edit Criteria**

The following are the Edit Criteria for the EIA-804.

| surve | y rule_code | error_message                                                                                                    |
|-------|-------------|----------------------------------------------------------------------------------------------------|
| 804   | AND         | Company Name cannot be blank.                                                                                                    |
| 804   | ADA         | Address line cannot be blank.                                                                                                    |
| 804   | ADC         | City cannot be blank.                                                                                                    |
| 804   | ADS         | State cannot be blank.                                                                                                    |
| 804   | ADS         | Invalid State code.                                                                                                    |
| 804   | AND         | Zip cannot be blank.                                                                                                    |
| 804   | TCS         | Line Imbalance. The U.S. Total (999) for Crude Oil (020) must equal the sum of the PADD values.                                       |
| 804   | TCS         | Canadian Crude Oil (CCO) for PADD 1x (110) must be less than or equal to the reported value for Crude Imports (020) in the same PADD. |
| 804   | TCS         | Canadian Crude Oil (CCO) for PADD 1y (120) must be less than or equal to the reported value for Crude Imports (020) in the same PADD. |
| 804   | TCS         | Canadian Crude Oil (CCO) for PADD 1z (130) must be less than or equal to the reported value for Crude Imports (020) in the same PADD. |
| 804   | TCS         | Canadian Crude Oil (CCO) for PADD 2 (200) must be less than or equal to the reported value for Crude Imports (020) in the same PADD.  |
| 804   | TCS         | Canadian Crude Oil (CCO) for PADD 3 (300) must be less than or equal to the reported value for Crude Imports (020) in the same PADD.  |
| 804   | TCS         | Canadian Crude Oil (CCO) for PADD 4 (400) must be less than or equal to the reported value for Crude Imports (020) in the same PADD.  |
| 804   | TCS         | Canadian Crude Oil (CCO) for PADD 5 (500) must be less than or equal to the reported value for Crude Imports (020) in the same PADD.  |
| 804   | TCS         | Line Imbalance. The U.S. Total (999) for Canadian Crude Oil (CCO) must equal the sum of the PADD values.                              |
| 804   | TCS         | Line Imbalance. The U.S. Total (999) for Reformulated Motor Gasoline (150) must equal the sum of the PADD values.                     |
| 804   | TCS         | Line Imbalance. The U.S. Total (999) for Oxygenated Motor Gasoline (151) must equal the sum of the PADD values.                       |
| 804   | TCS         | Line Imbalance. The U.S. Total (999) for Other Finished Motor Gasoline (152) must equal the sum of the PADD values.                   |

| 804 | TCS | Line Imbalance. The U.S. Total (999) for Blending Components (134) must equal the sum of the PADD values.                                            |
|-----|-----|----------------------------------------------------------------------------------------------------|
| 804 | TCS | Line Imbalance. The U.S. Total (999) for Naphtha-Type Jet Fuel (211) must equal the sum of the PADD values.                                          |
| 804 | TCS | Line Imbalance. The U.S. Total (999) for Kerosene-Type Jet Fuel (213) must equal the sum of the PADD values.                                         |
| 804 | TCS | Line Imbalance. The U.S. Total (999) for Low Sulfur Distillate Fuel Oil (461) must equal the sum of the PADD values.                                 |
| 804 | TCS | Line Imbalance. The U.S. Total (999) for High Sulfur Distillate Fuel Oil (462) must equal the sum of the PADD values.                                |
| 804 | TCS | Line Imbalance. The U.S. Total (999) for Residual Fuel Oil (511) must equal the sum of the PADD values.                                              |
| 804 | TCS | Line Imbalance. The U.S. Total (999) for Liquefied Petroleum Gases (230) must equal the sum of the PADD values.                                      |
| 804 | TCS | Line Imbalance. The U.S. Total (999) for Other Petroleum Imports (666) must equal the sum of the PADD values.                                        |
| 804 | TCS | Total Imbalance. The U.S. Total (999) Imports Activity for Crude Oil (020) must equal the sum of Crude Oil Imports by Country of Origin.             |
| 804 | TCS | Total Imbalance. The U.S. Total (999) for Canadian Crude Oil (CCO) Imports<br>Activity must equal the Imports by Country of Origin for Canada (260). |
| 804 | TCS | Unfinished Oils (UFO) for PADD 1x (110) must be less than or equal to the reported value for Other Petroleum Imports (666) in the same PADD.         |
| 804 | TCS | Unfinished Oils (UFO) for PADD 1y (120) must be less than or equal to the reported value for Other Petroleum Imports (666) in the same PADD.         |
| 804 | TCS | Unfinished Oils (UFO) for PADD 1z (130) must be less than or equal to the reported value for Other Petroleum Imports (666) in the same PADD.         |
| 804 | TCS | Unfinished Oils (UFO) for PADD 2 (200) must be less than or equal to the reported value for Other Petroleum Imports (666) in the same PADD.          |
| 804 | TCS | Unfinished Oils (UFO) for PADD 3 (300) must be less than or equal to the reported value for Other Petroleum Imports (666) in the same PADD.          |
| 804 | TCS | Unfinished Oils (UFO) for PADD 4 (400) must be less than or equal to the reported value for Other Petroleum Imports (666) in the same PADD.          |
| 804 | TCS | Unfinished Oils (UFO) for PADD 5 (500) must be less than or equal to the reported value for Other Petroleum Imports (666) in the same PADD.          |
| 804 | TCS | Line Imbalance. The U.S. Total (999) for Unfinished Oils (UFO) must equal the sum of the PADD values.                                                |

The Import Data option of the Survey Utilities Menu imports data from an ASCII (text) file to the PEDRO database for the EIA-804 Survey.

# COLUMN DESCRIPTION

| 1-3   | 3-digit EIA form number: 804              |
|-------|-------------------------------------------|
| 4-13  | 10-digit respondent ID number             |
| 14-15 | 2-digit month code: 01-12 (06=June, etc.) |
| 16-17 | 2-digit year code (02=2002, etc.)         |
| 18-19 | 2-digit day code 1-31 (10 = tenth, etc.)  |
| 20-26 | 7-character cell label                    |
| 27-29 | 3 character product code                  |
| 30-34 | 5-digit quantity in thousands of barrels  |

## Cell Labels

| IMPO500Imports of Products into PADD 5IMPO999Total Imports for a ProductIMPC125Imports from AlgeriaIMPC145Imports from AngolaIMPC150Imports from ArgentinaIMPC260Imports from CanadaIMPC280Imports from China, P.R.IMPC325Imports from EcuadorIMPC388Imports from GabonIMPC460Imports from IndonesiaIMPC465Imports from IranIMPC520Imports from KuwaitIMPC550Imports from MexicoIMPC670Imports from NigeriaIMPC685Imports from NorwayIMPC747Imports from RussiaIMPC785Imports from RussiaIMPC785Imports from Saudi ArabiaIMPC785Imports from Sudi ArabiaIMPC785Imports from TrinidadIMPC800Imports from Trinidad | IMPO110<br>IMPO120<br>IMPO130<br>IMPO200<br>IMPO300<br>IMPO400 | Imports of Products into PADD 1A<br>Imports of Products into PADD 1B<br>Imports of Products into PADD 1C<br>Imports of Products into PADD 2<br>Imports of Products into PADD 3<br>Imports of Products into PADD 4 |
|----------------------------------------------------------------------------------------------------|----------------------------------------------------------------|----------------------------------------------------------------------------------------------------|
| IMPC125Imports from AlgeriaIMPC145Imports from AngolaIMPC150Imports from ArgentinaIMPC260Imports from CanadaIMPC280Imports from China, P.R.IMPC385ColombiaIMPC385Imports from EcuadorIMPC388Imports from GabonIMPC458Imports from IndonesiaIMPC460Imports from IraqIMPC520Imports from KuwaitIMPC550Imports from MexicoIMPC670Imports from NigeriaIMPC685Imports from NorwayIMPC747Imports from RussiaIMPC785Imports from Saudi ArabiaIMPC785Imports from Srom Saudi Arabia                                                                                                    |                                                                | •                                                                                                    |
| IMPC145Imports from AngolaIMPC150Imports from ArgentinaIMPC260Imports from CanadaIMPC280Imports from China, P.R.IMPC325ColombiaIMPC325Imports from EcuadorIMPC388Imports from GabonIMPC458Imports from IndonesiaIMPC460Imports from IraqIMPC520Imports from KuwaitIMPC550Imports from LibyaIMPC670Imports from NigeriaIMPC685Imports from NorwayIMPC747Imports from RussiaIMPC785Imports from RussiaIMPC785Imports from Saudi ArabiaIMPC887Imports from Trinidad                                                                                                    |                                                                | •                                                                                                    |
| IMPC150Imports from ArgentinaIMPC260Imports from CanadaIMPC280Imports from China, P.R.IMPC325ColombiaIMPC325Imports from EcuadorIMPC388Imports from GabonIMPC458Imports from IndonesiaIMPC460Imports from IranIMPC520Imports from KuwaitIMPC550Imports from MexicoIMPC670Imports from NigeriaIMPC685Imports from NorwayIMPC747Imports from RussiaIMPC785Imports from RussiaIMPC785Imports from Saudi ArabiaIMPC787Imports from Trinidad                                                                                                    |                                                                |                                                                                                    |
| IMPC260Imports from CanadaIMPC280Imports from China, P.R.IMPC285ColombiaIMPC325Imports from EcuadorIMPC388Imports from GabonIMPC458Imports from IndonesiaIMPC460Imports from IranIMPC465Imports from KuwaitIMPC520Imports from KuwaitIMPC550Imports from MexicoIMPC670Imports from NigeriaIMPC685Imports from NorwayIMPC747Imports from RussiaIMPC785Imports from Saudi ArabiaIMPC785Imports from Srom Saudi Arabia                                                                                                    |                                                                |                                                                                                    |
| IMPC285ColombiaIMPC325Imports from EcuadorIMPC388Imports from GabonIMPC458Imports from IndonesiaIMPC460Imports from IranIMPC465Imports from IraqIMPC520Imports from KuwaitIMPC550Imports from LibyaIMPC670Imports from NorwayIMPC685Imports from NorwayIMPC747Imports from QatarIMPC785Imports from Saudi ArabiaIMPC785Imports from Trinidad                                                                                                    | IMPC260                                                        |                                                                                                    |
| IMPC325Imports from EcuadorIMPC388Imports from GabonIMPC458Imports from IndonesiaIMPC460Imports from IranIMPC465Imports from IraqIMPC520Imports from KuwaitIMPC550Imports from LibyaIMPC670Imports from NigeriaIMPC685Imports from NorwayIMPC747Imports from RussiaIMPC785Imports from RussiaIMPC785Imports from Trinidad                                                                                                    | IMPC280                                                        | Imports from China, P.R.                                                                                                    |
| IMPC388Imports from GabonIMPC458Imports from IndonesiaIMPC460Imports from IranIMPC465Imports from IraqIMPC520Imports from KuwaitIMPC550Imports from LibyaIMPC595Imports from MexicoIMPC685Imports from NigeriaIMPC747Imports from QatarIMPC785Imports from RussiaIMPC785Imports from Trinidad                                                                                                    | IMPC285                                                        | Colombia                                                                                                    |
| IMPC458Imports from IndonesiaIMPC460Imports from IranIMPC465Imports from IraqIMPC520Imports from KuwaitIMPC550Imports from LibyaIMPC595Imports from MexicoIMPC670Imports from NigeriaIMPC685Imports from NorwayIMPC747Imports from RussiaIMPC785Imports from Saudi ArabiaIMPC887Imports from Trinidad                                                                                                    |                                                                |                                                                                                    |
| IMPC460Imports from IranIMPC465Imports from IraqIMPC520Imports from KuwaitIMPC550Imports from LibyaIMPC595Imports from MexicoIMPC670Imports from NigeriaIMPC685Imports from NorwayIMPC747Imports from QatarIMPC785Imports from Saudi ArabiaIMPC887Imports from Trinidad                                                                                                    |                                                                |                                                                                                    |
| IMPC465Imports from IraqIMPC520Imports from KuwaitIMPC520Imports from LibyaIMPC595Imports from MexicoIMPC670Imports from NigeriaIMPC685Imports from NorwayIMPC747Imports from QatarIMPC805Imports from RussiaIMPC785Imports from Saudi ArabiaIMPC887Imports from Trinidad                                                                                                    |                                                                | •                                                                                                    |
| IMPC520Imports from KuwaitIMPC550Imports from LibyaIMPC595Imports from MexicoIMPC670Imports from NigeriaIMPC685Imports from NorwayIMPC747Imports from QatarIMPC805Imports from RussiaIMPC785Imports from Saudi ArabiaIMPC887Imports from Trinidad                                                                                                    |                                                                | •                                                                                                    |
| IMPC550Imports from LibyaIMPC595Imports from MexicoIMPC670Imports from NigeriaIMPC685Imports from NorwayIMPC747Imports from QatarIMPC805Imports from RussiaIMPC785Imports from Saudi ArabiaIMPC887Imports from Trinidad                                                                                                    |                                                                |                                                                                                    |
| IMPC595Imports from MexicoIMPC670Imports from NigeriaIMPC685Imports from NorwayIMPC747Imports from QatarIMPC805Imports from RussiaIMPC785Imports from Saudi ArabiaIMPC887Imports from Trinidad                                                                                                    |                                                                |                                                                                                    |
| IMPC670Imports from NigeriaIMPC685Imports from NorwayIMPC747Imports from QatarIMPC805Imports from RussiaIMPC785Imports from Saudi ArabiaIMPC887Imports from Trinidad                                                                                                    |                                                                |                                                                                                    |
| IMPC685Imports from NorwayIMPC747Imports from QatarIMPC805Imports from RussiaIMPC785Imports from Saudi ArabiaIMPC887Imports from Trinidad                                                                                                    |                                                                | •                                                                                                    |
| IMPC747Imports from QatarIMPC805Imports from RussiaIMPC785Imports from Saudi ArabiaIMPC887Imports from Trinidad                                                                                                    |                                                                |                                                                                                    |
| IMPC805Imports from RussiaIMPC785Imports from Saudi ArabiaIMPC887Imports from Trinidad                                                                                                    |                                                                |                                                                                                    |
| IMPC785Imports from Saudi ArabiaIMPC887Imports from Trinidad                                                                                                    |                                                                |                                                                                                    |
| IMPC887 Imports from Trinidad                                                                                                    |                                                                |                                                                                                    |
|                                                                                                    |                                                                | •                                                                                                    |
|                                                                                                    |                                                                | •                                                                                                    |
| IMPC925 Imports from United Kingdom                                                                                                    |                                                                | •                                                                                                    |
| IMPC940 Imports from Venezuela                                                                                                    |                                                                |                                                                                                    |
| IMPC777 Imports from Other Countries                                                                                                    |                                                                | •                                                                                                    |

## **Product Codes**

#### Crude Oil 020 Crude Oil

Finished Motor Gasoline

- 124 Reformulated (Blended with Ether)
- 125 Reformulated (Blended with Alcohol)
- Reformulated (Non-Oxygenated) 126
- Conventional (Blended with Alcohol) 128
- 130 Conventional (Other)

Motor Gasoline Blending Components

- 122 Reformulated Blendstock for Oxygenate Blending (RBOB) for Blending with Ether
- 123 Reformulated Blendstock for Oxygenate Blending (RBOB) for Blending with Alcohol Conventional Blendstock for Oxygenate Blending (CBOB)
- 139

# Gasoline Treated as Blendstock (GTAB)

- Reformulated 120
- 121 Conventional
- 138 All Other Motor Gasoline Blending Components

# Jet Fuel

| 213 | Kerosene-Type, Total |
|-----|----------------------|
|     |                      |

# **Distillate Fuel Oil**

| 465 | 15 ppm sulfur and under                         |
|-----|-------------------------------------------------|
| 466 | Greater than 15 ppm to 500 ppm sulfur (incl.)   |
| 467 | Greater than 500 ppm to 2000 ppm sulfur (incl.) |
| 468 | Greater than 2000 ppm sulfur                    |

## **Residual Fuel Oil**

511 **Residual Fuel Oil** 

Liquefied Petroleum Gases

- 230 Liquefied Petroleum Gases
- 231 Propane/Propylene

Other Petroleum Imports

666 Other Petroleum Imports

## Products Reported to API

- Unfinished Oils 812
- 260 Canadian Crude Oil

#### Sample Importation File

The following sample file contains data for respondent **000000804** for the week of **January 2**, **2004 (010402)**. As shown, the file may contain data for multiple respondents and multiple weeks. The records do not need to be in any particular order as the program will sort them into the required order before importing them into the PEDRO system. For example, the last line of data could be moved to the first and this would not change the importation.

804000000804010402IMPO4005112323 804000000804010402IMPO4006668 804000000804010402IMP05000207 804000000804010402IMP050023023 804000000804010402IMP050023131 804000000804010402IMP05001242 804000000804010402IMP05001256 804000000804010402IMP05001264 804000000804010402IMP050012885 804000000804010402IMP05001306 804000000804010402IMP050012289 804000000804010402IMP050012365 804000000804010402IMP050013956 804000000804010402IMP05001208 804000000804010402IMP050012156 804000000804010402IMP05001387 804000000804010402IMP050021356 804000000804010402IMP05004657 804000000804010402IMP050046634 804000000804010402IMP050046787 804000000804010402IMP05004685 804000000804010402IMP0500511767 804000000804010402IMP050066665 804000000804010402IMP09990208 804000000804010402IMPO99923024 804000000804010402IMP099923132 804000000804010402IMP09991241 804000000804010402IMPO9991257 804000000804010402IMP09991268 804000000804010402IMPO99912846

| 804000000804010402IMPO9991305    |
|----------------------------------|
| 804000000804010402IMPO9991228989 |
| 804000000804010402IMPO99912365   |
| 804000000804010402IMPO99913945   |
| 804000000804010402IMPO9991208776 |
| 804000000804010402IMPO9991216565 |
| 804000000804010402IMPO9991385    |
| 804000000804010402IMPO9992136587 |
| 804000000804010402IMPO9994656    |
| 804000000804010402IMPO9994664    |
| 804000000804010402IMPO99946768   |
| 804000000804010402IMPO999468232  |
| 804000000804010402IMPO99951176   |
| 804000000804010402IMPO999666685  |
| 804000000804010402IMPO1102609    |
| 804000000804010402IMPO1108126    |
| 804000000804010402IMPO12026010   |
| 804000000804010402IMPO12081276   |
| 804000000804010402IMPO13026011   |
| 8040000000804010402IMPO13081265  |
| 804000000804010402IMPO20026012   |
| 804000000804010402IMPO20081274   |
| 804000000804010402IMPO30026013   |
| 8040000000804010402IMPO30081276  |
| 804000000804010402IMPO40026014   |
| 804000000804010402IMPO40081286   |
| 804000000804010402IMP050026015   |
| 804000000804010402IMP05008126576 |
| 804000000804010402IMP099926016   |
| 804000000804010402IMPO9998127    |
|                                  |

# EIA-805 Weekly Terminal Blenders Report

# **Edit Criteria**

Listed below are the Edit Criteria for the EIA-805.

| survey rule_code |     | error_message                 |
|------------------|-----|-------------------------------|
| 804              | AND | Company Name cannot be blank. |
| 804              | ADA | Address line cannot be blank. |
| 804              | ADC | City cannot be blank.         |
| 804              | ADS | State cannot be blank.        |
| 804              | ADS | Invalid State code.           |
| 804              | AND | Zip cannot be blank.          |

## File Format

The Import Data option of the Survey Utilities Menu imports data from an ASCII (text) file to the PEDRO database for the EIA-805 Survey.

#### <u>COLUMN</u> <u>DESCRIPTION</u>

| 1-3 | 3-digit EIA form number: 805 |
|-----|------------------------------|
|-----|------------------------------|

- 4-13 10-digit respondent ID number
- 14-15 2-digit month code, 01-12 (06=June, etc.)
- 16-17 2-digit year code (02=2002, etc.)
- 18-19 2-digit day code 1-31 (10 = tenth, etc.)
- 20-26 7-character cell label
- 27-29 3-digit product code
- 30-34 5-digit quantity in thousands of barrels

## Cell Labels

INPT Inputs NPRO Production

## **Product Codes**

003 Input of Oxygenates, Liquefied Petroleum Gases, and Pentanes Plus

#### Finished Oxygenates, Gasoline

- 124 Reformulated (Blended with Ether)
- 125 Reformulated (Blended with Alcohol)
- 126 Reformulated (Non-Oxygenated)
- 128 Conventional (Blended with Alcohol)
- 130 Conventional (Other)

Motor Gasoline Blending Components

| 122 | eformulated Blendstock for Oxygenate Blending (RBOB) for Blending with Eth | ner |
|-----|----------------------------------------------------------------------------|-----|
|     |                                                                            |     |

123 Reformulated Blendstock for Oxygenate Blending (RBOB) for Blending with Alcohol 139 Conventional Blendstock for Oxygenate Blending (CBOB)

## Gasoline Treated as Blendstock (GTAB)

| 120 | Reformulated                                 |
|-----|----------------------------------------------|
| 121 | Conventional                                 |
| 138 | All Other Motor Gasoline Blending Components |
| 999 | Total                                        |

#### **Sample Importation File**

The following sample file contains data for respondent 000000805 for the week of January 2, 2004 (010402). As shown, the file may contain data for multiple respondents and multiple weeks. The records do not need to be in any particular order as the program will sort them into the required order before importing them into the PEDRO system. For example, the last line of data could be moved to the first line and this would not change the importation.

| 805000000805010402                      | STND.L | 0031  |
|-----------------------------------------|--------|-------|
| 805000000805010402                      | 2INPT  | 1242  |
| 805000000805010402                      | 2INPT  | 1254  |
| 805000000805010402                      |        | 1266  |
| 8050000000805010402                     |        | 1288  |
| 8050000000805010402                     |        | 13010 |
|                                         |        |       |
| 805000000805010402                      |        | 12212 |
| 805000000805010402                      | 2INPT  | 12314 |
| 805000000805010402                      | 2INPT  | 13916 |
| 805000000805010402                      | 2INPT  | 12018 |
| 805000000805010402                      | 2INPT  | 12119 |
| 805000000805010402                      | 2INPT  | 13820 |
| 805000000805010402                      | 2INPT  | 99922 |
| 805000000805010402                      | 2NPRO  | 1243  |
| 805000000805010402                      | 2NPRO  | 1255  |
| 805000000805010402                      | 2NPRO  | 1267  |
| 805000000805010402                      | 2NPRO  | 1289  |
| 805000000805010402                      | 2NPRO  | 13011 |
| 805000000805010402                      | 2NPRO  | 12213 |
| 805000000805010402                      | 2NPRO  | 12315 |
| 805000000805010402                      | 2NPRO  | 13917 |
| 805000000805010402                      | NPRO   | 13821 |
| 8050000000805010402                     |        | 99923 |
| 005000000000000000000000000000000000000 | INPRO  | 22223 |

# EIA-810 Monthly Refinery Report

# Edit Criteria

The following are the Edit Criteria for the EIA-810.

| survey | rule_code | error_message                                                                                                    |
|--------|-----------|----------------------------------------------------------------------------------------------------|
| 810    | AND       | Company Name cannot be blank.                                                                                                    |
| 810    | ADA       | Address line cannot be blank.                                                                                                    |
| 810    | ADC       | City cannot be blank.                                                                                                    |
| 810    | ADS       | State cannot be blank.                                                                                                    |
| 810    | ADS       | Invalid State code.                                                                                                    |
| 810    | AND       | Zip cannot be blank.                                                                                                    |
| 810    | INC       | Inputs to Dist. units (990) reported yet no Operable Capacity (401) reported.                                                                                    |
| 810    | I>T       | Gross inputs greater than total inputs.                                                                                                    |
| 810    | CU1       | Crude Oil Capacity Utilization Rate (codes 990 and 401) is greater than 120%.                                                                                    |
| 810    | TQE       | Total Error. (Codes 399 plus 400 should equal 401).                                                                                                    |
| 810    | TQE       | Subtotal Error. Receipts of Crude Oil (050) should equal the total of Domestic (010) and Foreign (020) Crude Oil.                                                |
| 810    | P>T       | Receipts of Alaskan Crude Oil (011) is greater than Domestic Crude Oil (010).<br>The value for Alaskan Crude should be included in the Domestic Crude Oil value. |
| 810    | CLI       | Line Imbalance. For Crude Oil (050), Ending Stocks should equal Beginning<br>Stocks + Receipts - Inputs - Shipments - Use Loss.                                  |
| 810    | CLI       | Line Imbalance. For Ethane (110), Ending Stocks should equal Beginning<br>Stocks + Receipts - Inputs - Shipments - Use Loss.                                     |
| 810    | CLI       | Line Imbalance. For Propane (231), Ending Stocks should equal Beginning<br>Stocks + Receipts - Inputs - Shipments - Use Loss.                                    |
| 810    | CLI       | Line Imbalance. For Normal Butane (232), Ending Stocks should equal<br>Beginning Stocks + Receipts - Inputs - Shipments - Use Loss.                              |
| 810    | CLI       | Line Imbalance. For Isobutane (233), Ending Stocks should equal Beginning<br>Stocks + Receipts - Inputs - Shipments - Use Loss.                                  |
| 810    | CLI       | Line Imbalance. For Pentanes Plus (220), Ending Stocks should equal<br>Beginning Stocks + Receipts - Inputs - Shipments - Use Loss.                              |
| 810    | CLI       | Line Imbalance. For Total Other Hydrocarbons (090), Ending Stocks should equal Beginning Stocks + Receipts - Inputs - Shipments - Use Loss.                      |

| 810 | CLI | Line Imbalance. For Total Unfinished Oils (812), Ending Stocks should equal<br>Beginning Stocks + Receipts - Inputs + Production - Shipments - Use Loss.                    |
|-----|-----|----------------------------------------------------------------------------------------------------|
| 810 | CLI | Line Imbalance. For Reformulated Motor Gasoline (150), Ending Stocks<br>should equal Beginning Stocks + Receipts - Inputs + Production - Shipments<br>- Use Loss.           |
| 810 | CLI | Line Imbalance. For Oxygenated Motor Gasoline (151), Ending Stocks should equal Beginning Stocks + Receipts - Inputs + Production - Shipments - Use Loss.                   |
| 810 | CLI | Line Imbalance. For Other Finished Gasoline (152), Ending Stocks should<br>equal Beginning Stocks + Receipts - Inputs + Production - Shipments - Use<br>Loss.               |
| 810 | CLI | Line Imbalance. For Motor Gasoline Blending Components (134), Ending<br>Stocks should equal Beginning Stocks + Receipts - Inputs + Production -<br>Shipments - Use Loss.    |
| 810 | CLI | Line Imbalance. For Finished Aviation Gasoline (111), Ending Stocks should equal Beginning Stocks + Receipts - Inputs + Production - Shipments - Use Loss.                  |
| 810 | CLI | Line Imbalance. For Aviation Gasoline Blending Components (112), Ending<br>Stocks should equal Beginning Stocks + Receipts - Inputs + Production -<br>Shipments - Use Loss. |
| 810 | CLI | Line Imbalance. For Special Naphthas (051), Ending Stocks should equal<br>Beginning Stocks + Receipts - Inputs + Production - Shipments - Use Loss.                         |
| 810 | CLI | Line Imbalance. For Naphtha-Type Jet Fuel (211), Ending Stocks should<br>equal Beginning Stocks + Receipts - Inputs + Production - Shipments - Use<br>Loss.                 |
| 810 | CLI | Line Imbalance. For Total Kerosene-Type Jet Fuel (213), Ending Stocks should equal Beginning Stocks + Receipts - Inputs + Production - Shipments - Use Loss.                |
| 810 | CLI | Line Imbalance. For Kerosene (311), Ending Stocks should equal Beginning<br>Stocks + Receipts - Inputs + Production - Shipments - Use Loss.                                 |
| 810 | CLI | Line Imbalance. For Total Distillate Fuel Oil (411), Ending Stocks should equal Beginning Stocks + Receipts - Inputs + Production - Shipments - Use Loss.                   |
| 810 | CLI | Line Imbalance. For Total Residual Fuel Oil (511), Ending Stocks should<br>equal Beginning Stocks + Receipts - Inputs + Production - Shipments - Use<br>Loss.               |
| 810 | CLI | Line Imbalance. For Total Lubricants (854), Ending Stocks should equal<br>Beginning Stocks + Receipts - Inputs + Production - Shipments - Use Loss.                         |
| 810 | CLI | Line Imbalance. For Asphalt and Road Oil (931), Ending Stocks should equal Beginning Stocks + Receipts - Inputs + Production - Shipments - Use Loss.                        |
| 810 | CLI | Line Imbalance. For Wax (070), Ending Stocks should equal Beginning Stocks<br>+ Receipts - Inputs + Production - Shipments - Use Loss.                                      |

| 810 | CLI | Line Imbalance. For Marketable Petroleum Coke (021), Ending Stocks should<br>equal Beginning Stocks + Receipts - Inputs + Production - Shipments - Use<br>Loss.               |
|-----|-----|----------------------------------------------------------------------------------------------------|
| 810 | CLI | Line Imbalance. For Catalyst Petroleum Coke (022), Fuel Use and Losses should equal Production.                                                                               |
| 810 | P>T | Part greater than total. Inputs of Ethylene (631) cannot exceed Inputs of Ethane (621).                                                                                       |
| 810 | P>T | Part greater than total. Production of Ethylene (631) cannot exceed Production of Ethane (621).                                                                               |
| 810 | CLI | Line Imbalance. For Ethane (621), Ending Stocks should equal Beginning<br>Stocks + Receipts - Inputs + Production - Shipments - Use Loss.                                     |
| 810 | P>T | Part greater than total. Inputs of Propylene (632) cannot exceed Inputs of Propane (622).                                                                                     |
| 810 | P>T | Part greater than total. Production of Propylene (632) cannot exceed<br>Production of Propane (622).                                                                          |
| 810 | CLI | Line Imbalance. For Propane (622), Ending Stocks should equal Beginning<br>Stocks + Receipts - Inputs + Production - Shipments - Use Loss.                                    |
| 810 | P>T | Part greater than total. Inputs of Butylene (633) cannot exceed Inputs of Butane (623).                                                                                       |
| 810 | P>T | Part greater than total. Production of Butylene (633) cannot exceed<br>Production of Butane (623).                                                                            |
| 810 | CLI | Line Imbalance. For Normal Butane (623), Ending Stocks should equal<br>Beginning Stocks + Receipts - Inputs + Production - Shipments - Use Loss.                              |
| 810 | P>T | Part greater than total. Inputs of Isobutylene (634) cannot exceed Inputs of Isobutane (615).                                                                                 |
| 810 | P>T | Part greater than total. Production of Isobutylene (634) cannot exceed<br>Production of Isobutane (615).                                                                      |
| 810 | CLI | Line Imbalance. For Isobutane (615), Ending Stocks should equal Beginning<br>Stocks + Receipts - Inputs + Production - Shipments - Use Loss.                                  |
| 810 | CLI | Line Imbalance. For Naphtha Petrochemical Feedstocks (822), Ending Stocks should equal Beginning Stocks + Receipts - Inputs + Production - Shipments - Use Loss.              |
| 810 | CLI | Line Imbalance. For Other Oil-type Petrochemical Feedstocks (824), Ending<br>Stocks should equal Beginning Stocks + Receipts - Inputs + Production -<br>Shipments - Use Loss. |
| 810 | CLI | Line Imbalance. For Misc. Non-Fuel Use Products (097), Ending Stocks should equal Beginning Stocks + Receipts - Inputs + Production - Shipments - Use Loss.                   |

| 810 | CLI | Line Imbalance. For Misc. Fuel Use Products (098), Ending Stocks should<br>equal Beginning Stocks + Receipts - Inputs + Production - Shipments - Use<br>Loss.            |
|-----|-----|----------------------------------------------------------------------------------------------------|
| 810 | CLI | Total Imbalance. Total (999) Inputs should equal Total (999) Production.                                                                                                 |
| 810 | TQE | Subtotal Error. Inputs of Total Other Hydrocarbons (090), must equal the sum of its subordinate products (094, 141,142, 143, 144, 145,146, 444).                         |
| 810 | CLI | Subtotal Error. Ending Stocks of Total Other Hydrocarbons (090), must equal the sum of its subordinate products (094, 141,142, 143, 144, 145,146, 444).                  |
| 810 | CLI | Subtotal Error. Ending Stocks of Total Unfinished Oils (812), must equal the sum of its subordinate products (820, 830, 840, 850).                                       |
| 810 | TQE | Subtotal Error. Total Inputs of Kerosene-Type Jet Fuel (213) must equal the sum of Inputs of Commercial (217) and Military (218) Jet Fuels.                              |
| 810 | TQE | Subtotal Error. Total Production of Kerosene-Type Jet Fuel (213) must equal the sum of Production of Commercial (217) and Military (218) Jet Fuels.                      |
| 810 | TQE | Subtotal Error. Total Inputs of Distillate Fuel Oil (411) must equal the sum of Inputs of Low- (461) and High-Sulfur (462) Fuel Oils.                                    |
| 810 | TQE | Subtotal Error. Total Production of Distillate Fuel Oil (411) must equal the sum of Production of Low- (461) and High-Sulfur (462) Fuel Oils.                            |
| 810 | TQE | Subtotal Error. Total Ending Stocks of Distillate Fuel Oil (411) must equal the sum of Ending Stocks of Low- (461) and High-Sulfur (462) Fuel Oils.                      |
| 810 | TQE | Subtotal Error. Total Inputs of Residual Fuel Oil (511) must equal the sum of Inputs of Low- (508), Medium (509) and High-Sulfur (510) Residual Fuel Oils.               |
| 810 | TQE | Subtotal Error. Total Production of Residual Fuel Oil (511) must equal the sum of Production of Low- (508), Medium (509) and High-Sulfur (510) Residual Fuel Oils.       |
| 810 | TQE | Subtotal Error. Total Ending Stocks of Residual Fuel Oil (511) must equal the sum of Ending Stocks of Low- (508), Medium (509) and High-Sulfur (510) Residual Fuel Oils. |
| 810 | TQE | Subtotal Error. Total Inputs of Lubricants (854)) must equal the sum of Inputs of Naphthenic (852) and Paraffinic (853) Lubricants.                                      |
| 810 | TQE | Subtotal Error. Total Production of Lubricants (854) must equal the sum of Production of Naphthenic (852) and Paraffinic (853) Lubricants.                               |
| 810 | GAL | Both Processing Gain (911 Inputs) and Processing Losses (911 Production) were reported. Report only one, as appropriate.                                                 |
| 810 | GLG | Processing Gain (911 Input) should be less than or equal to 10% of the sum of Crude Inputs (050) and net Unfinished Oils Inputs (812 inputs less 812 production).        |
| 810 | GLG | Processing Loss (911 Input) should be less than or equal to 10% of the sum of Crude Inputs (050) and net Unfinished Oils Inputs (812 inputs less 812 production).        |

| 810 | TQE | Total Error. Total (999) Inputs does not equal the sum of all Inputs, including Processing Gain (911).                         |
|-----|-----|----------------------------------------------------------------------------------------------------|
| 810 | TQE | Total Error. Total (999) Production does not equal the sum of all Production including Production Loss (911).                  |
| 810 | CLI | Line Imbalance. For Still Gas (045), Production should equal Receipts - Inputs - Shipments - Use Loss.                         |
| 810 | SGI | Sulfur values were reported for both 030 and 040. Report only one.                                                             |
| 810 | SGI | Sulfur not reported for Receipts (030), yet API Gravity was reported. You must report both or neither.                         |
| 810 | SGI | API Gravity not reported for Receipts (030), yet Sulfur was reported. You must report both or neither.                         |
| 810 | SGI | Sulfur not reported for Inputs (040), yet API Gravity was reported. You must report both or neither.                           |
| 810 | SGI | API Gravity not reported for Inputs (040), yet Sulfur was reported. You must report both or neither.                           |
| 810 | SGI | API Gravity values were reported for both 030 and 040. Report only one.                                                        |
| 810 | SGI | Sulfur Content for Crude Oil Receipts (030) cannot be reported if Crude Oil Receipts (050) and Crude Oil Inputs (050) is zero. |
| 810 | SGI | Sulfur Content for Crude Oil Inputs (040) cannot be reported if Crude Oil Receipts (050) and Crude Oil Inputs (050) is zero.   |
| 810 | SGI | API Gravity for Crude Oil Receipts (030) cannot be reported if Crude Oil Receipts (050) and Crude Oil Inputs (050) is zero.    |
| 810 | SGI | API Gravity for Crude Oil Inputs (040) cannot be reported if Crude Oil Receipts (050) and Crude Oil Inputs (050) is zero.      |
| 810 | SGI | Sulfur Content or API Gravity (030) not reported for Crude Receipts (050).                                                     |
| 810 | SGI | Sulfur Content or API Gravity (040) not reported for Crude Inputs (050).                                                       |
| 810 | RCS | Invalid value for Sulfur Content at Receipts (030); must be between 0 and 6.00%.                                               |
| 810 | RCS | Invalid value for Sulfur Content at Inputs (040); must be between 0 and 6.00%.                                                 |
| 810 | RCG | Invalid value for API Gravity at Receipts (030); must be between 10 and 55 degrees.                                            |
| 810 | RCG | Invalid value for API Gravity at Inputs (040) be between 10 and 55 degrees.                                                    |
| 810 | SGI | Sulfur Content not reported; yet Crude Receipts and Inputs (050) reported.                                                     |
| 810 | SGI | API Gravity not reported; yet Crude Receipts and Inputs (050) reported.                                                        |

The Import Data option of the Survey Utilities Menu imports data from an ASCII (text) file to the PEDRO database for the EIA-810 Survey.

#### COLUMN DESCRIPTION

| 1-3 | 3-digit EIA form number: 810 |
|-----|------------------------------|
|     |                              |

- 4-13 10-digit respondent ID number
- 14-15 2-digit month code: 01-12 (06=June, etc.)
- 16-17 2-digit year code (02=2002, etc.)
- 18-19 blank
- 20-26 4-character cell label followed by 3 blanks
- 27-29 3-digit product code
- 30-34 5-digit quantity in thousands of barrels, unless otherwise specified
- 30-35 6-digit quantity for **Product Codes** 399, 400, and 401

# Cell Labels

# **Section 1 - Refinery Activity**

| INPT<br>CAP<br>RECS | Gross or Fresh Feed input - <b>Product Codes</b> 990, 491, 492, and 493<br>Operating, Idle, or Total Operable Capacity - <b>Product Codes</b> 399, 400, and 401<br>Weighted Average Sulfur Content Receipts - <b>Product Code</b> 030. Value must contain the<br>decimal |
|---------------------|----------------------------------------------------------------------------------------------------|
| RECA                | Weighted Average API Gravity Receipts - <b>Product Code</b> 030. Value must contain the decimal                                                                                                    |
| INPS                | Weighted Average Sulfur Content Inputs - <b>Product Code</b> 040. Value must contain the decimal                                                                                                    |
| INPA                | Weighted Average API Gravity Inputs - <b>Product Code</b> 040. Value must contain the decimal                                                                                                    |

## Sections 2, 3, & 4 - Refinery Operations

- BSTO Stocks Beginning of Month
- GREC Receipts During Month
- INPT Inputs During Month
- PROD Production During Month
- SHIP Shipments During Month
- USEL Refinery Fuel Use and Losses During Month
- ESTO Stocks End of Month

#### **Product Codes**

#### Section 1 - Refinery Activity

990 Gross Input to Atmospheric Crude Oil Distillation Units

#### Fresh Feed Input to Downstream Processing Units

- 491 Catalytic Cracking Units
- 492 Catalytic Hydrocracking Units
- 493 Delayed and Fluid Coking Units

Operable Capacity of Atmospheric Crude Oil Distillation Units

- 399Operating400Idle
- 401 Total Operable

Sulfur Content and API Gravity of Crude Oil

- 030 Receipts
- 040 Inputs

## **Section 2 - Refinery Operations**

- Crude Oil (including lease condensate)
- 050 Crude Oil Total
- 010 Domestic Crude Oil (including Alaskan)
- 020 Foreign Crude Oil
- 011 Alaskan Crude Oil

## Products of Natural Gas Processing Plants

- 110 Ethane
- 231 Propane
- 232 Normal Butane
- 233 Isobutane
- 220 Pentanes Plus

# Other Hydrocarbons, Hydrogen and Oxygenates

- 090 Other Hydrocarbons, Hydrogen and Oxygenates, Total
- 094 Other Hydrocarbons and Hydrogen
- 141 Fuel Ethanol
- 142 Ethyl tertiary butyl ether (ETBE)
- 144 Methyl tertiary butyl ether (MTBE)
- 445 All Other Oxygenates

## **Unfinished Oils**

- 812 Unfinished Oils, Total
- 820 Naphthas and Lighter
- 830 Kerosene and Light Gas Oils
- 840 Heavy Gas Oils
- 850 Residuum

## **Section 3 - Refinery Operations**

#### Finished Motor Gasoline

- 124 Reformulated (Blended with Ether)
- 125 Reformulated (Blended with Alcohol)
- 126 Reformulated (Non-Oxygenated)
- 128 Conventional (Blended with Alcohol)
- 130 Conventional (Other)

## Motor Gasoline Blending Components

- 122 Reformulated Blendstock for Oxygenate Blending (RBOB) for Blending with Ether
- 123 Reformulated Blendstock for Oxygenate Blending (RBOB) for Blending with Alcohol
- 139 Conventional Blendstock for Oxygenate Blending (CBOB)

## Gasoline Treated as Blendstock (GTAB)

- 120 Reformulated
- 121 Conventional
- 138 All Other Motor Gasoline Blending Components

#### **Aviation Gasoline**

- 111 Finished Aviation
- 112Blending Components

#### Special Naphthas

| 051 | Special Naphthas (Solvents) |
|-----|-----------------------------|
|-----|-----------------------------|

## Jet Fuel

| 213 | Kerosene-Type, Total       |
|-----|----------------------------|
| 217 | Commercial, Kerosene- Type |
| 218 | Military, Kerosene-Type    |

#### **Kerosene**

311 Kerosene

#### **Distillate Fuel Oil**

| 411 | Distillate Fuel Oil                           |
|-----|-----------------------------------------------|
| 465 | 15 ppm sulfur and under                       |
| 466 | Greater than 15 ppm to 500 ppm sulfur (incl.) |
| 467 | Greater than 500 ppm sulfur                   |

## Residual Fuel Oil

| 511 | Residual Fuel Oil, Total      |
|-----|-------------------------------|
| 508 | Under 0.31% Sulfur            |
| 509 | 0.31% to 1.00% Sulfur (incl.) |
| 510 | Over 1.00% Sulfur             |

#### **Lubricants**

| 854 | Lubricants, Total |
|-----|-------------------|
| 852 | Naphthenic        |
| 853 | Paraffinic        |

## Asphalt and Road Oil

# 931 Asphalt and Road Oil

<u>Wax</u> 070

070 Wax

# **Section 4-Refinery Operations**

Petroleum Coke

| 021 | Petroleum Coke, Marketable |
|-----|----------------------------|
| 022 | Petroleum Coke, Catalyst   |

Still Gas

045 Still Gas

| Liquefied | Refinery Ga | ses   | (LRGS) |                 |
|-----------|-------------|-------|--------|-----------------|
| 001       | Éd          | . / . | . I I  | <b>E</b> (1) 1. |

- 621 Ethane (including Ethylene)
- 631 Ethylene622 Propane (including Propylene)
- 632 Propylene
- 623 Normal Butane (including Butylene)
- 633 Butylene
- 615 Isobutane (including Isobutylene)
- 634 Isobutylene

Petrochemical Feedstocks822Naphtha <  $401^{\circ}$  F End-Point824Other Oils  $\geq 401^{\circ}$  F End-Point

Miscellaneous Products

097 Non-Fuel Use 098 Fuel Use

Inputs (Gain) or Production (Loss) 911 Inputs or Production

Total

999 Total

#### **Sample Importation File**

The following sample file contains data for respondent **000000810** for the month **of April**, **2004** (**0404**). As shown, the file may contain data for multiple respondents and multiple months. The records do not need to be in any particular order as the program will sort them into the required order before importing them into the PEDRO system. For example, the last line of data could be moved to the first line and this would not change the importation.

#### Sample File

| 8100000008100404 | BSTO | 05088   |
|------------------|------|---------|
| 8100000008100404 | GREC | 01024   |
| 8100000008100404 | USEL | 0502    |
| 8100000008100404 | PROD | 04599   |
| 8100000008100404 | SHIP | 04589   |
| 8100000008100404 | USEL | 04510   |
| 8100000008100404 | BSTO | 090117  |
| 8100000008100404 | ESTO | 090208  |
| 8100000008100404 | GREC | 090400  |
| 8100000008100404 | INPT | 090291  |
| 8100000008100404 | SHIP | 09018   |
| 8100000008100404 | BSTO | 0972    |
| 8100000008100404 | ESTO | 0972    |
| 8100000008100404 | BSTO | 098246  |
| 8100000008100404 | ESTO | 098149  |
| 8100000008100404 | PROD | 0981250 |
| 8100000008100404 | GREC | 098200  |

# EIA-811 Monthly Bulk Terminal Report

# Edit Criteria

The following are the Edit Criteria for the EIA-811.

| survey | rule_code | error_message                                                                                                    |
|--------|-----------|----------------------------------------------------------------------------------------------------|
| 811    | AND       | Company Name cannot be blank.                                                                                                    |
| 811    | ADA       | Address line cannot be blank.                                                                                                    |
| 811    | ADC       | City cannot be blank.                                                                                                    |
| 811    | ADS       | State cannot be blank.                                                                                                    |
| 811    | ADS       | Invalid State code.                                                                                                    |
| 811    | AND       | Zip cannot be blank.                                                                                                    |
| 811    | TQE       | Total Quantity Error. The U.S. Total for Reformulated Motor Gasoline (150) must equal the sum of values for reported states.     |
| 811    | TQE       | Total Quantity Error. The U.S. Total for Oxygenated Motor Gasoline (151) must equal the sum of values for reported states.       |
| 811    | TQE       | Total Quantity Error. The U.S. Total for Other Finished Motor Gasoline (152) must equal the sum of values for reported states.   |
| 811    | TQE       | Total Quantity Error. The U.S. Total for Blending Components (134) must equal the sum of values for reported states.             |
| 811    | TQE       | Total Quantity Error. The U.S. Total for Finished Aviation Gasoline (111) must equal the sum of values for reported states.      |
| 811    | TQE       | Total Quantity Error. The U.S. Total for Special Naphthas (051) must equal the sum of values for reported states.                |
| 811    | TQE       | Total Quantity Error. The U.S. Total for Kerosene (311) must equal the sum of values for reported states.                        |
| 811    | TQE       | Total Quantity Error. The U.S. Total for Naphtha-Type Jet Fuel (211) must equal the sum of values for reported states.           |
| 811    | TQE       | Total Quantity Error. The U.S. Total for Kerosene-Type Jet Fuel, TOTAL (213) must equal the sum of values for reported states.   |
| 811    | TQE       | Total Quantity Error. The U.S. Total for Low Sulfur Distillate Fuel Oil (461) must equal the sum of values for reported states.  |
| 811    | TQE       | Total Quantity Error. The U.S. Total for High Sulfur Distillate Fuel Oil (462) must equal the sum of values for reported states. |
| 811    | TQE       | Total Quantity Error. The U.S. Total for Lubricants (854) must equal the sum of values for reported states.                      |

| 811 | TQE | Total Quantity Error. The U.S. Total for Asphalt and Road Oil (931) must equal the sum of values for reported states.                  |
|-----|-----|----------------------------------------------------------------------------------------------------|
| 811 | TQE | Total Quantity Error. The U.S. Total for Miscellaneous Products (888) must equal the sum of values for reported states.                |
| 811 | TQE | Total Quantity Error. The U.S. Total for Residual Fuel Oil, Under 0.31% Sulfur (508) must equal the sum of values for reported states. |
| 811 | TQE | Total Quantity Error. The U.S. Total for Residual Fuel Oil, 0.31%-1% Sulfur (509) must equal the sum of values for reported states.    |
| 811 | TQE | Total Quantity Error. The U.S. Total for Residual Fuel Oil, Over 1% Sulfur (510) must equal the sum of values for reported states.     |
| 811 | TQE | Total Quantity Error. The U.S. Total for Pentanes Plus (220) must equal the sum of values for reported states.                         |
| 811 | TQE | Total Quantity Error. The U.S. Total for Ethane/Ethylene (110) must equal the sum of values for reported states.                       |
| 811 | TQE | Total Quantity Error. The U.S. Total for Propane/Propylene (231) must equal the sum of values for reported states.                     |
| 811 | TQE | Total Quantity Error. The U.S. Total for Butane/Butylene (232) must equal the sum of values for reported states.                       |
| 811 | TQE | Total Quantity Error. The U.S. Total for Isobutane/Isobutylene (233) must equal the sum of values for reported states.                 |
| 811 | TQE | Total Quantity Error. The U.S. Total for Fuel Ethanol (141) must equal the sum of values for reported states.                          |
| 811 | TQE | Total Quantity Error. The U.S. Total for ETBE (142) must equal the sum of values for reported states.                                  |
| 811 | TQE | Total Quantity Error. The U.S. Total for MTBE (144) must equal the sum of values for reported states.                                  |
| 811 | TQE | Total Quantity Error. The U.S. Total for TAME (145) must equal the sum of values for reported states.                                  |
| 811 | TQE | Total Quantity Error. The U.S. Total for TBA (146) must equal the sum of                                                               |
|     |     | values for reported states.                                                                                                    |

The Import Data option of the Survey Utilities Menu imports data from an ASCII (text) file to the PEDRO database for the EIA-811 Survey.

| COLUMN | DESCRIPTION                                                                 |
|--------|-----------------------------------------------------------------------------|
| 1-3    | 3-digit EIA form number : <b>811</b>                                        |
| 4-13   | 10-digit respondent ID number                                               |
| 14-15  | 2-digit month code : 01-12 (06=June, etc.)                                  |
| 16-17  | 2-digit year code (02=2002, etc.)                                           |
| 20-23  | 4-character cell label                                                      |
| 24-26  | 3-character location code for or 2 character state code followed by 1 blank |
| 27-29  | 3-digit product code                                                        |
| 30-34  | 5-digit quantity in thousands of barrels                                    |

## Cell Labels

#### Section 1 through 5-Bulk Terminal

ESTO Stocks End of Month

## Location Codes

- 101 PADD 1: Volume of 15 ppm sulfur and under diesel fuel downgraded during week (thousand barrels)
- 102 PADD 2: Volume of 15 ppm sulfur and under diesel fuel downgraded during week (thousand barrels)
- 103 PADD 3: Volume of 15 ppm sulfur and under diesel fuel downgraded during week (thousand barrels)
- 104 PADD 4: Volume of 15 ppm sulfur and under diesel fuel downgraded during week (thousand barrels)
- 105 PADD 5: Volume of 15 ppm sulfur and under diesel fuel downgraded during week (thousand barrels)
- 106 TOTAL U.S.: Volume of 15 ppm sulfur and under diesel fuel downgraded during week (thousand barrels)

#### Appendix A

## **Product Codes**

Finished Motor Gasoline

- 124 Reformulated (Blended with Ether)
- 125 Reformulated (Blended with Alcohol)
- 126 Reformulated (Non-Oxygenated)
- 128 Conventional (Blended with Alcohol)
- 130 Conventional (Other)
- 111Finished Aviation Gasoline
- 051 Special Naphthas (Solvents)
- 311 Kerosene

Motor Gasoline Blending Components

- 122 Reformulated Blendstock for Oxygenate Blending (RBOB) for Blending with Ether
- 123 Reformulated Blendstock for Oxygenate Blending (RBOB) for Blending with Alcohol
- 139 Conventional Blendstock for Oxygenate Blending (CBOB)

## Gasoline Treated as Blendstock (GTAB)

- 120 Reformulated
- 121 Conventional
- 138 All Other Motor Gasoline Blending Components

# Jet Fuel

213 Kerosene-Type, Total

# Distillate Fuel Oil

| 465 | 15 ppm sulfur and under                              |
|-----|------------------------------------------------------|
| 466 | Greater than 15 ppm sulfur to 500 ppm sulfur (incl.) |
| 467 | Greater than 500 ppm sulfur                          |
| 854 | Lubricants, Total                                    |
| 931 | Asphalt and Road Oil                                 |
| 888 | Miscellaneous Products                               |

## **Oxygenates**

| 141 | Fuel Ethanol                       |
|-----|------------------------------------|
| 142 | Ethyl tertiary butyl ether (ETBE)  |
| 144 | Methyl tertiary butyl ether (MTBE) |
| 445 | All Other Oxygenates               |

# Residual Fuel Oil

- 508 Under 0.31% Sulfur
- 509 0.31% to 1.00% Sulfur (incl.)
- 510 Over 1.00% Sulfur
- 220 Pentanes Plus

# Liquefied Petroleum and Refinery Gases

- 110 Ethane/Ethylene
- 631 Ethylene
- 231 Propane/Propylene
- 624 Propylene (nonfuel use)
- 232 Normal Butane/Butylene
- 235 Refinery-Grade Butane
- 233 Isobutane/Isobutylene

#### Unfinished Oils

| 820 | Naphthas and Lighter          |
|-----|-------------------------------|
| 830 | Kerosene and Lighter Gas Oils |
| 840 | Heavy Gas Oils                |
| 850 | Residuum                      |

#### **Diesel Fuel Oil**

466

Volume of 15 ppm sulfur and under diesel fuel downgraded during week (thousand barrels)

#### **Sample Importation File**

The following sample file contains data for respondent **0000000811** for the month of **April 2004 (0404)**. As shown, the file may contain data for multiple respondents and multiple months. The records do not need to be in any particular order as the program will sort them into the required order before importing them into the PEDRO system. For example, the last line of data could be moved to the first line and this would not change the importation.

8110000008110104ESTOAL 1241447 8110000008110104ESTOAL 125804 8110000008110104ESTOAL 126416 8110000008110104ESTOAL 1281402 8110000008110104ESTOAL 1201644 8110000008110104ESTOAL 1221644 8110000008110104ESTOAL 3111714 8110000008110104ESTOAL 854557 8110000008110104ESTOAL 213242 8110000008110104ESTOAL 465424 8110000008110104ESTOAL 466542 8110000008110104ESTOAL 9311068 8110000008110104ESTOAL 9311068

# EIA-812 Monthly Product Pipeline Report

# **Edit Criteria**

The following are the Edit Criteria for the EIA-812.

| survey | rule_code | error_message                                                                                                    |
|--------|-----------|----------------------------------------------------------------------------------------------------|
| 812    | AND       | Company Name cannot be blank.                                                                                                  |
| 812    | ADA       | Address line cannot be blank.                                                                                                  |
| 812    | ADC       | City cannot be blank.                                                                                                    |
| 812    | ADS       | State cannot be blank.                                                                                                    |
| 812    | ADS       | Invalid State code.                                                                                                    |
| 812    | AND       | Zip cannot be blank.                                                                                                    |
| 812    | TQE       | Total Quantity Error. The U.S. Total (999) for Reformulated Motor Gasoline (150) must equal the sum of the PADD values.        |
| 812    | TQE       | Total Quantity Error. The U.S. Total (999) for Oxygenated Motor Gasoline (151) must equal the sum of the PADD values.          |
| 812    | TQE       | Total Quantity Error. The U.S. Total (999) for Other Finished Motor Gasoline (152) must equal the sum of the PADD values.      |
| 812    | TQE       | Total Quantity Error. The U.S. Total (999) for Motor Gasoline Blending Components (134) must equal the sum of the PADD values. |
| 812    | TQE       | Total Quantity Error. The U.S. Total (999) for Fuel Ethanol (141) must equal the sum of the PADD values.                       |
| 812    | TQE       | Total Quantity Error. The U.S. Total (999) for ETBE (142) must equal the sum of the PADD values.                               |
| 812    | TQE       | Total Quantity Error. The U.S. Total (999) for Methanol (143) must equal the sum of the PADD values.                           |
| 812    | TQE       | Total Quantity Error. The U.S. Total (999) for MTBE (144) must equal the sum of the PADD values.                               |
| 812    | TQE       | Total Quantity Error. The U.S. Total (999) for TAME (145) must equal the sum of the PADD values.                               |
| 812    | TQE       | Total Quantity Error. The U.S. Total (999) for TBA (146) must equal the sum of the PADD values.                                |
| 812    | TQE       | Total Quantity Error. The U.S. Total (999) for Other Oxygenates (444) must equal the sum of the PADD values.                   |
| 812    | TQE       | Total Quantity Error. The U.S. Total (999) for Finished Aviation Gasoline (111) must equal the sum of the PADD values.         |

| 812 | TQE | Total Quantity Error. The U.S. Total (999) for Naphtha-Type Jet Fuel (211) must equal the sum of the PADD values.                         |
|-----|-----|----------------------------------------------------------------------------------------------------|
| 812 | TQE | Total Quantity Error. The U.S. Total (999) for Kerosene-Type Jet fuel (213) must equal the sum of the PADD values.                        |
| 812 | TQE | Total Quantity Error. The U.S. Total (999) for Kerosene (311) must equal the sum of the PADD values.                                      |
| 812 | TQE | Total Quantity Error. The U.S. Total (999) for Distillate Fuel Oil 0.05% sulfur and under (461) must equal the sum of the PADD values.    |
| 812 | TQE | Total Quantity Error. The U.S. Total (999) for Distillate Fuel Oil Greater than 0.05% sulfur (462) must equal the sum of the PADD values. |
| 812 | TQE | Total Quantity Error. The U.S. Total (999) for Residual Fuel Oil (511) must equal the sum of the PADD values.                             |
| 812 | TQE | Total Quantity Error. The U.S. Total (999) for Ethane/Ethylene (110) must equal the sum of the PADD values.                               |
| 812 | TQE | Total Quantity Error. The U.S. Total (999) for Propane/Propylene (231) must equal the sum of the PADD values.                             |
| 812 | TQE | Total Quantity Error. The U.S. Total (999) for Normal Butane/Butylene (232) must equal the sum of the PADD values.                        |
| 812 | TQE | Total Quantity Error. The U.S. Total (999) for Isobutane/Isobutylene (233) must equal the sum of the PADD values.                         |
| 812 | TQE | Total Quantity Error. The U.S. Total (999) for Pentanes Plus (220) must equal the sum of the PADD values.                                 |
| 812 | TQE | Total Quantity Error. The U.S. Total (999) for Miscellaneous Products (888) must equal the sum of the PADD values.                        |
| 812 | TQE | Total Quantity Error. The U.S. Total (999) for TOTAL (999) must equal the sum of the PADD values.                                         |
| 812 | CLI | Total Quantity Error. The Total Stocks (999) for PADD 1X (110) must equal the sum of the individual products.                             |
| 812 | CLI | Total Quantity Error. The Total Stocks (999) for PADD 1Y (120) must equal the sum of the individual products.                             |
| 812 | CLI | Total Quantity Error. The Total Stocks (999) for PADD 1Z (130) must equal the sum of the individual products.                             |
| 812 | CLI | Total Quantity Error. The Total Stocks (999) for PADD 2 (200) must equal the sum of the individual products.                              |
| 812 | CLI | Total Quantity Error. The Total Stocks (999) for PADD 3 (300) must equal the sum of the individual products.                              |
| 812 | CLI | Total Quantity Error. The Total Stocks (999) for PADD 4 (400) must equal the sum of the individual products.                              |

| 812 | CLI | Total Quantity Error. The Total Stocks (999) for PADD 5 (500) must equal the sum of the individual products.                                      |
|-----|-----|----------------------------------------------------------------------------------------------------|
| 812 | CLI | Total Quantity Error. The Total Stocks (Row 999) for U.S.Total (Column 999) must equal the sum of the individual products.                        |
| 812 | TQE | Total Quantity Error. The Total Movements (Row 999) from PADD 1 to PADD 2 must equal the sum of the respective movements for individual products. |
| 812 | TQE | Total Quantity Error. The Total Movements (Row 999) from PADD 1 to PADD 3 must equal the sum of the respective movements for individual products. |
| 812 | TQE | Total Quantity Error. The Total Movements (Row 999) from PADD 2 to PADD 1 must equal the sum of the respective movements for individual products. |
| 812 | TQE | Total Quantity Error. The Total Movements (Row 999) from PADD 2 to PADD 3 must equal the sum of the respective movements for individual products. |
| 812 | TQE | Total Quantity Error. The Total Movements (Row 999) from PADD 2 to PADD 4 must equal the sum of the respective movements for individual products. |
| 812 | TQE | Total Quantity Error. The Total Movements (Row 999) from PADD 3 to PADD 1 must equal the sum of the respective movements for individual products. |
| 812 | TQE | Total Quantity Error. The Total Movements (Row 999) from PADD 3 to PADD 2 must equal the sum of the respective movements for individual products. |
| 812 | TQE | Total Quantity Error. The Total Movements (Row 999) from PADD 3 to PADD 4 must equal the sum of the respective movements for individual products. |
| 812 | TQE | Total Quantity Error. The Total Movements (Row 999) from PADD 3 to PADD 5 must equal the sum of the respective movements for individual products. |
| 812 | TQE | Total Quantity Error. The Total Movements (Row 999) from PADD 4 to PADD 2 must equal the sum of the respective movements for individual products. |
| 812 | TQE | Total Quantity Error. The Total Movements (Row 999) from PADD 4 to PADD 3 must equal the sum of the respective movements for individual products. |
| 812 | TQE | Total Quantity Error. The Total Movements (Row 999) from PADD 4 to PADD 5 must equal the sum of the respective movements for individual products. |
| 812 | TQE | Total Quantity Error. The Total Movements (Row 999) from PADD 5 to PADD 3 must equal the sum of the respective movements for individual products. |
| 812 | TQE | Total Quantity Error. The Total Movements (Row 999) from PADD 5 to PADD 4 must equal the sum of the respective movements for individual products. |

#### File Format

The import Data option of the Survey Utilities Menu imports data from an ASCII (text) file to the PEDRO database for the EIA-812 Survey.

#### COLUMN DESCRIPTION

| 1-3   | 3-digit EIA form number : <b>812</b>                     |
|-------|----------------------------------------------------------|
| 4-13  | 10-digit respondent ID number                            |
| 14-15 | 2-digit month code: 01-12 (06=June, etc.)                |
| 16-17 | 2-digit year code (02=2002, etc.)                        |
| 18-19 | blank                                                    |
| 20-23 | 4-character cell label                                   |
| 24-26 | 3-character location code or shipping and receiving PADD |
| 27-29 | 3-digit product code                                     |
| 20.24 | E digit avantituin the supervise of hermole              |

30-34 5-digit quantity in thousands of barrels

## Cell Labels

## Section 1-Stocks of Products In Lines and Working Tanks

| ESTO110 | Stocks of Products at PADD 1A |
|---------|-------------------------------|
| ESTO120 | Stocks of Products at PADD 1B |
| ESTO130 | Stocks of Products at PADD 1C |
| ESTO200 | Stocks of Products at PADD 2  |
| ESTO300 | Stocks of Products at PADD 3  |
| ESTO400 | Stocks of Products at PADD 4  |
| ESTO500 | Stocks of Products at PADD 5  |
| ESTO999 | Total Stocks for a Product    |

## Section 2-Movements of Petroleum Products by Pipeline

| GMOVM12 | Movements from PADD 1 to PADD 2 |
|---------|---------------------------------|
| GMOVM13 | Movements from PADD 1 to PADD 3 |
| GMOVM21 | Movements from PADD 2 to PADD 1 |
| GMOVM23 | Movements from PADD 2 to PADD 3 |
| GMOVM24 | Movements from PADD 2 to PADD 4 |
| GMOVM31 | Movements from PADD 3 to PADD 1 |
| GMOVM32 | Movements from PADD 3 to PADD 2 |
| GMOVM34 | Movements from PADD 3 to PADD 4 |
| GMOVM35 | Movements from PADD 3 to PADD 5 |
| GMOVM42 | Movements from PADD 4 to PADD 2 |
| GMOVM43 | Movements from PADD 4 to PADD 3 |
| GMOVM45 | Movements from PADD 4 to PADD 5 |
| GMOVM53 | Movements from PADD 5 to PADD 3 |
| GMOVM54 | Movements from PADD 5 to PADD 4 |

## Product Codes

#### Sections 1 & 2- Stocks and Movements of Products

| Finished Motor Gas | soline |
|--------------------|--------|
|--------------------|--------|

- 124 Reformulated (Blended with Ether)
- 125 Reformulated (Blended with Alcohol)
- 126 Reformulated (Non-Oxygenated)
- 128 Conventional (Blended with Alcohol)
- 130 Conventional (Other)

Motor Gasoline Blending Components

| 122 | Reformulated Blendstock for Oxygenate Blending (RBOB) for Blending with Ether |
|-----|-------------------------------------------------------------------------------|
|     |                                                                               |

- 123 Reformulated Blendstock for Oxygenate Blending (RBOB) for Blending with Alcohol
- 139 Conventional Blendstock for Oxygenate Blending (CBOB)

## Gasoline Treated as Blendstock

| 120 | Reformulated |
|-----|--------------|
| 121 | Conventional |

138 All Other Motor Gasoline Blending Components

#### Oxygenates

| 141 | Fuel Ethanol         |
|-----|----------------------|
| 142 | ETBE                 |
| 144 | MTBE                 |
| 445 | All Other Oxygenates |

#### **Aviation Gasoline**

111 Finished Aviation Gasoline

#### Jet Fuel

213 Kerosene-Type

#### Kerosene

311 Kerosene

### **Distillate Fuel Oil**

| 465 | 15 ppm sulfur and under                       |
|-----|-----------------------------------------------|
| 466 | Greater than 15 ppm to 500 ppm sulfur (incl.) |
| 467 | Greater than 500 ppm sulfur                   |

#### **Residual Fuel Oil**

511 Residual Fuel Oil

## Liquefied Gases (LPG & LRG)

- 110 Ethane/Ethylene
- 231 Propane/Propylene
- 232 Normal Butane/Butylene
- 233 Isobutane/Isobutylene

#### Pentanes Plus

Miscellaneous Products

888 Miscellaneous Products

<u>Total</u> 999 Total

#### **Sample Importation File**

The following sample file contains the data for respondent **0000000812** for the months of **January 2004** and **February 2004 (0104 and 0204, respectively)**. The records do not need to be in any particular order as the program will sort them into the required order before importing them into the PEDRO system. For example, the last line of data could be moved to the first line and this would not change the importation.

| 8120000008120104 | ESTO110124100 |
|------------------|---------------|
| 8120000008120104 | EST0110125100 |
| 8120000008120104 | ESTO110126200 |
| 8120000008120104 | ESTO200128100 |
| 8120000008120104 | ESTO200130100 |
| 8120000008120104 | ESTO200122200 |
| 8120000008120104 | ESTO999123200 |
| 8120000008120104 | ESTO999139200 |
| 8120000008120104 | ESTO999999400 |
| 8120000008120204 | ESTO110465100 |
| 8120000008120204 | ESTO110466100 |
| 8120000008120204 | ESTO999141100 |
| 8120000008120204 | ESTO999142100 |
| 8120000008120204 | GMOVM12124100 |
| 8120000008120204 | GMOVM12125200 |
| 8120000008120204 | GMOVM12126300 |
| 8120000008120204 | GMOVM42128300 |
| 8120000008120204 | GMOVM42130300 |
| 8120000008120204 | GMOVM42465600 |
| 8120000008120204 | ESTO101466100 |

## EIA-813 Monthly Crude Oil Report

## Edit Criteria

The following are the Edit Criteria for the EIA-813.

| survey | / rule_code | error_message                                                                                                    |
|--------|-------------|----------------------------------------------------------------------------------------------------|
| 813    | AND         | Company Name cannot be blank.                                                                                          |
| 813    | ADA         | Address line cannot be blank.                                                                                          |
| 813    | ADC         | City cannot be blank.                                                                                                  |
| 813    | ADS         | State cannot be blank.                                                                                                 |
| 813    | ADS         | Invalid State code.                                                                                                    |
| 813    | AND         | Zip cannot be blank.                                                                                                   |
| 813    | CLI         | Total Quantity Error. The U.S. Total (999) for Pipeline/Tank Farm Stocks (056) must equal the sum of the PADD values.  |
| 813    | CLI         | Total Quantity Error. The U.S. Total (999) for Lease Stocks (057) must equal the sum of the PADD values.               |
| 813    | CLI         | Total Quantity Error. The U.S. Total (999) for Crude Oil Consumed as Fuel (058) must equal the sum of the PADD values. |

#### File Format

The Import Data option of the Survey Utilities Menu imports data from an ASCII (text) file to the PEDRO database for the EIA-813 Survey.

#### COLUMN DESCRIPTION

- 1-3 3-digit EIA form number: 813
- 4-13 10-digit respondent ID number
- 14-15 2-digit month code: 01-12 (06=June, etc.)
- 16-17 2-digit year code (02=2002, etc.)
- 18-19 blank
- 20-23 4-character cell label
- 24-26 3-character location code or shipping and receiving PADD
- 27-29 3-digit product code
- 30-34 5-digit quantity in thousands of barrels

## Cell Labels

Section 1-Stocks of Crude Oil and Crude Oil Consumed as Fuel

- ESTO100 Stocks of Products at PADD 1
- ESTO200 Stocks of Products at PADD 2
- ESTO300 Stocks of Products at PADD 3
- ESTO400 Stocks of Products at PADD 4
- ESTO500 Stocks of Products at PADD 5
- ESTO999 Total Stocks for a Product

Sections 2 & 3-Movement of Crude Oil by Pipeline Between PAD District During the Month

| GMOVM12 | Movements from PADD 1 to PADD 2 |
|---------|---------------------------------|
| GMOVM13 | Movements from PADD 1 to PADD 3 |
| GMOVM21 | Movements from PADD 2 to PADD 1 |
| GMOVM23 | Movements from PADD 2 to PADD 3 |
| GMOVM24 | Movements from PADD 2 to PADD 4 |
| GMOVM31 | Movements from PADD 3 to PADD 1 |
| GMOVM32 | Movements from PADD 3 to PADD 2 |
| GMOVM34 | Movements from PADD 3 to PADD 4 |
| GMOVM35 | Movements from PADD 3 to PADD 5 |
| GMOVM42 | Movements from PADD 4 to PADD 2 |
| GMOVM43 | Movements from PADD 4 to PADD 3 |
| GMOVM45 | Movements from PADD 4 to PADD 5 |
| GMOVM53 | Movements from PADD 5 to PADD 3 |
| GMOVM54 | Movements from PADD 5 to PADD 4 |

## **Product Codes**

## Section 1-Stocks of Crude Oil and Crude Oil Consumed as Fuel

| 056 | Pipeline/Tank Farm Stocks |
|-----|---------------------------|
|-----|---------------------------|

- 053 Cushing, Oklahoma Stocks
- 057 Lease Stocks
- 092 Alaskan Crude Oil in Transit by Water
- 058 Crude Oil Consumed as Fuel

## Sections 2 & 3- Movement of Crude Oil by Pipeline Between PAD Districts During the Month

050 Crude Oil

#### **Sample Importation File**

The following sample file contains the data for respondent 0000000813 for the months of January 2004 and February 2004 (0104 and 0204, respectively). As shown, the file may contain data for multiple respondents and multiple months. The records do not need to be in any particular order as the program will sort them into the required order before importing them into the PEDRO system. For example, the last line of data could be moved to the first line and this would not change the importation.

| 8130000008130104 | ESTO100056 | 100 |
|------------------|------------|-----|
| 8130000008130104 | ESTO200053 | 200 |
| 8130000008130104 | ESTO100057 | 300 |
| 8130000008130104 | EST0999092 | 400 |
| 8130000008130104 | ESTO300058 | 500 |
| 8130000008130204 | ESTO100056 | 100 |
| 8130000008130204 | ESTO200053 | 200 |
| 8130000008130204 | ESTO100057 | 300 |
| 8130000008130204 | EST0999092 | 400 |
| 8130000008130204 | ESTO300058 | 500 |
| 8130000008130204 | GMOVM12050 | 100 |
| 8130000008130204 | GMOVM12050 | 200 |
| 8130000008130204 | GMOVM12050 | 300 |
| 8130000008130204 | GMOVM42050 | 300 |
| 8130000008130204 | GMOVM42050 | 300 |
| 8130000008130204 | GMOVM42050 | 600 |
|                  |            |     |

## EIA-814 Monthly Imports Report

Edit Criteria

The following are the Edit Criteria for the EIA-814.

| surve | y rule_code | error_message                                                                                                    |
|-------|-------------|----------------------------------------------------------------------------------------------------|
| 814   | AND         | Company Name cannot be blank.                                                                                                    |
| 814   | ADA         | Address line cannot be blank.                                                                                                    |
| 814   | ADC         | City cannot be blank.                                                                                                    |
| 814   | ADS         | State cannot be blank.                                                                                                    |
| 814   | ADS         | Invalid State code.                                                                                                    |
| 814   | AND         | Zip cannot be blank.                                                                                                    |
| 814   | UPC         | Port/Processor Location Mismatch. You have entered an unlikely combination of Port and Processor locations.                       |
| 814   | NGR         | Value for API Gravity is Required. For the commodity code you selected, you must enter a non-zero value for API Gravity.          |
| 814   | NSR         | Value for Sulfur Content is Required. For the commodity code you selected, you must enter a non-zero value for Sulfur Content.    |
| 814   | FTC         | Crude Country Mismatch. Crude imports are unlikely for the country you selected.                                                  |
| 814   | CCC         | Port/Country Mismatch. You can only receive imports from Canada into the Port you entered.                                        |
| 814   | NCP         | Processing City Required. For the commodity code you selected, you must enter a city in which the processing facility is located. |
| 814   | NCP         | Processing state required. For the commodity code you selected, you must enter a processing state.                                |
| 814   | NCP         | Processing facility required. For the commodity code you selected, you must enter a processing facility (a company name).         |
| 814   | TLE         | Total Number of Line entries reported must equal the number of lines reported in the Detail Tab.                                  |
| 814   | TQE         | Total Quantity Error. Total Quantity Reported in the Detail Tab must equal the sum of individual quantities reported.             |
| 814   | NQR         | Quantity Required. You must provide a quantity for all imports lines.                                                             |
| 814   | CCW         | Port/Country Mismatch. You cannot receive imports from Canada into the Port you entered.                                          |

## File Format

The Import Data Option of the Survey Utilities Menu Imports data from an ASCII (text) file to the PEDRO database for the EIA-814 Survey.

| <u>COLUMN</u> | DESCRIPTION                                                                                                    |  |
|---------------|----------------------------------------------------------------------------------------------------|--|
| 1-3           | 3-digit EIA form number: <b>814</b>                                                                                                    |  |
| 4-13          | 10-digit respondent ID number (shown IIIIIIIII)                                                                                                    |  |
| 14-15         | 2-digit month code: 01-12 (06=June, etc. shown as MM)                                                                                                    |  |
| 16-17         | 2-digit year code: 90-91 (90=1990, etc. shown as YY)                                                                                                    |  |
| 18-19         | blank                                                                                                    |  |
| 20-26         | 7-character cell label (shown as LLLLLL)                                                                                                    |  |
| 27-29         | 3-digit line number (shown as NNN)                                                                                                    |  |
| 30-31         | 2-character state code for cell labels PORTSTA & PROSTAT (Shown as QQ)                                                                                                  |  |
| 30-33         | 4-digit port of entry code for cell label PORTNUM. Optional alternative to PORTCTY and PORTSTA (shown as QQQ)                                                           |  |
| 30-34         | 5-character value for cell label COMMODT, or 5-digit quantity in thousands of barrels.<br>Cell labels for SULFURW and APIGRAV must contain the decimal (shown as QQQQQ) |  |
| 30-59         | 30-character value for cell labels: PORTCTY, PRONAME, PROCITY and COUNTRY (Shown as Q's)                                                                                |  |

## Cell Labels

## **Product Codes**

| Asphalt and Road Oil                   | ASPHL |
|----------------------------------------|-------|
| Aviation Gasoline                      | AVGAS |
| Aviation Gasoline Blending Components  | AVGBC |
| Butylene                               | BUTL  |
| Crude Oil (including Lease Condensate) | CRUDE |
| Crude Oil Burned as Fuel               | CRDFL |

## **Distillate Fuel Oil:**

| Bonded                                                                         |                                        |
|--------------------------------------------------------------------------------|----------------------------------------|
| Distillate Fuel Oil 15 ppm Sulfur and Under                                    | BDISU                                  |
| Distillate Fuel Oil Greater than 15 ppm Sulfur to 500 ppm Sulfur (inclusive)   | BDISL                                  |
| Distillate Fuel Oil Greater than 500 ppm Sulfur to 2000 ppm Sulfur (inclusive) | BDISH                                  |
| Distillate Fuel Oil Greater than 2000 ppm Sulfur                               | BDISG                                  |
| <b>Other</b><br>Distillate Fuel Oil 15 ppm Sulfur and Under                    | DISU                                   |
| Distillate Fuel Oil Greater than 15 ppm Sulfur to 500 ppm Sulfur (inclusive)   | DISL                                   |
| Distillate Fuel Oil Greater than 500 ppm Sulfur to 2000 ppm Sulfur (inclusive) | DISH                                   |
| Distillate Fuel Oil Greater than 2000 ppm Sulfur                               | DISG                                   |
| Ethane<br>Ethylene<br>Isobutane<br>Isobutylene<br>Kerosene                     | ETHN<br>ETHL<br>ISBTN<br>ISBTL<br>KERO |
| Kerosene-Type Jet Fuel:                                                        |                                        |
| Domestic<br>Bonded                                                             | KEROJ<br>BKERJ                         |
| Lubricants<br>Miscellaneous Products                                           | LUBES<br>MISC                          |

| Motor Gasoline Blending Components:<br>RBOB for Blending with Ether<br>RBOB for Blending with Alcohol<br>CBOB<br>GTAB, Reformulated<br>GTAB, Conventional<br>All Other                      | RBOBE<br>RBOBA<br>CBOB<br>GTABR<br>GTABC<br>BCOTH |
|----------------------------------------------------------------------------------------------------|---------------------------------------------------|
| Motor Gasoline<br>Reformulated, blended with ether<br>Reformulated, blended with alcohol<br>Reformulated, non-oxygenated<br>Conventional, blended with alcohol<br>Conventional, other       | MGRFE<br>MGRFA<br>MGRNO<br>MGCWA<br>MGCOT         |
| Naphtha-Type Jet Fuel:                                                                                                    |                                                   |
| Normal Butane<br>Other Hydrocarbons/Hydrogen                                                                                                    | BUTN<br>OHCHY                                     |
| <b>Oxygenates:</b><br>Ethyl tertiary butyl ether<br>Fuel Ethanol<br>Methanol<br>Methyl tertiary butyl ether                                                                                 | ETBE<br>FETH<br>METH<br>MTBE                      |
| Pentanes Plus                                                                                                    | PENT +                                            |
| <b>Petrochemical Feedstocks:</b><br>Naphtha<401°F End-Point<br>Other Oils <u>&gt;</u> 401°F End-Point                                                                                       | NFEED<br>OFEED                                    |
| Petroleum Coke<br>Propane<br>Propylene                                                                                                    | COKE<br>PROP<br>PROPL                             |
| <b>Residual Fuel Oil:</b><br>Domestic<br>Bonded                                                                                                    | RESID<br>BRESD                                    |
| Special Naphthas                                                                                                    | SNAPH                                             |
| <b>Unfinished Oils:</b><br>Naphthas and Lighter (<401°F End-Point)<br>Kerosene and Light (401°F-650°F End-Point)<br>Heavy Gas Oils (651°F-1000°F End-Point)<br>Residuum (>1000°F End-Point) | UNAPH<br>ULITE<br>UHEVY<br>URSID                  |
| Wax                                                                                                    | WAX                                               |

#### Sample Importation File

The following sample file contains data for company 555555401 for the months of August and September 2001 (0801) and 0901, respectively). It also contains data for respondent 555555402 for September 2001. As shown, the file may contain data for multiple respondents and multiple months. The records do not need to be in any particular order as the program will sort them into the required order before importing them into the PEDRO system. For example, the last line of data could be moved to the first line and this would not change the importation. Data over 14 months old must not be imported into PEDRO as this will result in an error.

| 81455555554010904PORTCTY001HOUSTON81455555554010904PORTSTA001TX81455555554010904COUNTRY001ALGERIA81455555554010904QUANTTY00150081455555554010904SULFURW0010.0181455555554010904APIGRAV00123.0081455555554010904PRONAME001ANYONECO81455555554010904PROCITY001HOUSTON81455555554010904PROSTAT001TX81455555554010904PROSTAT001TX81455555554010904PORTCTY003MCLEAN81455555554010804PORTCTY002PROVIDENCE8145555554010804PROCITY001ASHLAND81455555554010804PROSTAT001WI8145555554010804PROSTAT001WI8145555554010804PROSTAT001WI8145555554020904COMMODT001WAX8145555554020904COUNTRY001ALGERIA81455555554020904QUANTTY001300                                                           | 81455555554010904 | COMMODT001CRUDE      |
|----------------------------------------------------------------------------------------------------|-------------------|----------------------|
| 81455555554010904COUNTRY001ALGERIA81455555554010904QUANTTY00150081455555554010904SULFURW0010.0181455555554010904APIGRAV00123.0081455555554010904PRONAME001ANYONECO81455555554010904PROCITY001HOUSTON81455555554010904PROSTAT001TX81455555554010904PORTCTY003MCLEAN81455555554010804PORTCTY002PROVIDENCE81455555554010804PROCITY001ASHLAND81455555554010804PROSTAT001WI81455555554010804PROSTAT001WI81455555554010804PROSTAT001WI81455555554010804PROSTAT001WI81455555554020904COMMODT001WAX81455555554020904COUNTRY001ALGERIA                                                                                                    | 81455555554010904 | PORTCTY001HOUSTON    |
| 8145555554010904QUANTTY0015008145555554010904SULFURW0010.018145555554010904APIGRAV00123.008145555554010904PRONAME001ANYONECO81455555554010904PROCITY001HOUSTON81455555554010904PROSTAT001TX81455555554010904TOTAL99950081455555554010804PORTCTY003MCLEAN81455555554010804PORTCTY002PROVIDENCE81455555554010804PROCITY001ASHLAND81455555554010804PROSTAT001WI81455555554010804PROSTAT001WI81455555554010804PROSTAT001WI81455555554010804PROSTAT001WI81455555554020904COMMODT001WAX81455555554020904COUNTRY001ALGERIA                                                                                                    | 81455555554010904 | PORTSTA001TX         |
| 8145555554010904SULFURW0010.0181455555554010904APIGRAV00123.0081455555554010904PRONAME001ANYONECO81455555554010904PROCITY001HOUSTON81455555554010904PROSTAT001TX81455555554010904PROSTAT001TX81455555554010904PORTCTY003MCLEAN81455555554010804PORTCTY002PROVIDENCE81455555554010804PROCITY001ASHLAND81455555554010804PROSTAT001WI81455555554010804PROSTAT001WI81455555554010804PROSTAT001WI81455555554020904COMMODT001WAX81455555554020904COUNTRY001ALGERIA                                                                                                    | 81455555554010904 | COUNTRY001ALGERIA    |
| 8145555554010904APIGRAV00123.008145555554010904PRONAME001ANYONECO81455555554010904PROCITY001HOUSTON81455555554010904PROSTAT001TX81455555554010904TOTAL99950081455555554010804PORTCTY003MCLEAN81455555554010804PORTCTY002PROVIDENCE81455555554010804PROCITY001ASHLAND81455555554010804PROSTAT001WI81455555554010804PROSTAT001WI81455555554010804PROSTAT001WI81455555554010804PROSTAT001WI81455555554020904COMMODT001WAX81455555554020904COUNTRY001ALGERIA                                                                                                    | 81455555554010904 | QUANTTY001500        |
| 81455555554010904       PRONAME001ANYONECO         81455555554010904       PROCITY001HOUSTON         81455555554010904       PROSTAT001TX         81455555554010904       PROSTAT001TX         81455555554010904       PORTCTY003MCLEAN         81455555554010804       PORTCTY002PROVIDENCE         81455555554010804       PROCITY001ASHLAND         81455555554010804       PROSTAT001WI         81455555554010804       PROSTAT001WI         81455555554010804       PROSTAT001WI         81455555554010804       PROSTAT001WI         81455555554010804       PORTCL999300         81455555554020904       COMMODT001WAX         81455555554020904       COUNTRY001ALGERIA | 81455555554010904 | SULFURW0010.01       |
| 81455555554010904PROCITY001HOUSTON81455555554010904PROSTAT001TX81455555554010904TOTAL99950081455555554010804PORTCTY003MCLEAN81455555554010804PORTCTY002PROVIDENCE81455555554010804PROCITY001ASHLAND81455555554010804PROSTAT001WI81455555554010804PROSTAT001WI81455555554010804PROSTAT001WI81455555554010804PROSTAT001WI81455555554020904COMMODT001WAX81455555554020904COUNTRY001ALGERIA                                                                                                    | 81455555554010904 | APIGRAV00123.00      |
| 8145555554010904PROSTAT001TX81455555554010904TOTAL99950081455555554010804PORTCTY003MCLEAN81455555554010804PORTCTY002PROVIDENCE81455555554010804PROCITY001ASHLAND81455555554010804PROSTAT001WI81455555554010804PROSTAT001WI81455555554010804PROSTAT001WI81455555554020904COMMODT001WAX81455555554020904PORTNUM001530181455555554020904COUNTRY001ALGERIA                                                                                                    | 81455555554010904 | PRONAME001ANYONECO   |
| 8145555554010904TOTAL99950081455555554010804PORTCTY003MCLEAN81455555554010804PORTCTY002PROVIDENCE81455555554010804PROCITY001ASHLAND81455555554010804PROSTAT001WI81455555554010804TOTAL99930081455555554020904COMMODT001WAX81455555554020904PORTNUM001530181455555554020904COUNTRY001ALGERIA                                                                                                    | 81455555554010904 | PROCITY001HOUSTON    |
| 81455555554010804       PORTCTY003MCLEAN         814555555554010804       PORTCTY002PROVIDENCE         814555555554010804       PROCITY001ASHLAND         814555555554010804       PROSTAT001WI         814555555554010804       TOTAL999300         814555555554020904       COMMODT001WAX         81455555554020904       PORTNUM0015301         81455555554020904       COUNTRY001ALGERIA                                                                                                    | 81455555554010904 | PROSTAT001TX         |
| 81455555554010804PORTCTY002PROVIDENCE81455555554010804PROCITY001ASHLAND814555555554010804PROSTAT001WI814555555554010804TOTAL999300814555555554020904COMMODT001WAX8145555555555554020904PORTNUM0015301814555555554020904COUNTRY001ALGERIA                                                                                                    | 81455555554010904 | TOTAL999500          |
| 81455555554010804PROCITY001ASHLAND81455555554010804PROSTAT001WI81455555554010804TOTAL99930081455555554020904COMMODT001WAX81455555554020904PORTNUM0015301814555555554020904COUNTRY001ALGERIA                                                                                                    | 81455555554010804 | PORTCTY003MCLEAN     |
| 81455555554010804PROSTAT001WI81455555554010804TOTAL99930081455555554020904COMMODT001WAX81455555554020904PORTNUM00153018145555555555554020904COUNTRY001ALGERIA                                                                                                    | 81455555554010804 | PORTCTY002PROVIDENCE |
| 81455555554010804TOTAL99930081455555554020904COMMODT001WAX81455555554020904PORTNUM0015301814555555554020904COUNTRY001ALGERIA                                                                                                    | 81455555554010804 | PROCITY001ASHLAND    |
| 81455555554020904COMMODT001WAX814555555554020904PORTNUM0015301814555555554020904COUNTRY001ALGERIA                                                                                                    | 81455555554010804 | PROSTAT001WI         |
| 81455555554020904 PORTNUM0015301<br>814555555554020904 COUNTRY001ALGERIA                                                                                                    | 81455555554010804 | TOTAL999300          |
| 81455555554020904 COUNTRY001ALGERIA                                                                                                    | 81455555554020904 | COMMODT001WAX        |
|                                                                                                    | 81455555554020904 | PORTNUM0015301       |
| 81455555554020904 QUANTTY001300                                                                                                    | 81455555554020904 | COUNTRY001ALGERIA    |
|                                                                                                    | 81455555554020904 | QUANTTY001300        |

## EIA-815 Monthly Terminal Blenders Report

## **Edit Criteria**

The following are the Edit Criteria for the EIA-815.

| surve | y rule_code | error_message                 |
|-------|-------------|-------------------------------|
| 815   | AND         | Company Name cannot be blank. |
| 815   | ADA         | Address line cannot be blank. |
| 815   | ADC         | City cannot be blank.         |
| 815   | ADS         | State cannot be blank.        |
| 815   | ADS         | Invalid State code.           |
| 815   | AND         | Zip cannot be blank.          |

## **File Format**

The Import Data option of the Survey Utilities Menu imports data from an ASCII (text) file to the PEDRO database for the EIA-815 Survey.

#### COLUMN DESCRIPTION

- 1-3 3-digit EIA form number: 815
- 4-13 10-digit respondent ID number
- 14-15 2-digit month code: 01-12 (06=June, etc.)
- 16-17 2-digit year code (02=2002, etc.)
- 18-19 blank
- 20-26 4-character cell label and 3 blanks
- 27-29 3-digit product code
- 30-34 5-digit quantity in thousands of barrels

## Cell Labels

| INPT | Inputs     |
|------|------------|
| PROD | Production |

#### **Product Codes**

| 232 | Normal Butane |
|-----|---------------|
| 233 | Isobutane     |

- 220 Pentanes Plus
- Other Hydrocarbons, Hydrogen and Oxygenates
- 094 Other Hydrocarbons and Oxygenates
- 141 Fuel Ethanol \*FE)
- Ethyl Tertiary Butyl Ether (ETBE) 142
- 144 Methyl Tertiary Butyl Ether (MTBE)
- 445 All Other Oxygenates

**Finished Motor Gasoline** 

- 124 Reformulated (Blended with Ether)
- 125 Reformulated (Blended with Alcohol)
- Reformulated (Non-Oxygenated) 126
- Conventional (Blended with Alcohol) 128
- 130 Conventional (Other)

Motor Gasoline Blending Components

- 122 Reformulated Blendstock for Oxygenate Blending (RBOB) for Blending with Ether
- 123 Reformulated Blendstock for Oxygenate Blending (RBOB) for Blending with Alcohol 139
- Conventional Blendstock for Oxygenate Blending (CBOB)

#### Gasoline Treated as Blendstock (GTAB)

- Reformulated 120
- 121 Conventional
- 138 All Other Motor Gasoline Blending Components
- 999 TOTAL

#### **Sample Importation File**

The following sample file contains the data for respondent **000000815** for the months of January **2004** and February 2004 (0104 and 0204, respectively). As shown, the file may contain data for multiple respondents and multiple months. The records do not need to be in any particular order as the program will sort them into the required order before importing them into the PEDRO system. For example, the last line of data could be moved to the first line and this would not change the importation.

| 8150000008150104 | INPT | 232100 |
|------------------|------|--------|
| 8150000008150104 | INPT | 233200 |
| 8150000008150104 | INPT | 220300 |
| 8150000008150104 | INPT | 094400 |
| 8150000008150104 | INPT | 141500 |
| 8150000008150204 | INPT | 142100 |
| 8150000008150204 | INPT | 144200 |
| 8150000008150204 | INPT | 445300 |
| 8150000008150204 | INPT | 124400 |
| 8150000008150204 | INPT | 125500 |
| 8150000008150104 | PROD | 124100 |
| 8150000008150104 | PROD | 125200 |
| 8150000008150104 | PROD | 126300 |
| 8150000008150204 | PROD | 128400 |
| 8150000008150204 | PROD | 130500 |

## EIA-816 Monthly Natural Gas Liquids Report

## **Edit Criteria**

The following are the Edit Criteria for the EIA-816.

| surve | y rule_code | error_message                                                                                                    |
|-------|-------------|----------------------------------------------------------------------------------------------------|
| 816   | AND         | Company Name cannot be blank.                                                                                                    |
| 816   | ADA         | Address line cannot be blank.                                                                                                    |
| 816   | ADC         | City cannot be blank.                                                                                                    |
| 816   | ADS         | State cannot be blank.                                                                                                    |
| 816   | ADS         | Invalid State code.                                                                                                    |
| 816   | AND         | Zip cannot be blank.                                                                                                    |
| 816   | BII         | Isobutane processing gain greater than 5 percent.                                                                                                |
| 816   | BII         | Isobutane processing loss greater than 5 percent.                                                                                                |
| 816   | CLI         | Line Imbalance. For Ethane (110), Ending Stocks should equal Beginning<br>Stocks + Receipts + Production - Shipments - Use Loss.                 |
| 816   | CLI         | Line Imbalance. For Propane (231), Ending Stocks should equal Beginning<br>Stocks + Receipts + Production - Shipments - Use Loss.                |
| 816   | CLI         | Line Imbalance. For Normal Butane (232), Ending Stocks should equal<br>Beginning Stocks + Receipts - Inputs + Production - Shipments - Use Loss. |
| 816   | CLI         | Line Imbalance. For Isobutane (233), Ending Stocks should equal Beginning<br>Stocks + Receipts + Production - Shipments - Use Loss.              |
| 816   | CLI         | Line Imbalance. For Pentanes Plus (220), Ending Stocks should equal<br>Beginning Stocks + Receipts - Inputs + Production - Shipments - Use Loss. |

## File Format

The Import Data option of the Survey Utilities Menu imports data from an ASCII (text) file to the PEDRO database for the EIA-816 Survey.

| COLUMN | DESCRIPTION                                                                                |
|--------|--------------------------------------------------------------------------------------------|
| 1-3    | 3-digit EIA form number: 816                                                               |
| 4-13   | 10-digit respondent ID number                                                              |
| 14-15  | 2-digit month code : 01-12 (06 = June, etc.)                                               |
| 16-17  | 2-digit year code (02=2002, etc.)                                                          |
| 18-19  | blank                                                                                      |
| 20-23  | 4-character cell label for product codes not equal to 105. 2-character cell label followed |
|        | by 2 blanks for product code 105                                                           |
| 24-27  | 4-digit location code; used for product code 105                                           |
| 28-30  | 3-digit product code                                                                       |
| 31-35  | 5-digit quantity in thousands of barrels                                                   |

## Cell Labels

#### Section 1-Natural Gas Liquids Activity

| BSTO | Stocks Beginning of Month              |
|------|----------------------------------------|
| INPT | Inputs During Month                    |
| SHIP | Shipments During Month                 |
| USEL | Plant Fuel Use and Losses During Month |
| GPRO | Production During Month                |
|      |                                        |

- ESTO Stocks End of Month
- GREC Receipts During Month

#### Section 2-Natural Gas Activity

- GC Volume of Natual Gas Received During the Month
- VF Plant Fuel Use/Vented and Flared
- NR Nonhydrocarbon Gases Removed
- SK Shrinkage (from liquids produced)
- RI Volume of Natural Gas Returned for Reinjections During the Month
- SC Volume of Residue Gas (shipped to pipeline) During the Month

## Product Codes

## Section 1-Natural Gas Liquids Activity

- 110 Ethane
- 231 Propane
- 232 Normal Butane
- 233 Isobutane
- 220 Pentanes Plus

#### Section 2-Natural Gas Activity

- 105 Volume of Natural Gas Received During the Month
- 105 Plant Fuel Use/Vented and Flared During the Month
- 105 Nonhydrocarbon Gases Removed During the Month
- 105 Shrinkage (from liquids produced) During the Month
- 105 Volume of Natural Gas Returned for Reinjections During the Month
- 105 Volume of Residue Gase (shipped to pipeline) During the Month

#### **Sample Importation File**

The following sample file contains data for respondent **0000000816** for the month **of December 2004** (1204). As shown, the file may contain data for multiple respondents and multiple months. The records do not need to be in any particular order as the program will sort them into the required order before importing them into the PEDRO system. For example, the last line of data could be moved to the first line and this would not change the importation.

| 81600000008161204 | BSTO 110100   |  |
|-------------------|---------------|--|
|                   |               |  |
| 81600000008161204 | GREC 110200   |  |
| 8160000008161204  | GPRO 110300   |  |
| 8160000008161204  | SHIP 110400   |  |
| 8160000008161204  | ESTO 110500   |  |
| 8160000008161204  | BSTO 232100   |  |
| 8160000008161204  | GREC 232200   |  |
| 8160000008161204  | INPT 232300   |  |
| 8160000008161204  | GPRO 232400   |  |
| 8160000008161204  | SHIP 232500   |  |
| 8160000008161204  | ESTO 232600   |  |
| 8160000008161204  | BSTO 220100   |  |
| 8160000008161204  | ESTO 220200   |  |
| 8160000008161204  | BSTO 231500   |  |
| 8160000008161204  | GREC 231400   |  |
| 8160000008161204  | SHIP 231300   |  |
| 8160000008161204  | ESTO 231600   |  |
| 8160000008160104  | GC 1051105100 |  |
| 8160000008160104  | VF 1052105200 |  |
| 8160000008160104  | NR 1053105200 |  |
|                   |               |  |

## EIA-817 Monthly Tanker and Barge Movement Report

## Edit Criteria

The following are the Edit Criteria for the EIA-817.

| surv | ey rule_code | error_message                                                                                                    |
|------|--------------|----------------------------------------------------------------------------------------------------|
| 817  | AND          | Company Name cannot be blank.                                                                                                    |
| 817  | ADA          | Address line cannot be blank.                                                                                                    |
| 817  | ADC          | City cannot be blank.                                                                                                    |
| 817  | ADS          | State cannot be blank.                                                                                                    |
| 817  | ADS          | Invalid State code.                                                                                                    |
| 817  | AND          | Zip cannot be blank.                                                                                                    |
| 817  | TQE          | Total Quantity Error. The total of product movements from PADD 1 to PADD 2 must equal the Total (999) entered on the 'Movement 1' tab page.  |
| 817  | TQE          | Total Quantity Error. The total of product movements from PADD 1 to PADD 3 must equal the Total (999) entered on the 'Movement 1' tab page.  |
| 817  | TQE          | Total Quantity Error. The total of product movements from PADD 1 to PADD 5 must equal the Total (999) entered on the 'Movement 1' tab page.  |
| 817  | TQE          | Total Quantity Error. The total of product movements from PADD 2 to PADD 1 must equal the Total (999) entered on the 'Movement 1' tab page.  |
| 817  | TQE          | Total Quantity Error. The total of product movements from PADD 2 to PADD 3 must equal the Total (999) entered on the 'Movement 1' tab page.  |
| 817  | TQE          | Total Quantity Error. The total of product movements from PADD 3 to PADD 1X must equal the Total (999) entered on the 'Movement 2' tab page. |
| 817  | TQE          | Total Quantity Error. The total of product movements from PADD 3 to PADD 1Y must equal the Total (999) entered on the 'Movement 2' tab page. |
| 817  | TQE          | Total Quantity Error. The total of product movements from PADD 3 to PADD 1Z must equal the Total (999) entered on the 'Movement 2' tab page. |
| 817  | TQE          | Total Quantity Error. The total of product movements from PADD 3 to PADD 2 must equal the Total (999) entered on the 'Movement 2' tab page.  |
| 817  | TQE          | Total Quantity Error. The total of product movements from PADD 3 to PADD 5 must equal the Total (999) entered on the 'Movement 2' tab page.  |
| 817  | TQE          | Total Quantity Error. The total of product movements from PADD 5 to PADD 1 must equal the Total (999) entered on the 'Movement 3' tab page.  |
| 817  | TQE          | Total Quantity Error. The total of product movements from PADD 5 to PADD 3 must equal the Total (999) entered on the 'Movement 3' tab page.  |

## File Format

The Import Data option of the Survey Utilities Menu imports data from as ASCII (text) file to the PEDRO database for the EIA-817 survey.

## COLUMN DESCRIPTION

| 1-3   | 3-digit EIA form number: 817              |
|-------|-------------------------------------------|
| 4-13  | 10-digit respondent ID number             |
| 14-15 | 2-digit month code: 01-12 (06=June, etc.) |
| 16-17 | 2-digit year code (02=2002, etc.)         |
| 18-19 | blank                                     |
| 20-26 | 7-character cell label                    |
| 27-29 | 3-digit product code                      |
| 30-34 | 5-digit quantity in thousands of barrels  |

## Cell Labels

| GMOVM12<br>GMOVM13<br>GMOVM15 | Movements from PADD 1 to PADD 2<br>Movements from PADD 1 to PADD 3<br>Movements from PADD 1 to PADD 5 |
|-------------------------------|----------------------------------------------------------------------------------------------------|
| GMOVM21                       | Movements from PADD 2 to PADD 1                                                                       |
| GMOVM23<br>GMOV31A            | Movements from PADD 2 to PADD 3<br>Movements from PADD 3 to PADD 1X                                   |
| GMOV31B                       | Movements from PADD 3 to PADD 1X                                                                      |
| GMOV31C                       | Movements from PADD 3 to PADD 1Z                                                                      |
| GMOVM32                       | Movements from PADD 3 to PADD 2                                                                       |
| GMOVM35                       | Movements from PADD 3 to PADD 5                                                                       |
| GMOVM51                       | Movements from PADD 5 to PADD 1                                                                       |
| GMOVM53                       | Movements from PADD 5 to PADD 3                                                                       |

#### **Product Codes**

#### <u>Crude Oil</u> 050

0 Crude Oil

Unfinished Oils

812 Unfinished Oils

#### Finished Motor Gasoline

| 124 | Reformulated | (Blended | with Ether) |
|-----|--------------|----------|-------------|
|     |              |          |             |

- 125 Reformulated (Blended with Alcohol)
- 126 Reformulated (Non-Oxygenated)
- 128 Conventional (Blended with Alcohol)
- 130 Conventional (Other)

Motor Gasoline Blending Components

- 122 Reformulated Blendstock for Oxygenate Blending (RBOB) for Blending with Ether
- 123 Reformulated Blendstock for Oxygenate Blending (RBOB) for Blending with Alcohol
- 139 Conventional Blendstock for Oxygenate Blending (CBOB)

Gasoline Treated as Blendstock (GTAB)

- 120 Reformulated
- 121 Conventional
- 138 All Other Motor Gasoline Blending Components

#### Aviation Gasoline

111 Finished Aviation Gasoline

#### **Special Naphthas**

051 Special Naphthas

## Jet Fuel

213 Kerosene-Type, Total

#### Kerosene

311 Kerosene

#### **Distillate Fuel Oil**

| 465 | 15 ppm sulfur and under                 |
|-----|-----------------------------------------|
| 466 | 15 ppm sulfur to 500 ppm sulfur (incl.) |
| 467 | Greater than 500 ppm sulfur             |

#### **Residual Fuel Oil**

| 508 | Under 0.31% Sulfur            |
|-----|-------------------------------|
| 509 | 0.31% to 1.00% Sulfur (incl.) |

510 Over 1.00%

## Lubricants

854 Lubricants

## Wax

070 Wax

## Asphalt and Road Oil

931 Asphalt and Road Oil

| Liquefied Gases (LPG & LRG) |                          |  |
|-----------------------------|--------------------------|--|
| 110                         | Ethane / Ethylene        |  |
| 231                         | Propane / Propylene      |  |
| 232                         | Normal Butane / Butylene |  |
| 233                         | Isobutane / Isobutylene  |  |
|                             |                          |  |

| <b>Petrochemical</b> | Feedstocks                  |
|----------------------|-----------------------------|
| 822                  | Naphtha <401°F End-Point    |
| 824                  | Other Oil > 401°F End-Point |

Miscellaneous Products888Miscellaneous Products

<u>Total</u> 999 Total

#### **Sample Importation File**

The following sample file contains data for respondent **0000000817** for the month of **December 2004** (1204). As shown, the file may contain data for multiple respondents and multiple months. The records do not need to be in any particular order as the program will sort them into the required order before importing them into the PEDRO system. For example, the last line of data could be moved to the first line and this would not change the importation.

| 8170000008171204 | GMOVM12050 | 100 |
|------------------|------------|-----|
| 8170000008171204 | GMOVM12812 | 100 |
| 8170000008171204 | GMOVM12124 | 100 |
| 8170000008171204 | GMOVM12125 | 300 |
| 8170000008171204 | GMOVM13126 | 100 |
| 8170000008171204 | GMOVM13128 | 200 |
| 8170000008171204 | GMOVM13130 | 200 |
| 8170000008171204 | GMOVM15999 | 200 |
| 8170000008171204 | GMOVM12122 | 100 |
| 8170000008171204 | GMOVM13138 | 200 |
| 8170000008171204 | GMOVM13232 | 200 |
| 8170000008171204 | GMOV31A050 | 300 |

## EIA-819 Monthly Tanker and Barge Movement Report

#### **Edit Criteria**

The following are the Edit Criteria for the EIA-819.

| survey rule_code error_message |     | error_message                 |  |
|--------------------------------|-----|-------------------------------|--|
| 819                            | AND | Company Name cannot be blank. |  |
| 819                            | ADA | Address line cannot be blank. |  |
| 819                            | ADC | City cannot be blank.         |  |
| 819                            | ADS | State cannot be blank.        |  |
| 819                            | ADS | Invalid State code.           |  |
| 819                            | AND | Zip cannot be blank.          |  |

## File Format

The Import Data option of the Survey Utilities Menu imports data from as ASCII (text) file to the PEDRO database for the EIA-819 survey.

#### <u>COLUMN</u> <u>DESCRIPTION</u>

- 1-3 3-digit EIA form number: **819**
- 4-13 10-digit respondent ID number
- 14-15 2-digit month code: 01-12 (06=June, etc.)
- 16-17 2-digit year code (02=2002, etc.)
- 18-19 blank
- 20-26 7-character cell label
- 27-29 3-digit product code
- 30-34 5-digit quantity in thousands of barrels

#### Cell Labels

#### Section 1-Oxygenate Supply Activity Production

- PROD100 Production quantity at PADD 1
- PROD200 Production quantity at PADD 2
- PROD300 Production quantity at PADD 3
- PROD400 Production quantity at PADD 4
- PROD500 Production quantity at PADD 5
- PROD999 Total Production quantity

## Section 2-Oxygenate Supply Activity Stocks

- ESTO100 Stocks of Products at PADD 1
- ESTO200 Stocks of Products at PADD 2
- ESTO300 Stocks of Products at PADD 3 ESTO400 Stocks of Products at PADD 4
- ESTO400 Stocks of Products at PADD 4 ESTO500 Stocks of Products at PADD 5
- ESTOSOU Slocks of Floducis at FADD 5
- ESTO999 Total Stocks for a Product

#### Product Codes

| 141<br>142                    | Fuel Ethanol<br>Ethyl tertiary Butyl Ether (ETBE)                     |
|-------------------------------|-----------------------------------------------------------------------|
| <u>Methyl Tertiary</u><br>147 | Butyl Ether (MTBE)<br>Merchant Plant Production                       |
| 148                           | Captive Plant Production                                              |
| Motor Gasoline                | Blending Components                                                   |
| 415                           | Alkylate                                                              |
| 635                           | Isooctane                                                             |
| 119                           | Other                                                                 |
| 134                           | Motor Gasoline Blending Components (for Section 2-Ending Stocks only) |
| 445                           | All Other Oxygenates                                                  |

#### Sample Importation File

The following sample file contains data for respondent **0000000817** for the month of **December 2004** (1204). As shown, the file may contain data for multiple respondents and multiple months. The records do not need to be in any particular order as the program will sort them into the required order before importing them into the PEDRO system. For example, the last line of data could be moved to the first line and this would not change the importation.

| 8190000008191204 | ESTO100141100 |
|------------------|---------------|
| 8190000008191204 | ESTO200141200 |
| 8190000008191204 | ESTO300141300 |
| 8190000008191204 | ESTO400141400 |
| 8190000008191204 | ESTO500141500 |
| 8190000008191204 | ESTO999141600 |
| 8190000008191204 | PROD100141100 |
| 8190000008191204 | PROD200141200 |
| 8190000008191204 | PROD300141300 |
| 8190000008191204 | PROD400141400 |
| 8190000008191204 | PROD500141500 |
| 8190000008191204 | PROD999141600 |

# PC Electronic Data Reporting Option (PEDRO) System User's Guide

**Appendix B** 

**PEDRO** Patches

## Appendix B Table of Contents

## **PEDRO Patches**

Occasionally, updates to the PC Electronic Data Reporting Option (PEDRO) software are required that are not significant enough to justify a complete recreation and mailout of the software for every user. Instead, a "patch" is developed to update and/or correct the system. A patch is a bundled file (or files) that is sent out to PEDRO users to update the system without completely replacing or reinstalling PEDRO. A list of all PEDRO patches created and distributed in 2004 and 2005, is shown below:

| Date Fixed | Surveys Affected                                           | Explanation                                                                                                    |
|------------|------------------------------------------------------------|----------------------------------------------------------------------------------------------------|
| 02/26/2004 | EIA-811, EIA-182,<br>EIA-810, EIA-814,<br>EIA-800, EIA-815 | These fixes involved the product codes and cell labels, and correcting them to the right values. The current list of import values and edits that are contained in this User's Guide's Appendix A are the correct ones.                                                    |
| 03/15/2004 | EIA-815                                                    | When a PEDRO user tried to modify existing survey data, the form cells were locked.                                                                                                    |
| 03/17/2004 | EIA-814                                                    | Validation total quantity edit: Total quantity edit checks were referencing the wrong cells on the EIA-814 form, causing incorrect error messages to be displayed.                                                                                                    |
| 03/17/2004 | EIA-817                                                    | Validation messages: Edit checks were referencing the wrong cells on the EIA-817 form, causing incorrect error messages to be displayed.                                                                                                    |
| 04/06/2004 | EIA-782A                                                   | This fix was related to the wholesale and retail cells on the form. These cells were switched: wholesale was being saved to retail, and retail was being saved to wholesale.                                                                                               |
| 04/06/2004 | EIA-14                                                     | EIA-14 invalid PADD code value: PADD code value being created was not correct. Fixed to create the correct PADD code value.                                                                                                    |
| 04/07/2004 | EIA-802                                                    | There was a trigger date for the EIA-805 setup which<br>indicated to the system when EIA-805 should be made<br>accessible for entry/maintenance to the users. This trigger<br>did not work successfully and the users were locked out of<br>the form.                      |
| 04/08/2004 | EIA-800                                                    | The definitions of the product codes 122, 123, 139, 120, 121, and 138 changed, which would allow negative entry for these product codes. PEDRO was preventing negative entries for these product codes. Fixed PEDRO to allow for negative entries for these product codes. |
| 04/19/2004 | EIA-782C                                                   | The survey form EIA-782C sometimes caused a SQLAnywhere database error when selecting a state to enter survey data for. This was fixed.                                                                                                    |
| 04/30/2004 | EIA-810                                                    | The EIA-810 edits were not referencing the correct grid cells when evaluating the edits. All EIA-810 edits and their cell references were reviewed and corrected.                                                                                                    |

| Date Fixed | Surveys Affected | Explanation                                                                                                    |
|------------|------------------|----------------------------------------------------------------------------------------------------|
| 05/03/2004 | EIA-801          | When the respondent created a survey transmission file for transmission to API, the file contained duplicated entries for the data.                                                                                                    |
| 10/06/2004 | EIA-816          | Survey values on the EIA-816 form were being truncated<br>and the product code had changed after the PEDRO 6.1<br>release.                                                                                                    |
| 03/01/2005 | EIA-182          | For some respondents, the EIA-182 survey form contained<br>a blank form when they tried to create and enter data for<br>the January 2005 report period. This fix did not entail script<br>changes. What probably happened was that the initial<br>PEDRO 6.1 installation/upgrade, performed by the<br>respondent, did not fully complete, causing this error. The<br>programmer has been emailing the version of this form that<br>he has, which has corrected the problem for the<br>respondents. |